# **OHFF-aloittelijan opas**

Kim Östman, OH6KZP **Turku, 2023 v1.0**

# **Johdanto: Älä koskaan ryhdy puskaradistiksi!**

"[Puskaradismi] on äärimmäisen addiktoiva harrastus josta nopeasti muodostuu pakkomielle (ainakin ulkopuolisten silmin). [Puskailu] vie kaiken aikasi – itse asiassa kaikki muu joutava kuten työnteko on piankin vain oheistoimintaa [puskaradio]retkien välillä. [Puskailu] myös kuluttaa kaikki rahasi ja saattaa pahimmillaan vaarantaa terveytesi. Naarmut, mustelmat ja raapaleet ovat aivan arkipäivää likaantuneista vaatteista nyt puhumattakaan." 1

Noin kirjoittaa Jarkko Lehmuskenttä vuodelta 2007 olevassa geokätköilyoppaassaan. Olen vain vaivihkaa muuttanut kätköilyn puskaradioiluksi, sillä samat periaatteet pätevät, koukuttumista myöten!

Sama opas tavoitteineen on toiminut innoittajana tälle OHFF-aloittelijan oppaalle. Se on kirjoitettu puskaradiopuuhista kiinnostuneelle, kokoaa perusasiat yhdeksi kertomukseksi loogisessa järjestyksessä, ja näin toivottavasti helpottaa uuden puskaradistin taivalta. Radioamatöörijargonia on jonkin verran, mutta taso on yritetty pitää tuoreellekin radioamatöörille ymmärrettävänä.

Radioamatöörien puskatoiminnan idea on yksinkertainen: luonnonsuojelualueella retkeilevä "aktivoija" tuo alueen ääneen radioaalloilla, ja kotiasemillaan istuvat "huntterit" eli jahtaajat pyrkivät saamaan yhteyden näihin aktivoijiin. Samalla kasvaa tietoisuus luonnosta ja sen suojelusta.

---------------

Keräily on puskailun olennainen osa: aivan kuin geokätköilijät laskevat löytämiensä kätköjen määrää, puskaaktivoijat keräävät aktivoituja puskia ja huntterit pyrkivät pitämään yhteyden mahdollisimman moneen eri puskaan. Numeeriset etapit oikeuttavat diplomeihin sekä maineeseen ja kunniaan harrastajayhteisön sisällä.

Puskatoiminnan suuntaviivoja ohjaavat maailman tasolla World Wide Flora & Fauna (WWFF, [https://wwff.co\)](https://wwff.co/) ja Suomen tasolla sen alaohjelma OH Flora & Fauna Finland (OHFF, [https://ohff.fi\)](https://ohff.fi/). Ne perustuvat vapaaehtoistoimintaan ja ylläpitävät muun muassa luetteloa niistä luonnonsuojelualueista, jotka kuuluvat toiminnan pariin. Esimerkiksi Suomessa näitä alueita eli "OHFF-puskia" on vuoden 2023 lopulla noin 1 600 kpl.

Tämä OHFF-aloittelijan opas esittelee puskatoiminnan perusperiaatteet niin, että lukija voi aloittaa puskien jahtaamisen ja/tai aktivoimisen. Ensimmäiset naarmut ja pileupit ovat siis aivan nurkan takana!

---------------

Tutustutaan ensin OHFF-yhteisöön ja OHFF-kohteisiin, sen jälkeen puskien jahtaamiseen ja aktivoimiseen sekä wwff.co-sivuston käyttöön tilastoineen ja awardihakemuksineen. Lopuksi on vielä tarjolla hyödyllisiä linkkejä sekä puska-aiheinen sanasto.

Ennen kuin aloitetaan, haluan vielä lämpimästi kiittää OHFF-yhteisön jäseniä palautteesta, jota sain tätä opasta tehdessäni. Kiitokset OG3E, OH1EBO, OH2CGU, OH2CIP, OH2HT, OH3BHL, OH3NSZ, OH4MFA, OH6TX, OH6WX, OH8CRX, OH8CW ja OH9FOXI. Teidän tarjoamienne vinkkien, sanankäänteiden ja huomioiden ansiosta lopputulos on paljon alkuperäistä luonnosta parempi!

- Kim OH6KZP (OHFF-koordinaattori)

<sup>&</sup>lt;sup>1</sup> [https://www.geocache.fi/materiaali/ala\\_ryhdy\\_geokatkoilijaksi.pdf](https://www.geocache.fi/materiaali/ala_ryhdy_geokatkoilijaksi.pdf) (katsottu 8.10.2023), s. 3.

# Sisällysluettelo

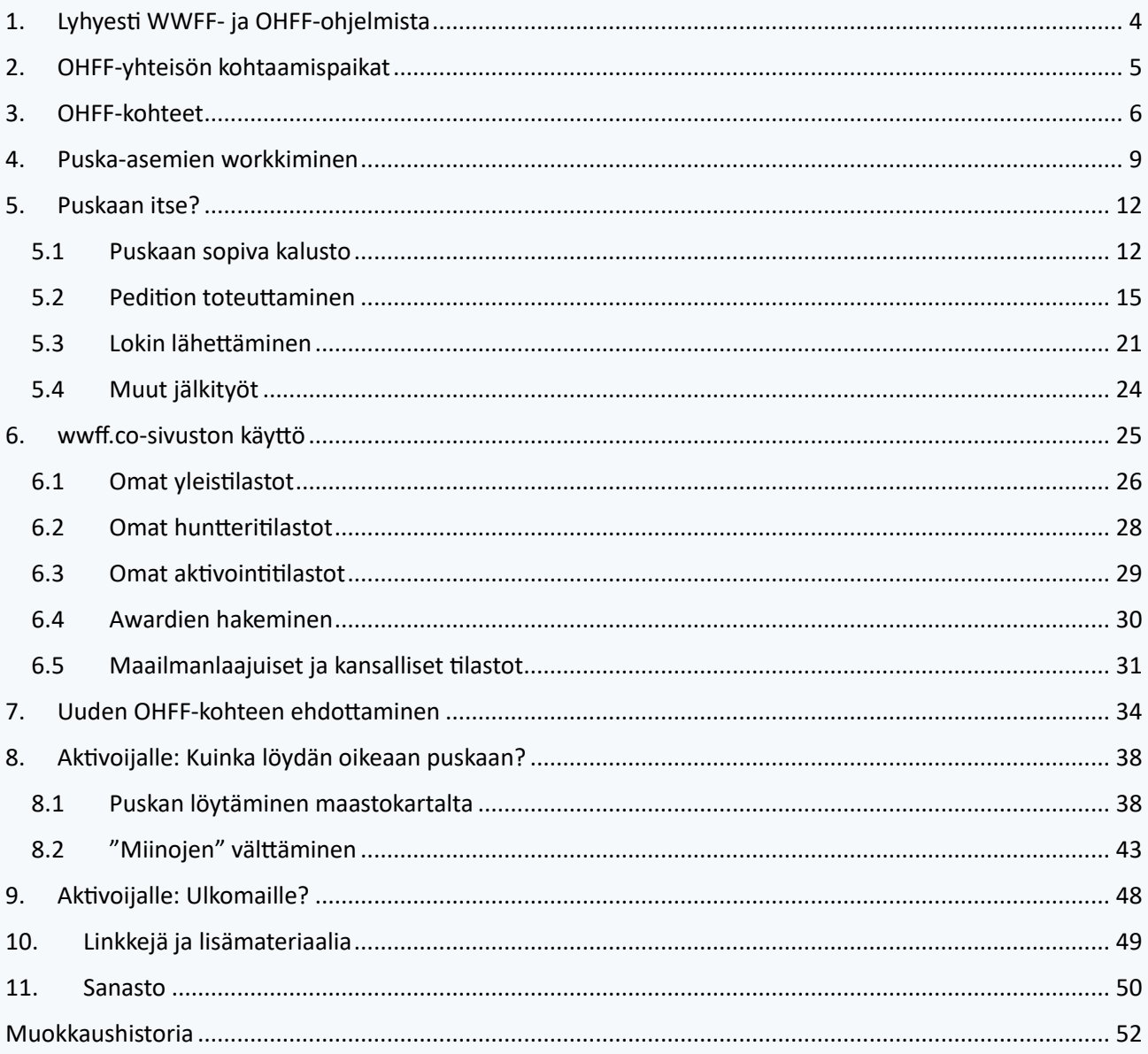

# <span id="page-3-0"></span>**1. Lyhyesti WWFF- ja OHFF-ohjelmista**

Radioamatöörien kansainvälinen World Wide Flora & Fauna (WWFF) -ohjelma on perustettu marraskuussa 2012. Ohjelman tavoite on lisätä kiinnostusta luontoa ja luonnonsuojelua kohtaan. Se on epäkaupallinen ja pyörii vapaaehtoisvoimin.

Tavoitteeseen pyritään kannustamalla radioamatöörejä pystyttämään tilapäisiä radioasemia luonnonsuojelualueille – "puskiin" – ja pitämään niiltä radioyhteyksiä muihin radioamatööreihin kautta maailman. Kodeistaan käsin harrastavia radioamatöörejä puolestaan kannustetaan pitämään yhteyksiä näihin puskia "aktivoiviin" radioamatööreihin.

Luontokokemus toteutuu näin usealla eri tavalla. Ohjelman piiriin kuuluvalla luonnonsuojelualueella eli puskassa vieraileva radioamatööri – "aktivoija" tai "puskaradisti" – saa konkreettisen luonto- ja seikkailukokemuksen. Häneen yhteyden pitävät harrastajat eli "huntterit" puolestaan oppivat lisää aktivoidusta suojelualueesta vierailemalla siellä virtuaalisesti radioaaltojen välityksellä.

Jotkin suojelualueet sijaitsevat helposti lähellä radioamatöörin kotia, toisiin taas joutuu matkaamaan hieltä ja haasteilta säästymättä. Alueilla käydään ja radioasemat pystytetään/puretaan jälkiä jättämättä, kuten luonnonsuojelun ihanteisiin kuuluu – ei siis jätetä naruja roikkumaan sinne tänne.

WWFF:n lisäksi on olemassa ohjelma nimeltään "Parks on the Air" eli POTA, joka on erityisen suosittu Pohjois-Amerikassa. Ohjelmilla ei kuitenkaan ole kytköstä toisiinsa.

WWFF:n tavoitteet toteutuvat erityisesti kansallisten alaohjelmien toiminnassa. Suomen ohjelmaa kutsutaan nimellä OHFF, eli OH Flora & Fauna Finland. Toiminta käynnistyi 2010-luvun alkupuolella, mutta virallisesti OHFF-ohjelma on ollut osa WWFF:ää toukokuusta 2016 lähtien. OHFF-ohjelman puitteissa hallinnoidaan esimerkiksi tietokantaa suomalaisista puskista ja myönnetään kansallisen tason awardeja.<sup>2</sup>

---------------

OHFF-ohjelman ympärillä toimii vireä, eri puolilla Suomea asuvien puskaradistien yhteisö. Sillä on oma Facebook-ryhmänsä sekä WhatsAppissa viestiryhmät yleiseen keskusteluun ja äänessä olevista puskaasemista vihjaamiseen. Tämä jälkimmäinen, "klusteri", on tarkoitettu vain ja ainoastaan vihjeille, jotta ryhmän hälytysäänet voi pitää puhelimessa päällä. Näistä ryhmistä lisää luvussa "OHFF-yhteisön kohtaamispaikat".

WWFF ylläpitää sivustoa [https://wwff.co,](https://wwff.co/) joka on puskailun maailmanlaajuinen keskussivusto. Siellä ylläpidetään muun muassa tietokantaa kaikista puskista sekä radioyhteyksistä, joita puskista on pidetty. Sen myötä sivustolla voi seurata myös omia tilastoja ja anoa awardeja erilaisista saavutuksista. Sinun kannattaa luoda tunnus tuolle sivustolle; katsotaan myöhemmin, miten se tehdään.

OHFF-kotisivu on osoitteess[a https://ohff.fi.](https://ohff.fi/) Sieltä löytyy monipuolisesti erilaisia suomenkielisiä ohjeita, tietoja OHFF-awardeista, ladattavaa materiaalia ja yhteystietoja. OHFF-yhteisön kohtaamispaikoista enemmän seuraavassa luvussa.

<sup>2</sup> Suomen radioamatöörien aikanaan ideoimalla Kansallispuistoawardilla ei ole OHFF-kytköstä.

# <span id="page-4-0"></span>**2. OHFF-yhteisön kohtaamispaikat**

OHFF-toiminnan parissa puuhaa vireä yhteisö. Harrastajat asuvat eri puolilla Suomea, joten pääasiallinen yhteydenpito ja keskustelu tapahtuu radion ohella sosiaalisessa mediassa. Joskus tavataan Suomen Radioamatööriliiton kesäleirin yhteydessä, ja puska-aiheisia juttuja löytyy liiton *Radioamatööri*-lehdestä.

### **\* Facebook-yhteisö[: https://www.facebook.com/groups/OHFFFinland](https://www.facebook.com/groups/OHFFFinland)**

Tällä kohtaamispaikalla muun muassa kysytään ja annetaan vinkkejä, jaetaan kertomuksia ja kuvia puskapeditioista sekä tiedotetaan OHFF-uutisista. Facebook-ryhmässä on jäseniä reilut 400.

### **\* WhatsApp-chat: liittymislinkki Facebook-ryhmästä tai pyydä OHFF-koordinaattorilta**

WhatsApp-chat on jokapäiväiseen puskakeskusteluun tarkoitettu foorumi. Keskustelu pyritään pitämään puska-aiheisena, vaikka joskus meneekin hieman aiheen vierestä. Jäseniä on vajaat 100. Mikäli ei halua puhelimensa kilisevän jatkuvasti, tämä ryhmä kannattaa "hiljentää". Liittymislinkki ei ole yleisessä jaossa, jotta vältytään spämmääjiltä.

### **\* WhatsApp-klusteri: liittymislinkki Facebook-ryhmästä tai pyydä OHFF-koordinaattorilta**

WhatsApp-klusteri on tarkoitettu suomalaisia puskia ja aktivaattoreita koskeville lyhyille bandivihjeille: aseman kutsu, taajuus ja puska. **MITÄÄN MUITA VIESTEJÄ SINNE EI TULE LÄHETTÄÄ**. Tämä siksi, että puhelimen voi halutessaan laittaa hälyttämään jokaisesta ryhmään tulleesta viestistä. Jäseniä on reilut 100.

### **\* Maailmanlaajuinen Facebook-yhteisö[: https://www.facebook.com/groups/166987710131397](https://www.facebook.com/groups/166987710131397)**

World Wide Flora & Fauna -ryhmä, jäseniä vajaat 4 000.

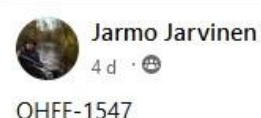

Nämä lähdöt tulee tehtyä aina pikaisesti. Nyt poikkeaminen lähipuskassa joka on noin 10 km päässä qth:ta. Paikalle menee hyvät tiet ja parkkii löytyy läheltä.

Siitä pieni reilu 400m mäelle ja antenneille on tilaa. Hieno jäkälistö ympärillä. Parkkipaikkaa löytyy, ks kaksi kuvaa.

Just pääsin autolle, matkaa taisi olla kolmisensataa metriä suorempaa reittiä @... See more

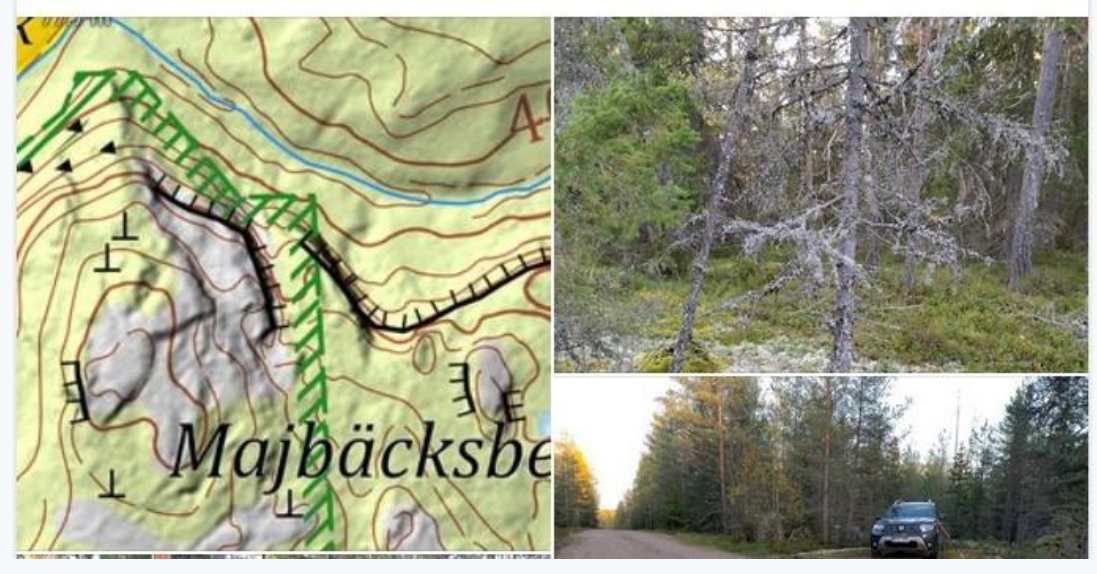

*Kuva 1. OHFF Facebook -ryhmässä kerrotaan muun muassa toteutuneista puskapeditioista.*

...

# <span id="page-5-0"></span>**3. OHFF-kohteet**

Suomessa oli vuoden 2023 alussa yli 14 000 luonnonsuojelualuetta.<sup>3</sup> OHFF-kohteiksi hyväksyttyjä luonnonsuojelualueita eli puskia oli vuoden 2023 lopussa puolestaan noin 1 600 kpl.

Mikä tahansa suojelualue ei siis toisin sanoen ole OHFF-puska: suomalaisten puskien määrää kasvatetaan maltillisesti – enintään 200 kohteen vuosivauhtia – harrastajien ehdotusten perusteella.

Suurin osa OHFF-kohteista kuuluu johonkin seuraavista suojelualueiden tyypeistä:

- Kansallispuisto (näistä kaikki 41 olemassa olevaa ovat OHFF-kohteita)
- Luonnonpuisto (yleensä varsin tiukasti suojeltuja)
- Valtion omistamat luonnonsuojelualueet
- Yksityisten omistamat luonnonsuojelualueet
- Natura 2000 -alueet

Neljää ensimmäistä kutsutaan tässä oppaassa ajoittain nimityksellä "perinteiset luonnonsuojelualueet", erotuksena Natura 2000 -alueisiin. Jälkimmäiset aiheuttavat joskus haasteita puskatoiminnassa, koska perinteiset maastokartat eivät näytä niiden rajoja. Siihen pureudutaan aktivoijille tarkoitetussa luvussa.

Virallinen luettelo OHFF-kohteista tunnuksineen on saatavilla osoitteessa [https://wwff.co/directory/,](https://wwff.co/directory/) valitsemalla "Programme / SubProg"-alasvetovalikosta "OHFF". Jokaisella kohteella on muotoa "OHFF-0001" oleva yksilöivä tunnus, eli puskanumero. Tiedot jokaisen kohteen yksityiskohdista ja menneistä aktivoinneista on koottu sivulle, jolle pääset klikkaamalla luettelorivin alussa olevaa puskanumeroa. 4

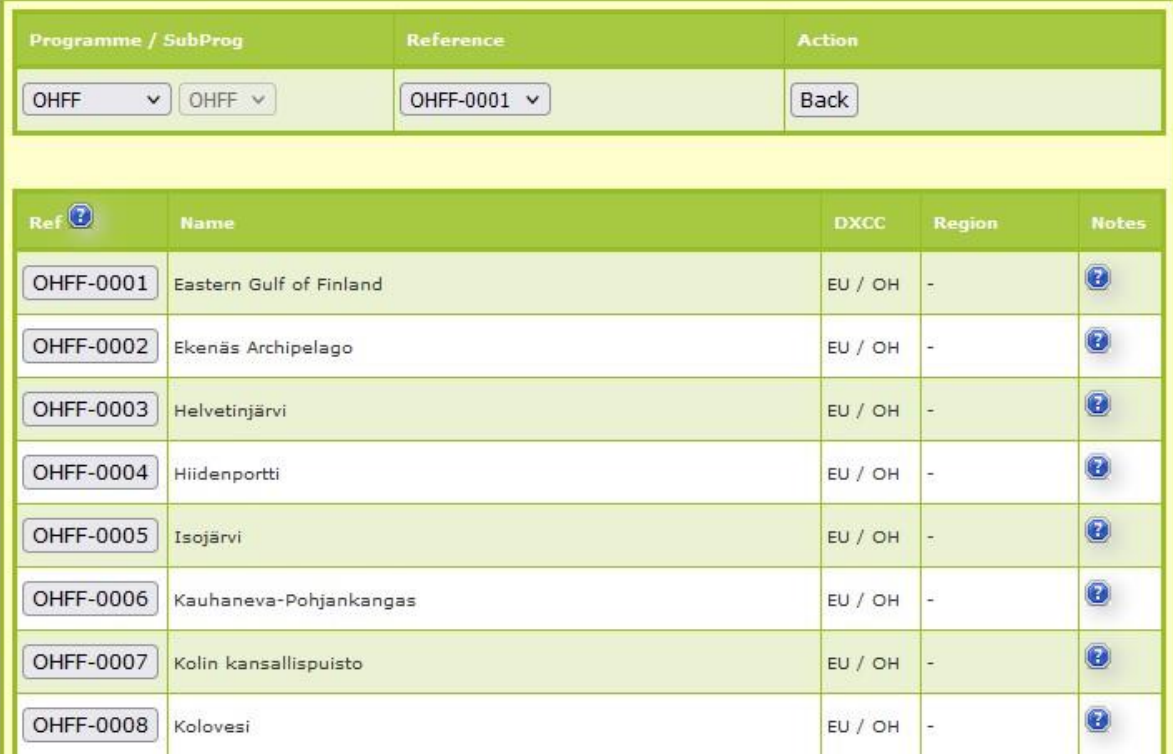

*Kuva 2. OHFF-luettelon ensimmäiset kohteet ovat Suomen kansallispuistoja.*

<sup>&</sup>lt;sup>3</sup> [https://www.tilastokeskus.fi/tup/suoluk/suoluk\\_alue.html#luonnonsuojelu-eramaa-alueet](https://www.tilastokeskus.fi/tup/suoluk/suoluk_alue.html#luonnonsuojelu-eramaa-alueet) (katsottu 8.10.2023)

<sup>4</sup> Tietosivujen osoitteet ovat muotoa [https://wwff.co/directory/?showRef=OHFF-0001,](https://wwff.co/directory/?showRef=OHFF-0001) joten edistyneempi käyttäjä voi siirtyä sivulta toiselle pelkästään muuttamalla osoiterivin lopussa näkyvää puskanumeroa.

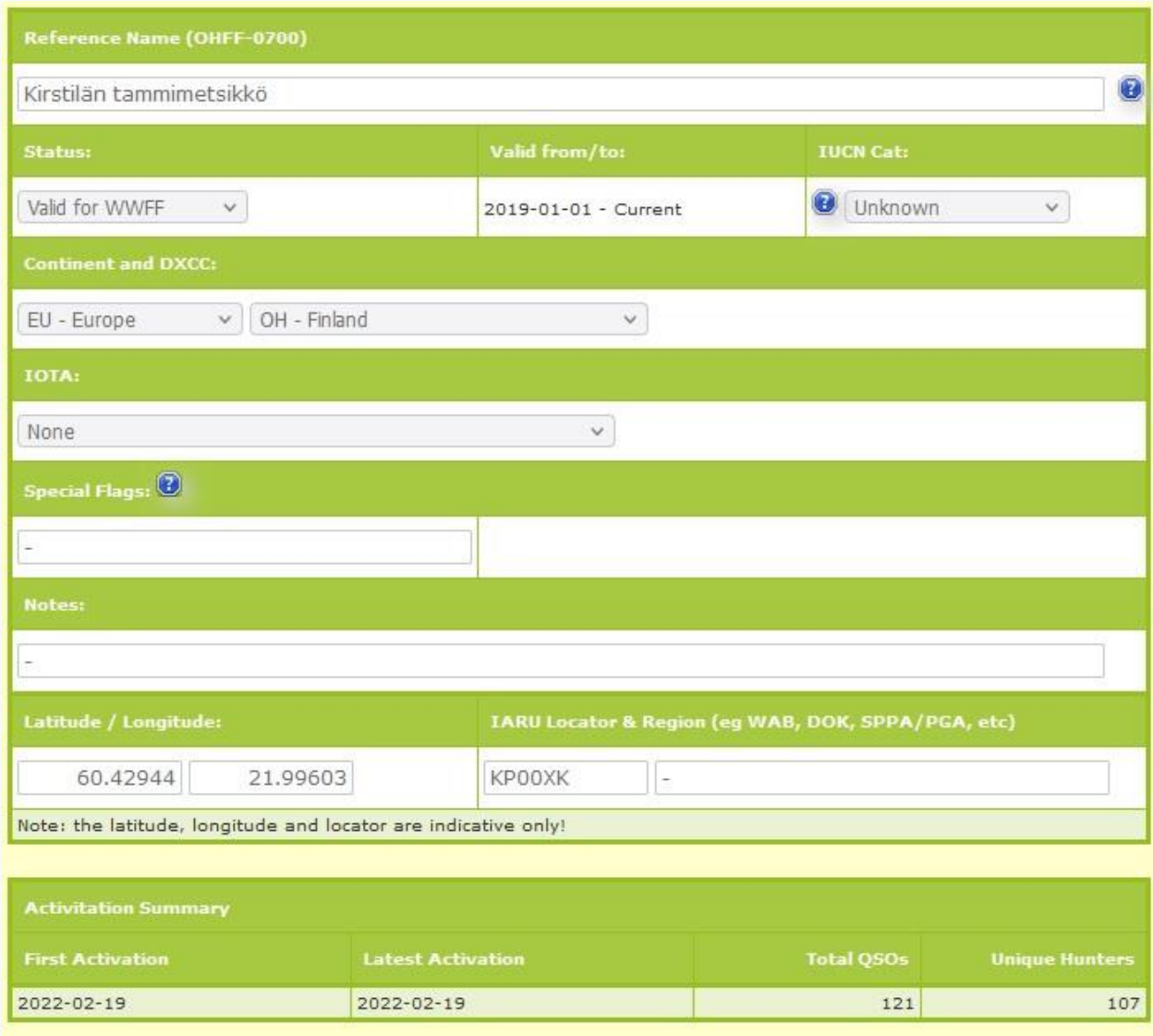

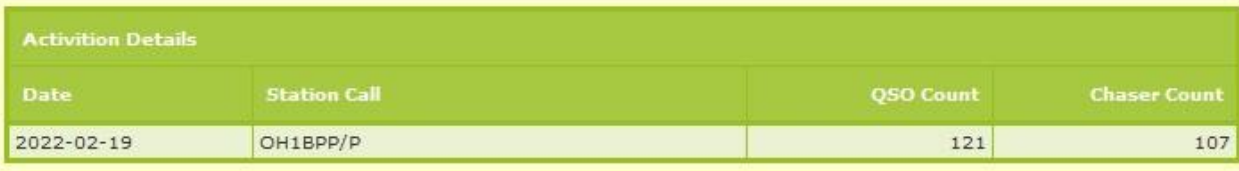

| Last Change:                  | <b>Change Log:</b>                                                                               |
|-------------------------------|--------------------------------------------------------------------------------------------------|
| 2023-08-23 by M0YMA - Updated | 2023-08-23 by MOYMA - Updated: Locator<br>2021-11-26 by OH5EUY - Updated: Name, Website, Lat/Lon |

*Kuva 3. WWFF-tietokannan tiedot kohteesta OHFF-0700.*

Yllä olevaan kuvaan on valittu esimerkkipuskaksi OHFF-0700. Tietokannan mukaan sen nimi on "Kirstilän tammimetsikkö" ja se on aktivoitu ensimmäisen kerran helmikuussa 2022. Silloin OH1BPP/P piti sieltä 121 kusoa yhteensä 107 eri aseman kanssa. Sivu kertoo myös kohteen koordinaatit ja Maidenhead-lokaattorin (KP00XK). Klikkaamalla ylhäällä "Kirstilän tammimetsikkö"-rivin lopussa olevaa kysymysmerkkiä pääset Protected Planet -nettisivuston sivulle, joka kertoo puska-alueen rajat.

### **WWFF-tietokannan tiedot on koottu havainnolliseksi OHFF-kartaksi osoitteess[a https://kartta.ohff.fi/,](https://kartta.ohff.fi/) joka on jokaisen OHFF-harrastajan ehkäpä tärkein työkalu.**

Klikkaamalla kohteen "täppää" OHFF-kartalla näet sen nimen ja koska se on viimeksi aktivoitu (näkyy myös täpän värissä). Lisäksi näet useita linkkejä: "Protected Planet"-linkin takaa näet kyseisen kohteen viralliset rajat ja määritelmän (suojelualueen nimi ja tyyppi), ja avustava "Kansalaisen karttapaikka"-linkki auttaa sinua löytämään sen maastokartalla.<sup>5</sup> Puskan alue näkyy yhtenäisenä tummempana värityksenä.

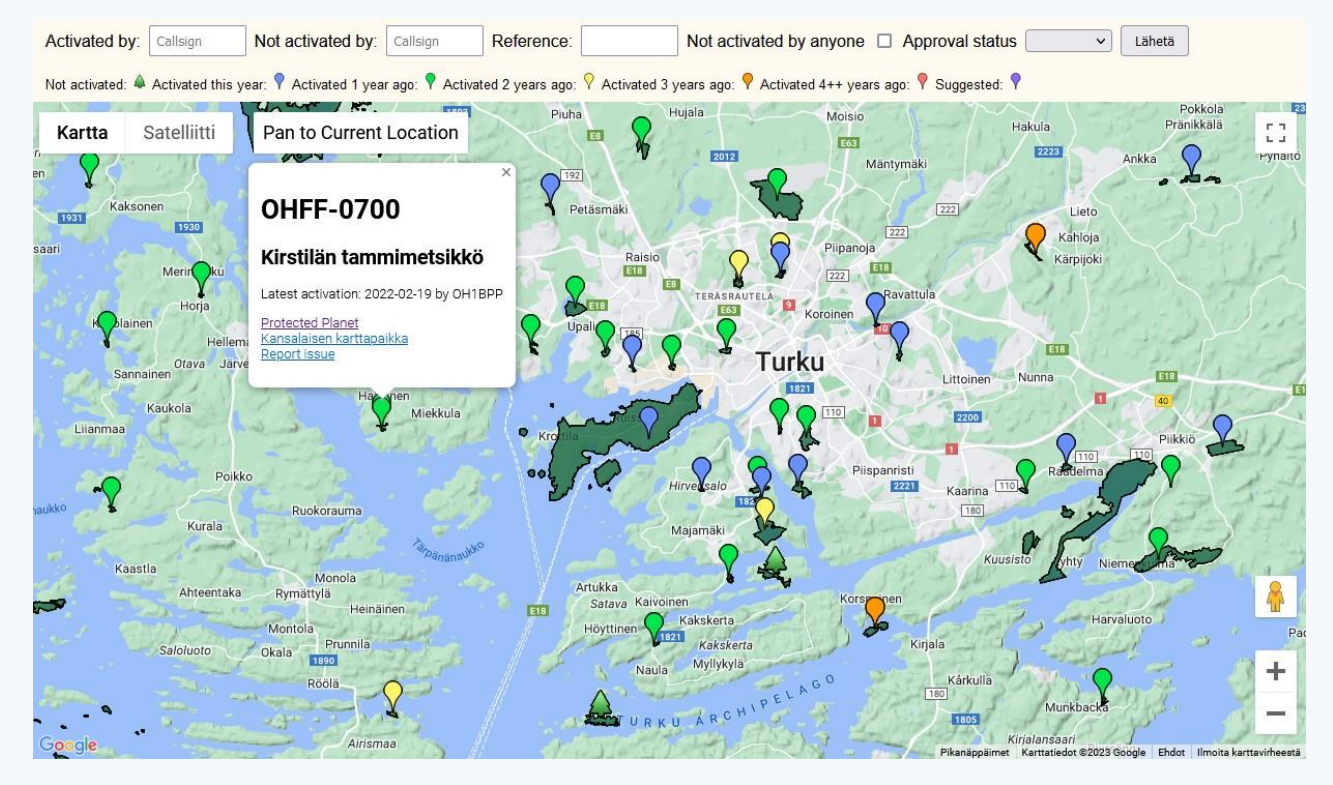

*Kuva 4. OHFF-kartta [\(https://kartta.ohff.fi\)](https://kartta.ohff.fi/) kertoo suomalaisten puskien sijainnin ja yleensä myös rajat (tummennetut alueet).*

Tietyn puskan löydät syöttämällä sen tunnuksen numeron (esimerkiksi 0700) yläosan kenttään "Reference" ja klikkaamalla "Lähetä"-nappia. Mahdollisesti itse aktivoimasi puskat näet syöttämällä kutsusi kenttään "Activated by", tai vaihtoehtoisesti sinun osaltasi vielä aktivoimattomat puskat kentän "Not activated by" avulla (ja taas "Lähetä"-nappia kummankin kohdalla).

Kuusi-ikonilla merkityt puskat eroavat muista: kukaan ei ole vielä aktivoinut niitä, joten ne ovat "korkkaamattomia", eli "ATNO"-puskia (sanoista "All Time New One"). Kaikki ATNO-puskat näet laittamalla ruksin ruutuun "Not activated by anyone" ja painamalla "Lähetä".

Uusien OHFF-kohteiden ehdottamista käsitellään myöhemmin omassa luvussaan.

<sup>5</sup> Älä kuitenkaan automaattisesti luota maastokartan näyttämiin luonnonsuojelualueen rajoihin! Tästä asiasta enemmän aktivoijille tarkoitetuissa luvuissa.

# <span id="page-8-0"></span>**4. Puska-asemien workkiminen**

Puska-asemien workkiminen bandilla – niiden metsästäminen eli "hunttaaminen" – on suoraviivaisin ja yksinkertaisin tapa osallistua WWFF-/OHFF-toimintaan. Napsautat vain päälle oman kotiasemasi ja workit. Kun erilaisia puskia alkaa kertyä, voit hakea WWFF-sivustolta ilmaisia awardeja. **Lokia sinun ei huntterina tarvitse pitää, sillä kusosi tallentuvat puska-asemien lokeihin ja sen myötä lopulta WWFF-tietokantaan!**

Puskakusot pidetään yksinkertaisina ja ne koostuvat lähinnä kutsuista ja kuuluvuusraportista; jotkut antavat vakioraporttina "59" tai "599", toiset pyrkivät katsomaan todellisen raportin radion S-mittarista. Puskaasema saattaa kuson tai CQ-kutsun yhteydessä antaa tiedon omasta puskanumerostaan, mutta yleensä se katsotaan netistä joko "Agendalta" tai "klusterilta", ks. alla.

Kuinka puska-asemat sitten löytyvät bandilta? Löytämiseen voi käyttää perinteisiä menetelmiä eli selata bandeja itse ja etsiä esimerkiksi kannettavan aseman lisämäärettä /P- eli "portable" käyttäviä asemia. Usein käytetään tiettyjä "tolppataajuuksia" ja niiden lähiympäristöä: CW:llä muun muassa 3544, 7024, 14044, 21044 tai 28044 kHz, SSB:llä 3644/3744 tai 3680–3700 (Suomessa), 7144, 14244, 21244 tai 28444 kHz.

Helpoimmin asemat löytyvät käyttämällä edellä mainittuja Agendaa ja klusteria. Agenda [\(Kuva 5\)](#page-8-1) on etukäteen ilmoitettujen puskapeditioiden luettelo, nimensä mukaisesti eräänlainen päiväohjelma, kun taas klusteri ja erityisesti WWFF-klusteri [\(Kuva 6\)](#page-9-0) sisältävät reaaliaikaisia vihjeitä bandeilla havaituista asemista.

|               | <b>Latest Alerts</b> |                           |                                                                            |       |                  | New Alert: standard   extended      |      |
|---------------|----------------------|---------------------------|----------------------------------------------------------------------------|-------|------------------|-------------------------------------|------|
|               |                      | 10 Okt 0600-0800 GFF-0295 | 40 <sub>m-ft8</sub><br>30 <sub>m</sub> -ft8<br>$40m$ -ssb<br>20m-ssb       |       | 20m-ft8 MOKCB/P  | #1                                  | Edit |
|               | 10 Okt 0700-1000     | <b>HBFF-0423</b>          | $7 - 14 -$<br><b>CW</b>                                                    | ٠     | HB9BIN/P         | also SOTA Summit<br>HB/TI-136       | Edit |
|               | 10 Okt 0800-1200     | <b>OEFF-0455</b>          | ssb, cw                                                                    |       | OE1GOA/4         | as usually, will try                | Edit |
|               | 10 Okt 0800-1200     | <b>DLFF-0147</b>          | $80 -$<br>20m-ssb<br>$40 -$<br>$17m$ -cw<br>back to<br>$40m +$<br>warc-ssb |       | DL8ECA/P         | Time $+/- 1 h$                      | Edit |
| 10 Oct        | 0830-1000            | <b>PAFF-0091</b>          | ssb                                                                        |       | <b>PDORWL/P</b>  | 2x WCA, PA-00211<br>,PA-00151       | Edit |
|               | 10 Okt 0900-1130     | GFF-0317                  | 40m-ssb<br>$20m$ -ssb                                                      | $\pm$ | MOKCB/P          | #2 - Maybe also FT8                 | Edit |
| $10$ Oct      | 1110-1210            | <b>PAFF-0166</b>          | $7 - 14 - 28 -$<br>ssb                                                     |       | PAOWBP/P         | Time $+/-$                          | Edit |
| <b>10 Okt</b> | 1230-1600            | <b>KFF-3033</b>           | cw, ssb<br>and ft8                                                         |       | K5G              | As condx allow                      | Edit |
| $10$ Oct      | 1240-1340            | <b>PAFF-0050</b>          | $7 - 14 - 28 -$<br>ssb                                                     |       | PAOWBP/P         | Time $+/-$                          | Edit |
| <b>10 Okt</b> |                      | 1300-1430 CTFF-0075       | $10-40m-$<br>CW                                                            |       | CT7/PF5X/P       |                                     | Edit |
| $10$ Oct      | 1330-1700            | <b>ONFF-0157</b>          | ssb                                                                        |       | OT <sub>85</sub> |                                     | Edit |
| <b>10 Okt</b> | 1330-1600            | <b>KFF-2144</b>           | 15m to<br>40 <sub>m-cw</sub>                                               | ᅩ     | N2G              | <b>Earth Science Week</b>           | Edit |
|               | 10 Okt 1400-1500     | DLFF-0414                 | ssb, cw                                                                    |       | DL/OH2NOS/P      | 40-20m, start $+/-$<br>three hours! | Edit |
|               |                      |                           |                                                                            |       |                  |                                     |      |

<span id="page-8-1"></span>*Kuva 5. "Agenda" eli etukäteen ilmoitettujen puskapeditioiden päiväohjelma [\(https://wwff.co/agenda/\)](https://wwff.co/agenda/).*

◆ ◆ ◆ WWFFwatch last refresh: 09:12:43

[DX Spider EN DE | New Spot | RBN | Search | History | GMA]

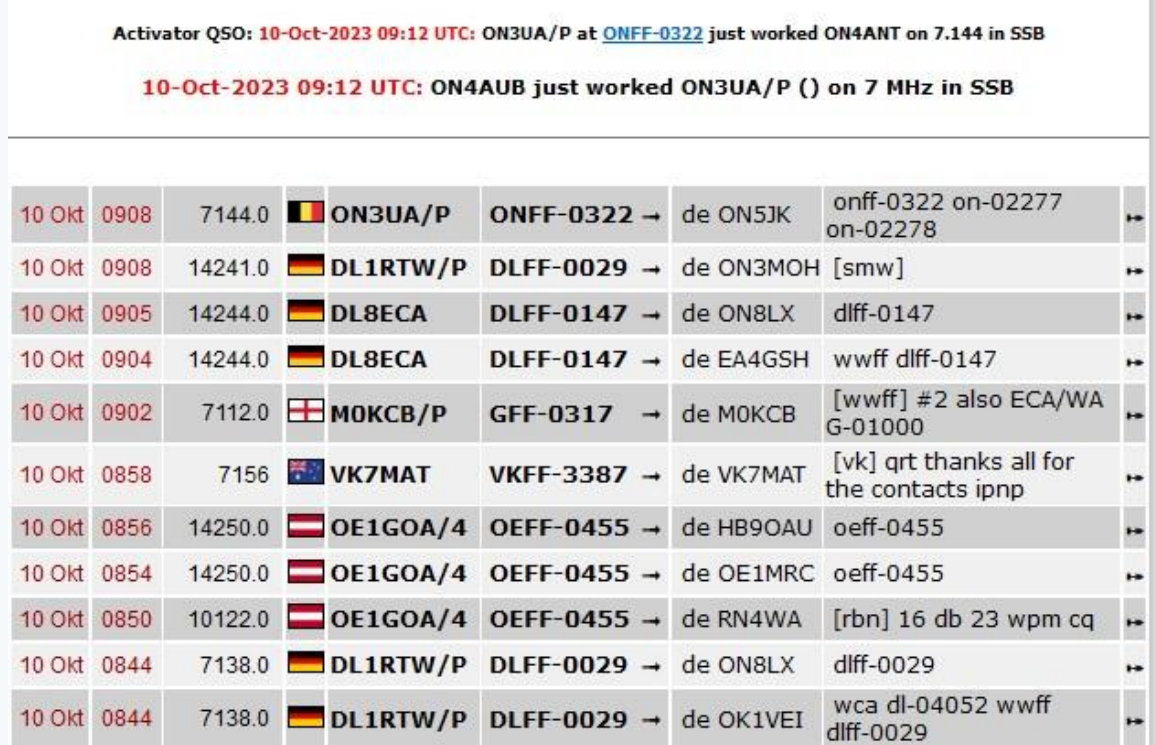

<span id="page-9-0"></span>*Kuva 6. "WWFF-klusteri" eli reaaliaikaisiin bandihavaintoihin perustuvat vihjeet puska-asemista [\(https://wwff.co/dx-cluster/\)](https://wwff.co/dx-cluster/).* 

Esimerkkikuvissa näkyvien Agendan ja klusterin tietorivit ovat yksinkertaisia. Agendan jokaisella rivillä kerrotaan aktivoinnin ajateltu ajankohta (UTC-ajassa), puskanumero, bandit ja lähetelajit, puska-aseman kutsu ja valinnaista lisätietoa, esimerkiksi varoitus tarkan ajankohdan epävarmuudesta. Puska-aktivoija itse antaa nämä tiedot etukäteisilmoituksena.

Klusterin riveillä puolestaan lukee vihjeen eli "spotin" ajankohta (UTC-ajassa), taajuus, puska-aseman kutsu, puskanumero, vihjeen lähettäneen aseman kutsu, ja mahdollisia lisätietoja. Vihjeitä kertyy klusterille monista lähteistä: puskassa olevalta aktivoijalta, muilta hunttereilta ja CW:n tapauksessa myös bandeja kuuntelevilta automaattiasemilta eli "skimmereiltä", joiden lähettämien vihjeiden lisätietokentän alussa lukee [rbn].

Klusterivihjeitä seuraamalla on helppoa löytää äänessä olevat puska-asemat bandilta. **Klusterin seuraaminen auttaa myös siksi, että kaikki aktivoijat eivät ilmoita peditioistaan etukäteen Agendalle, vaikka siihen kannustetaankin.**

Asemat kuuluvat usein varsin heikosti, mutta ne kuulevat hyvin: muista, että puska-asemalla on vain vähän lähetystehoa, mutta kuunteluolosuhteet ovat yleensä erinomaisen häiriöttömät. Lisäksi kannattaa olla nopea: puskassa saattaa olla vilu ja märkä, joten aktivaattori ei jaksa kovin kauaa huudella tyhjälle bandille ennen kuin vaihtaa seuraavalle. Kun puska-asema lopettaa CQ-kutsunsa tai edellisen kusonsa, tuikkaat siis vain oman kutsusi ilmoille ja odotat vastausta. Jos pileuppi on CW:llä kova, kutsu hieman sivusta.

**WWFF-klusterin seuraamisen lisäksi kannattaa liittyä OHFF-yhteisön WhatsApp-klusterille**, jonne suomalaiset radioamatöörit lähettävät suomalaiseen puskatoimintaan liittyviä vihjeitä – myös sellaisia, joita ei löydy WWFF-klusterilta.

**Mikäli löydät bandilta puska-aseman, jota ei ole vinkattu klusterille, on hyvä idea lähettää sinne vihje eli "spotata" tuo asema itse!** Kusoja kertyy paljon helpommin, kun asemasta on spotti klusterilla, ja aktivoija

arvostaa kovasti sitä, että saa mahdollisimman hyvin yhteyksiä – varsinkin SSB:llä saattaa puskassa tulla "äitiä ikävä", kun lähettää pienellä teholla eikä kukaan vastaa useaan minuuttiin. Aktivoija ei välttämättä itse pysty spottaamaan itseään kännykkäkuuluvuuden puuttuessa.

Menetelmiä spottaamiseen on useita, mutta käsitellään tässä suoraviivaisin eli sen tekeminen WWFFklusterin kautta. Klikkaa ylärivillä näkyvää "New Spot"-kohtaa, jolloin aukeaa uusi ikkuna:

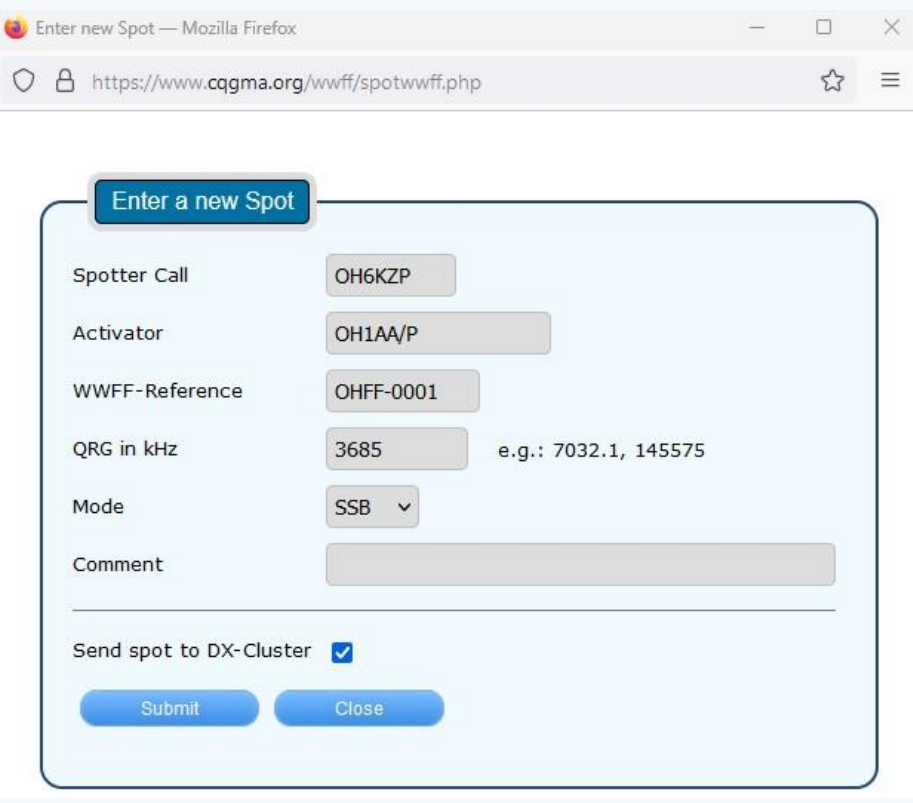

*Kuva 7. Esimerkki puska-aseman spottaamisesta klusterille.*

Ikkunan riveille täytetään oma kutsu, puska-aseman eli aktivoijan käyttämä kutsu, puskanumero, puskaaseman spottaushetkellä käyttämä taajuus ja lähetelaji, sekä mahdollisia lisätietoja Comment-riville. Lopuksi painetaan "Submit"-nappia, minkä jälkeen näet lähettämäsi spotin muiden klusterivihjeiden joukossa, kun klusterisivu päivittyy.

Kohdan "Send spot to DX-Cluster" ruksimisen tulisi johtaa siihen, että spotti leviää myös WWFF-klusterin ulkopuolelle yleiseen DX-klusteriverkkoon, mutta se ei tunnu toimivan.

Tässä olivat pähkinänkuoressa ne tiedot ja taidot, jotka huntteri tarvitsee puska-asemien löytämiseen ja yhteydenpitoon! Myöhemmin luvussa "wwff.co-sivuston käyttö" kerrotaan, kuinka voi seurata tilastoja workkimistaan puskista ja anoa erilaisia awardeja.

# <span id="page-11-0"></span>**5. Puskaan itse?**

Puskan aktivoiminen tarjoaa kokonaisvaltaisen kokemuksen: luonnossa liikkumista, seikkailua, aseman pystyttämiseen sopivan paikan etsimistä, hikeä, bandilla jahdattavana olemista ja jälkitöitä kuten lokin lähettämistä. Se on kuin pienimuotoinen DX-peditio, suunnitteluineen ja yksityiskohtineen. Tällaisena pakettina luonnonsuojelualueiden aktivointi puskaradistina onkin varsin koukuttavaa puuhaa.

Periaatteessa puskan aktivointi on suoraviivaista:

- Sopivan kaluston hankkiminen
- Puskan valitseminen, sinne meneminen, aseman pystyttäminen ja workkiminen
- Lokin lähettäminen
- Muut jälkityöt (esim. kaluston huolto)

Kokemuksen kertyessä jokaiselle aktivoijalle muodostuu omia rutiineja. Aloitteleva aktivoija hyötynee kuitenkin alla olevista yleisistä suuntaviivoista. Mahdollisuuksien mukaan kannattaa myös aluksi käydä vierailemassa jonkun lähistöllä asuvan aktivoijan peditiolla, jotta näkee, kuinka homma toimii käytännössä.

### <span id="page-11-1"></span>**5.1 Puskaan sopiva kalusto**

Puska-aktivointiin tarvitaan monenlaisia varusteita:

- Radio, mikrofoni, kuulokkeet ja mahdollinen CW-avain
- Akku sopivien liittimien kera
- Antenni ja koaksiaalikaapeli
- Lanka-antennin tapauksessa "masto"
- Kiinnitysnaruja
- Retkijakkara ja mahdollinen retkipöytä
- Kosteampiin olosuhteisiin "tarppi" eli laavukangas
- Lokinpitovälineet
- Kartta ja mahdollisuus GPS-paikannukseen

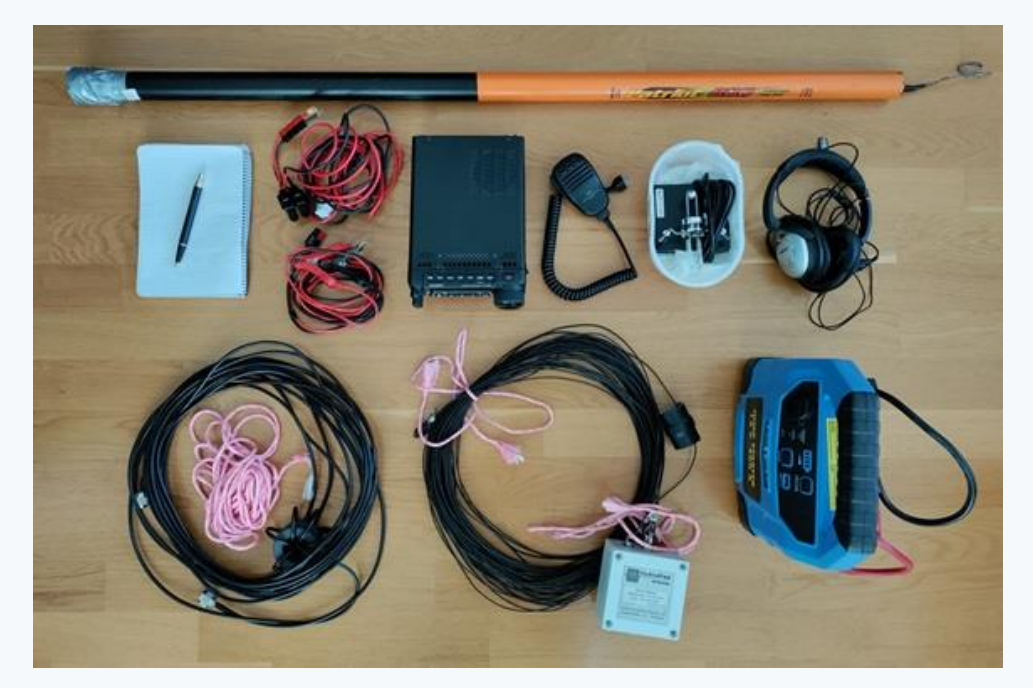

*Kuva 8. Esimerkki puskakalustosta.*

Katsotaan seuraavassa jokaista kaluston osaa lyhyesti. Mitään "yhtä totuutta" ei näissä asioissa ole, vaan enemmänkin perusperiaatteita, ja jokainen valitsee itselleen sopivan kokonaisuuden sekä omien mieltymysten että puskan vaatimusten (kantomatka, sijainti ym.) mukaisesti. Aktivointiuran edetessä kalusto – "puskasetti" – saattaa muuttua radikaalistikin.

On suositeltavaa, että luot itsellesi tarkistuslistan aktivointeja varten. Luettele siihen kalustosi osat ja muut aktivointeja silmällä pitäen muistettavat asiat. Listaan on kätevä tukeutua viimeistään silloin, kun olet lähtöhetkellä oven raossa pohtimassa, tuliko kaikki nyt varmasti mukaan.

### **Radio, mikrofoni, kuulokkeet ja mahdollinen CW-avain**

Aktivoinnin mielekkyyden kannalta radion eli "rigin" on hyvä olla kevyt, varsinkin jos kalustoa joutuu kantamaan pitkän matkan.

Radiot eroavat toisistaan monin tavoin. Esimerkiksi maksimilähetysteho vaihtelee: jotkut pienet rigit rajoittuvat 5 W:een, toisista saa tarvittaessa ulos 100 W, ja isommalla teholla saa luonnollisesti helpommin yhteyksiä (tehoa kannattaa silti akunkeston nimissä rajoittaa). Kuuntelutilan lepovirrankulutus – vaihtelee rigistä toiseen – on myös hyvä ottaa huomioon, sillä se syö akkua.

Tehdasvalmisteisista rigeistä suomalaiset puska-aktivoijat suosivat esimerkiksi Xiegun eli "Kiekun" (G90 ja X6100) ja Yaesun (FT-817 ja FT-891) tuotteita. Xiegun rigeissä on automaattinen antenninviritin, mistä voi olla hyötyä.

#### **Akku sopivien liittimien kera**

Akkuja on moneen lähtöön, mutta yleensä niistä haluttu lähtöjännite on rigin tarvitsema 12–14 V. Joidenkin akkujen tapauksessa akun ja rigin välillä saattaa joutua käyttämään jännitteen alenninta tai nostajaa, jotta saadaan rigille sopiva käyttöjännite.

Akun paino vaihtelee toteutustavan ja kapasiteetin mukaan. Joillakin aktivoijilla on useita akkuja, joista valitaan ajateltuun aktivointiin (ajallinen kesto, kantomatka, …) sopivin.

Osa aktivoijista käyttää autojen kevyitä apukäynnistimiä (esimerkiksi Telwin), joiden kapasiteetti on melko pieni (esimerkiksi 5 Ah) ja rajoittaa lähetystehoa ja workinta-aikaa. Raskaammassa päässä ovat erilaiset perinteiset vapaa-ajan akut (> 20 Ah), ja niissä vain taivas on rajana sekä kapasiteetin että painon osalta.

Modernimmat LiPo- ja LiFePO4-akut ovat mielenkiintoisia valintoja, joilla saa perinteisiä akkuja enemmän kapasiteettia kevyemmässä muodossa, toki myös hieman kalliimmalla. Esimerkiksi joissakin LiFePO4-akuissa on sisäänrakennettu Bluetooth-yhteys, jota voi käyttää akun varaustilanteen ja virrankulutuksen tarkkailuun.

#### **Antenni ja koaksiaalikaapeli**

Puskaworkkijat suosivat usein antenneja, jotka virittyvät useille bandeille, siis monialueantenneja. GPantennejakin näkee, mutta käytännössä erilaiset langat jyräävät.

"Linkkidipoli" on ylösalaisin käännetyn V-kirjaimen muotoon asennettava lanka-antenni, jonka kummankin viiksen sähköistä pituutta muutetaan avaamalla tai oikosulkemalla eristimiä. Bandia vaihtaessa on siis noustava ylös workintatuolilta, mikä on ihan hyvä. Dipolin syöttöpiste on antennin keskellä korkeimmassa kohdassa. 80m:n bandille asti virittyvän linkkidipolin kummankin viiksen pituus on vähintään 20 metriä.

EFHW-antenni eli nk. "taikalanka" puolestaan on yhdestä päädystään muuntajan kautta syötetty antenni, joka on ilman temppuja vireessä useimmilla radioamatöörien HF-bandeilla. Tämän myötä workkijan ei tarvitse tehdä antennille mitään siirtyessään bandilta toiselle. Yleensä antenni asennetaan linkkidipolin tavoin ylösalaisin käännetyn V-kirjaimen muotoon, ja 80m:n bandille asti virittyvä EFHW on noin 40 metrin pituinen. "Linkkejä ja lisämateriaalia"-luvussa on linkki ohjeeseen, mikäli EFHW:n haluaa tehdä itse.

Antennia voi säilyttää kiepillä tai mikäli lanka on joustavampaa, sen voi kelata esimerkiksi polypropeeninarujen mukana myytävälle litteälle muovikappaleelle.

Koaksiaalikaapeliksi voi valita kevyttä/ohutta kaapelia, sillä aktivoinnit tapahtuvat pääosin HF-bandeilla ja antenni on melko lähellä workintapistettä. Säteilysyistä ei kuitenkaan kannata istua aivan antennissa kiinni, joten hyvä ja monenlaisiin asennusolosuhteisiin sopiva pituus kaapelille on ainakin 6–7 m.

### **Lanka-antennin tapauksessa "masto"**

Lanka-antennien toimivuus paranee merkittävästi, kun ne killuvat reilusti yläilmoissa tukirakenteiden avulla. Puskassa tällaisena "mastona" voi käyttää esimerkiksi teleskooppista onkivapaa – siis ihan Motonetista ym. hankittavaa – tai kaupallisia radioamatöörikäyttöön tarkoitettuja teleskooppisia vapoja, esimerkiksi SOTABEAMSin tuotteita.

Maston korkeus voi olla esimerkiksi välillä 5–12 metriä – mitä korkeampi, yleensä sen parempi, mutta käytännössä masto on sen myötä myös painavampi ja hankalammin kuljetettava. Maston voi asennettaessa sitoa pienellä narunpätkällä esimerkiksi puun kylkeen. Jos puita ei ole, jotkut asettavat onkivavan tyven muoviseen aitatolpan ankkuriin tai metalliseen aitatolpan jalkaan ja iskevät ankkurin/jalan maahan – vavasta voi joutua poistamaan alimman osan, jotta se mahtuu ankkurin/jalan sisään.

Antennin voi kiinnittää mastoon rakentamalla esimerkiksi taitellusta rautalangasta pienen kierukan vavan päähän, mikäli sellaista ei tuotteen mukana tule. Onkivapojen tapauksessa kannattaa poistaa ylin teleskooppiosuus, joka ohuimpana katkeaa helposti.

### **Kiinnitysnaruja**

Erilaisia narunpätkiä tarvitaan maston ja antennin päiden kiinnittämiseksi tukirakenteisiin, jotka aktivoitavan puskan luonto tarjoaa. Narujen värikkyys voi auttaa, mikäli asennuksia joudutaan purkamaan hämärässä. Ja muistetaanhan sitten aina ottaa omat narut takaisin kotiin, eikä jätetä niitä luontoon! Varsinkin, jos käytetään narujen sijaan nippusiteitä.

### **Retkijakkara ja mahdollinen retkipöytä**

Workkimisergonomia paranee huomattavasti, mikäli peffan alla on hyvä jakkara tai tuoli. Ja mikäli edessä on pöytä rigille ja lokinpidolle, vielä parempi. Kääntöpuolena on huomattava, että puskasetin koko kasvaa ja sen paino lisääntyy.

#### **Kosteampiin olosuhteisiin "tarppi" eli laavukangas**

Sateenvarjolla pärjää jonkin aikaa, jos sade pääsee ennusteista huolimatta yllättämään. Mahdollinen tarpin hankinta symboloi kuitenkin siirtymistä hardcore-aktivoijaksi, joka on ääneen päästäkseen valmis

uhmaamaan vilun lisäksi myös sadetta. Esimerkiksi 3m x 3m -kokoisella tarpilla pärjää puskahommissa mainiosti.

### **Lokinpitovälineet**

Lokia voi puskassa pitää joko kynällä ja paperilla tai jollakin sähköisellä välineellä. Valinta riippuu täysin aktivoijan mieltymyksistä. Paperilokia voi pitää millä tahansa paperilla, mutta jotkut varautuvat sateisiin käyttämällä vedenpitäviä vaihtoehtoja kuten Modestone-vihkoa.

Sähköinen loki on parhaimmillaan valmis lähetettäväksi heti, kun viimeinen kuso on pidetty. Paperiloki taas on syötettävä sähköiseen muotoon kotona. Tämän oppaan luvussa "Linkkejä ja lisämateriaalia" on vinkkejä ohjelmista sekä sähköiseen lokinpitoon että jälkikäteiseen syöttöön.

### **Kartta ja mahdollisuus GPS-paikannukseen**

Puska-aktivoinnin on kokonaisuudessaan tapahduttava puskalle määritetyltä alueelta, ja siksi aktivoijan on löydettävä sinne sekä kyettävä todistamaan olleensa siellä.

Käytännössä kartta ja mahdollisuus GPS-paikannukseen toteutuu kännykän avulla: oman sijainnin näkee maastokartalla GPS-pallukkana esimerkiksi selainpohjaisen [http://www.retkikartta.fi](http://www.retkikartta.fi/) -sivuston avulla tai jonkin kännykkäapplikaation (suosittelen "Tracker"-sovellusta) avulla. Retkikartan tyyppinen perinteinen maastokartta osaa näyttää perinteiset luonnonsuojelualueet, Trackerin tyyppinen applikaatio myös Natura 2000 -tyyppiset puskat.

Mikäli puska sijaitsee kännykkäverkon peiton ulkopuolella, karttatiedot tulee ladata kännykkään etukäteen. Vaihtoehtoisesti voi paikkansa todistamiseen käyttää HamGPS-tyyppistä applikaatiota, joka toimii myös kännykkäverkon ulkopuolella. Näistä vaihtoehdoista näytetään kuvaesimerkit myöhemmin tässä luvussa. **Ennen puskareissua kannattaa opetella ottamaan kuvakaappaus oman kännykän ruudusta!**

### <span id="page-14-0"></span>**5.2 Pedition toteuttaminen**

Kuten yllä mainittiin, kokemuksen kertyessä jokaiselle aktivoijalle muodostuu omia peditiorutiineja. Useimmiten peditiot tapaavat silti noudattaa samantyyppistä kaavaa:

- Sopivan puskan valinta
- Ennakkoilmoitus
- Kohteeseen saapuminen ja aseman pystytys
- Workkiminen ja spottaaminen
- Paikannustodisteen tallentaminen
- Aseman purkaminen

Käydään seuraavaksi lyhyesti läpi näitä perusperiaatteita.

Mutta sitä ennen vielä pieni rauhoittelun sana: ensimmäiset peditiot jännittävät suurinta osaa meistä. Kaluston asentaminen luontoon ei tunnu menevän aivan putkeen, SSB:llä saattaa vahingossa eksyä väärälle sivunauhalle (LSB vs. USB), vasta-asemien tunnuksia joutuu tankkaamaan moneen kertaan ja niin edelleen. Siitä ei kannata ottaa stressiä, sillä kanssaharrastajat sparraavat kyllä joko bandilla tai naamatusten, aivan erityisesti uutta radioamatööriä – mahdolliset vinoilut voi jättää omaan arvoonsa.

Esimerkiksi omalla ensipeditiollani bandin taustakohinataso oli järkyttävä enkä meinannut saada uudesta rigistäni ulos tehoa. Saldona 15 kusoa ja pettymys, vaikka minulla oli yli 25 vuoden kokemus radioamatöörinä! OHFF-yhteisön ja muiden neuvoilla homma pelasi jo seuraavalla kerralla paremmin, sillä pääasialliset korjaustoimet olivat yksinkertaisia: antenni ylemmäs ja rigin osalta manuaalin lukemista.

### **Sopivan puskan valinta**

OHFF-puskat on koottu kartalle osoitteessa [https://kartta.ohff.fi/.](https://kartta.ohff.fi/) Joistakin kohteista voi workkia autossa istuen – ja ne soveltuvat siten helposti myös talvella aktivoiviksi – mutta useimmat vaativat jalkautumisen maastoon. Toisaalta juuri talvi on otollisinta aikaa esimerkiksi suovaltaisten puskien aktivoimiseen, vaikkapa perille hiihtäen – maa kantaa eikä ole pörriäisiä häiritsemässä!

Aktivointeja aloittaessa on hyvä suunnata helppoon, mahdollisimman lähellä sijaitsevaan kohteeseen, jotta saa ensituntumaa aktivoimiseen ja kokeiltua oman kalustonsa. Ja jos jotain unohtuu matkasta, sen voi nopeasti käydä hakemassa kotoa. Kokemuksen karttuessa voi sitten matkata kauemmaksikin.

Zoomaa siis OHFF-kartalla lähistöllesi ja valitse hyvältä vaikuttava puska. Tutki sitä kotona maastokarttojen ja ilmakuvien avulla (esimerkiksi [http://www.retkikartta.fi](http://www.retkikartta.fi/) ja Google Mapsin ilmakuvat) ja pohdi, mihin kohtaan puskaa asema olisi järkevintä pystyttää. Esimerkiksi avoimella kalliolla on mukavampi puuhata kuin ylitiheässä ryteikössä, ja luultavasti saat kalliolla antenninkin asennettua paremmin ja ylemmäs.

### **Varmistu myös siitä, että ymmärrät puska-alueen rajat oikein. Koska tässä on muutamia vaaran paikkoja, valittuun puskaan löytämistä käsitellään myöhemmässä luvussa yksityiskohtaisin esimerkein.**

Valitsemaasi puskaa koskevien vinkkien saamiseksi voit selata aikaisempien aktivoijien mahdollisia peditiokertomuksia, joita löytyy esimerkiksi OHFF Facebook-ryhmästä. Käytä siellä suurennuslasin takaa löytyvää hakutoimintoa ja syötä hakuruutuun puskanumero ilman OHFF-etuliitettä (esimerkiksi 0700).

Luonnonsuojelulaki antaa mahdollisuuden rajoittaa liikkumista jokaisenoikeuksista poikkeavalla tavalla. Jotkut puskan osat saattavat olla liikkumiskiellossa esimerkiksi lintujen pesimäaikana, kun taas joissakin tiukasti suojelluissa luonnonpuistoissa ei saa liikkua polkujen ulkopuolisilla alueilla [\(https://www.luontoon.fi/jokaisenoikeudet#luonnonsuojelualueilla\)](https://www.luontoon.fi/jokaisenoikeudet#luonnonsuojelualueilla). Tällaisten rajoitteiden mahdollinen olemassaolo on hyvä selvittää etukäteen, koska ne vaikuttavat asemapaikan valintaan ja lähestymiseen.

Tavallisten karttojen lisäksi kannattaa tutkia sääkarttoja! Olosuhteisiin sopiva pukeutuminen on olennainen osa onnistunutta peditiota, koska joudut yhtäältä patikoimaan kalustosi kanssa ja toisaalta istumaan paikallasi pitkän ajan. Kylmemmät vuodenajat ovat tässä erityinen haaste – jotkut vannovat pilkkihaalarien ja hitaan kävelemisen, toiset kerrospukeutumisen ja vaatteiden vaihtamisen nimeen.

### **=> Summa summarum: tee kotitehtävät huolella! Tai kuten sanotaan: hyvin suunniteltu on puoliksi tehty.**

#### **Ennakkoilmoitus**

Aktivoinnista ilmoittaminen etukäteen ei ole pakollista. Se on kuitenkin kädenojennus hunttereille, jotka osaavat ilmoituksesi perusteella olla kuulolla sinua varten ja näkevät puskanumerosi netistä, ja ilmoitus tuottaa todennäköisesti myös enemmän kusoja. Silti on täysin OK tulla ääneen etukäteen ilmoittamatta. Aluksi ennakkoilmoituksen voi tehdä esimerkiksi OHFF Facebook -ryhmään tai WhatsApp-chatryhmään.

Laajin ja suosituin paikka ennakkoilmoituksille on wwff.co-sivuston "Agenda" [\(https://wwff.co/agenda/\)](https://wwff.co/agenda/). Ilmoitus tehdään klikkaamalla Agenda-sivun "New Alert"-kohdasta joko "standard" tai "extended".

Esimerkiksi "standard"-kohtaa klikkaamalla aukeaa seuraavassa kuvassa näkyvä sivu, jolle tulevan aktivoinnin tiedot syötetään.

Lopuksi painetaan "Submit", jolloin ilmoitus tallentuu. Kun lataat Agenda-sivun uudelleen, ilmoituksesi pitäisi näkyä ajankohdan mukaisessa paikassa.

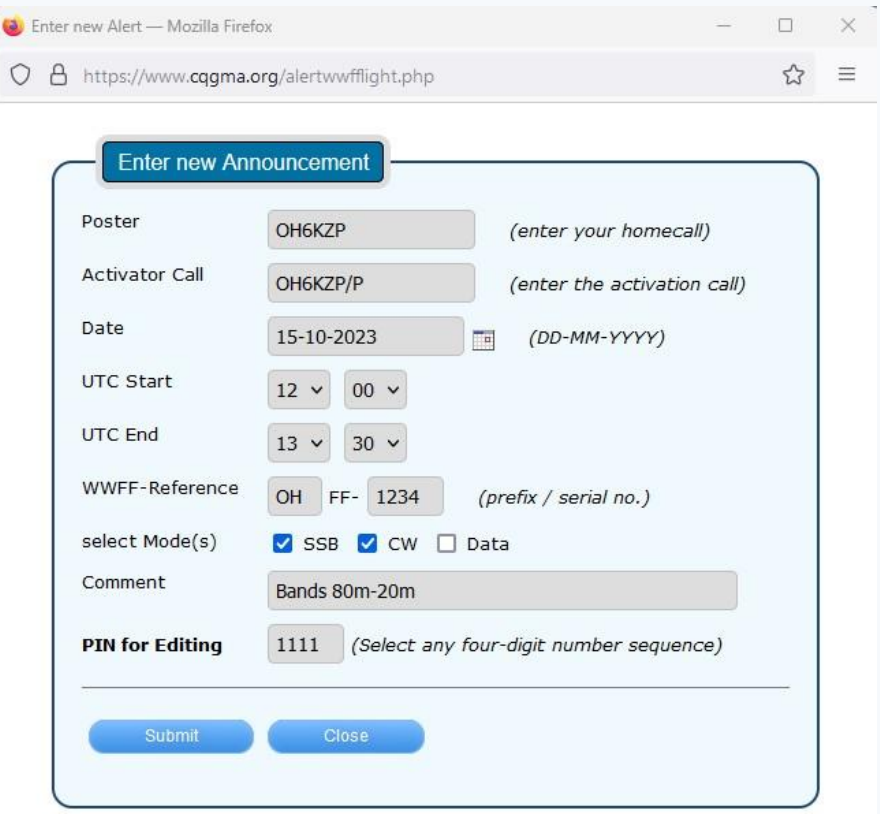

*Kuva 9. Esimerkki puska-aktivoinnin ilmoittamisesta wwff.co-sivuston Agendalle.*

Lopussa annettava valinnainen PIN-koodi on hyvää laittaa muistiin, sillä mikäli suunnitelmat muuttuvat, voit sen avulla muuttaa Agendalla olevaa ennakkoilmoitustasi – jopa poistaa sen, jos aktivointi ei toteudukaan. Muokkaaminen tehdään Agendan päänäytöltä, kyseisen rivin lopussa olevaa "Edit"-nappulaa painamalla.

#### **Kohteeseen saapuminen ja aseman pystytys**

Jokaisenoikeudet [\(https://www.luontoon.fi/jokaisenoikeudet\)](https://www.luontoon.fi/jokaisenoikeudet) on hyvä pitää mielessä kohdetta lähestyessäsi ja asemapaikkaa valitessasi. Ne antavat laajat vapaudet liikkua luonnossa, mutta esimerkiksi kenenkään pihapiirin välittömään yhteyteen ei tule pystyttää asemaa. Saatat kohdetta lähestyessäsi myös törmätä yksityistiestä kertovaan kylttiin. Yksityisteiden käyttö autolla on yleensä sallittua satunnaiseen "marjanpoimintaliikenteeseen", johon puskaradiohommat vertautuvat, kunhan virallista kielto- tai rajoitusmerkkiä ei ole. Kieltomerkin tapauksessa tietä pitkin voi kävellä tai pyöräillä.

Kun saavut valitsemasi puskan alueelle, on tehtävä päätös asemasi tarkasta sijainnista. Joskus toimiva QTH on löytynyt jo edellä mainittujen "kotitehtävien" tekemisen aikana, mutta usein se jää epäselväksi ja vasta paikan päällä päätettäväksi.

Tässä kohdin kannattaa mieluummin käyttää vaikka 10 minuuttia enemmän aikaa alueella talsimiseen ja toimivan QTH:n löytämiseksi – kamasi voit jättää sopivaan kohtaan odottamaan, jottet hikoile enempää! Pahimmillaan nuo 10 minuuttia menisivät nimittäin hukkaan siinä, että yrität asentaa antennia mahdottomaan ryteikköön, kun 50 metrin päästä olisi lyhyellä talsimisella löytynyt parempi alue.

Tee siis paikan päällä mielikuvaharjoituksia ja mieti, missä voit istua workkimassa, mihin antennin voisi laittaa ja millaisia tukirakenteita luonto tarjoaa. Kun kokonaisuus vaikuttaa riittävän toimivalta, pura kantamuksesi ja pystytä asema.

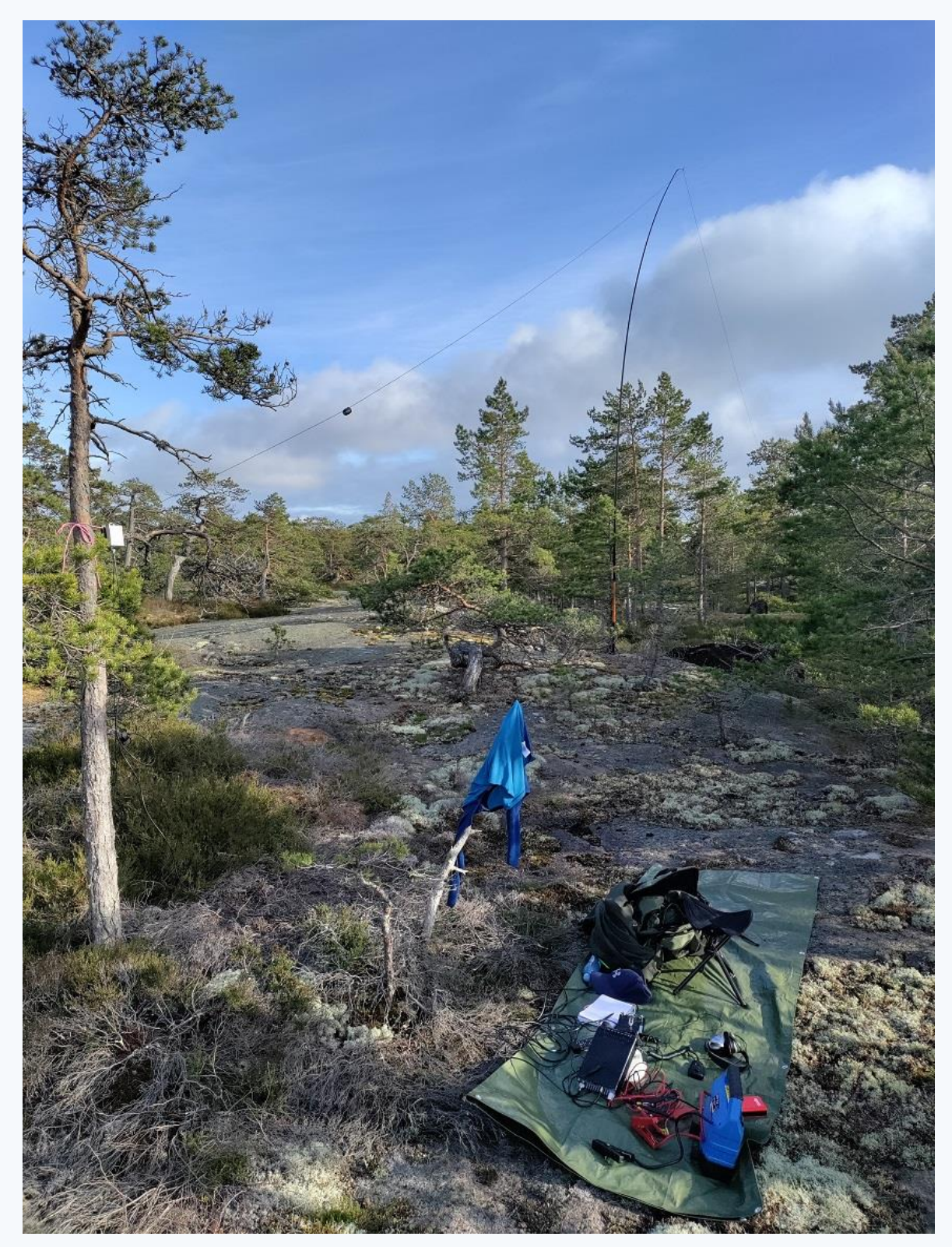

*Kuva 10. Esimerkki pystytetystä puska-asemasta.*

Kohteliaisuus- ja turvallisuusaspektit on myös hyvä ottaa huomioon. Pysäköi autosi mahdollisimman huomaamattomasti ja niin, että ohikin pääsee, vaikka kyseessä olisi kapea metsäautotie. Älä asenna antennia liian matalalle, jottei pyöräilijä tai muu kulkija törmää siihen. Pidä akkua silmällä workinnan aikana, ettei se kärähdä ja käynnistä metsäpaloa. Äläkä mene heikoille jäille: jos jää ei kestä ihmistä, ei se kestä puskaradistiakaan. Ja mikä tärkeintä: kerro kotiväelle tai jollekin muulle etukäteen, mistä sinut löytää, jos ei sinua ala kuulua kotiin!

Joissakin puskissa ei näy ristin sielua, kun taas esimerkiksi polun varrelle pystytetyn aseman lähistöllä saattaa liikkua runsaastikin lenkkeilijöitä. Jotkut saattavat suoraan kysyä, mitä oikein puuhaat, ja niissä tapauksessa ihmiset suhtautuvat puskaradistiin yleensä ystävällisen kiinnostuneesti.

Tilanteeseen on hyvä varautua miettimällä etukäteen pieni "hissipuhe", joka luonnollisesti vaihtelee puskaradistista toiseen. Tässä yksi esimerkki: olet radioamatööri ja sinulla on tässä kannettava radioasema – tämä tässä on radio ja tuossa menee antennilanka – ja pidät täältä luonnonsuojelualueelta yhteyksiä toisiin harrastajiin eri puolilla maailmaa radioaaltojen välityksellä. He keräilevät yhteyksiä näihin alueisiin, aivan kuin geokätköilijätkin keräävät tiettyjä kohteita luonnosta. Voit laittaa vaikka vähän bandiaudiotakin kuultavaksi. Parhaassa tapauksessa joku innostuu harrasteesta.

### **Workkiminen ja spottaaminen**

Aktivoijana olet huntterien huomion kohteena, joten mikäli asemasi toimii ja radiokelit ovat jotenkuten kohdallaan, workkiminen on suoraviivaista ja kusoja kertyy ilman suurempaa tuskaa.

Kun workit luonnosta kannettavalla asemalla, voit halutessasi lisätä kutsusi perään määreen "/P" eli "kautta portable". Tämä voi auttaa huntterien huomion herättämisessä. Mikäli workit autosta ja antennikin on sen katolla tai peräkoukun päällä mukana liikkuvaa tyyppiä, voit käyttää kutsusi perässä määrettä "/M" eli "kautta mobile". OHFF-yhteisön käyttöön on myös hankittu kutsu OH44FF, jonka voit halutessasi varata käyttöösi OH5EUY:n kautta.

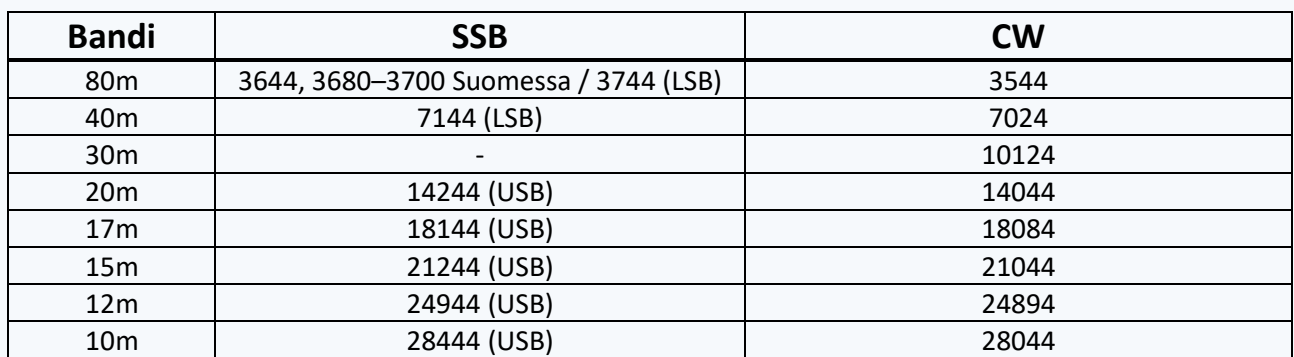

Workintataajuudet voit valita vapaasti, mutta puskia workitaan usein tiettyjen "tolppataajuuksien" ympäristössä. Näin myös huntterit löytävät sinut helpommin. Tolppataajuuksia ovat (yksikössä kHz):<sup>6</sup>

#### *Taulukko 1. Puskaworkinnan tolppataajuudet.*

Puskista voi workkia myös FT8:lla tai muilla digimodeilla, mikäli oma kalusto antaa myöten. Näiden lähetelajien tapauksessa käytetään kullekin niistä vakiintuneita taajuuksia. Omaa puskanumeroa ei välttämättä tarvitse mainostaa, mikäli sen on ilmoittanut Agendalla tai klusterilla, joskin esimerkiksi FT8:lla

<sup>6</sup> Mukautettu WWFF-sääntöjen versiosta 5.9, kohta 14.5. Ks[. https://wwff.co/wwff\\_cont/uploads/2023/04/WWFF-](https://wwff.co/wwff_cont/uploads/2023/04/WWFF-Global-Rules-V_5.9.pdf)[Global-Rules-V\\_5.9.pdf](https://wwff.co/wwff_cont/uploads/2023/04/WWFF-Global-Rules-V_5.9.pdf) (katsottu 14.10.2023).

puskatiedon voi lähettää omana vapaana tekstinä ennen CQ:n lähettämistä. Suomenkielisiä vinkkejä FT8 workintaan puskaolosuhteissa on esimerkiksi täällä[: https://pixabilly.1g.fi/blog/95/ft8-kenttakaytossa/.](https://pixabilly.1g.fi/blog/95/ft8-kenttakaytossa/)

OHFF-aktivointien draaman kaaressa on yleistä, että workinta alkaa 80m:ltä kotimaan kusoilla – mikäli antennikalusto antaa myöten – ja siirtyy sitten asteittain ylemmille bandeille. OHFF-väki on hyvin aktiivista alabandeilla ja niinpä 80m:llä saa helposti aikaiseksi 10–20 kusoa per mode, jos ei nyt ihan keskellä yötä ole liikenteessä. Lisäksi monet OHFF-aktivoijat palaavat peditionsa lopuksi uudelleen 80m:lle, jolloin suomalaiset "mattimyöhäisetkin" saavat mahdollisuuden kerätä äänessä olevan puskan lokiinsa. Jokaisella aktivoijalla on samoin oma tyylinsä: osa tykkää rupatella leppoisammin, osa hoitaa aktivoinnin nopeasti.

Puskakuson peruskaava on yksinkertainen ja sitä voi varioida oman mielen mukaan. Alla esitetään kuso aktivoija OH1AA/P:n ja huntteri SM1ABC:n välillä sekä SSB:llä että CW:llä:

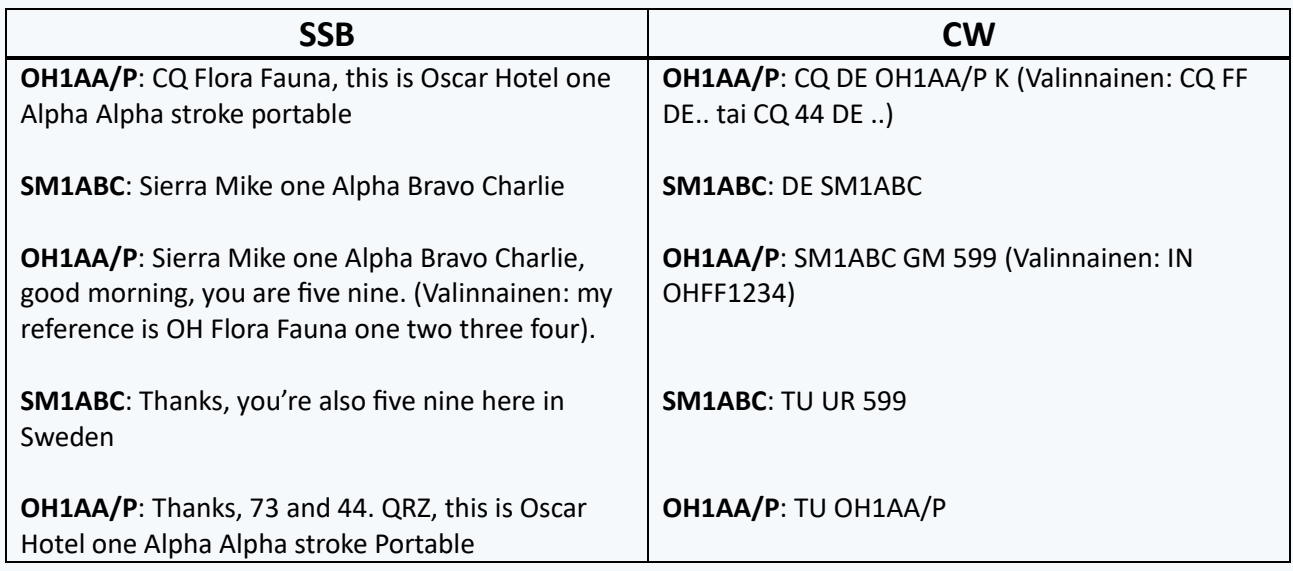

#### *Taulukko 2. Puskakuson perussisältö.*

Puskanumeron voi halutessaan ilmoittaa kuson yhteydessä, mutta yleensä huntterit löytävät sen klusterilta tai Agendalta. Jos asemallasi on useampi operaattori, merkitse kunkin kuson yhteyteen, kuka sen piti; näin jokainen saa omat kusonsa luettua hyväkseen WWFF-tilastoissa.

Huntterit saattavat spotata sinut WWFF-klusterille (tai laajemmin DX-klusterille), mutta koska se on epävarmaa, sinun kannattaa tehdä se itse kännykällä. Mikäli kännykkäverkko ei toimi, voit pyytää jotakuta vasta-asemaa spottaamaan sinut. Tämä kannattaa varsinkin workkiessa SSB:tä pienellä teholla, jolloin saatat muuten joutua huutamaan CQ:ta minuuttikaupalla. Yksi mahdollinen tapa spotata esitettiin luvun "Puskaasemien workkiminen" lopussa, toinen on kännykälle optimoitu [https://www.cqgma.org/wwff/smartwwff/.](https://www.cqgma.org/wwff/smartwwff/)

Yksikin kuso lasketaan, mutta mikäli haluat tilastoihisi hyväksytyn aktivoinnin, sinun tulisi pitää puskasta ainakin 44 kusoa. Jos ne eivät tule täyteen, voit palata puskaan jokin toinen päivä ja workkia lisää (vaikka samatkin asemat), jotta yhteismäärä 44 tulee täyteen. Huntterit saavat puskasi joka tapauksessa plakkariin vaikka pitäisit vähemmän kuin 44 kusoa, eli sitä ei tarvitse murehtia – kunhan lähetät lokisi!

Yleisesti ottaen voi todeta, että aktivointiin vaadittavat 44 kusoa saa täyteen pienelläkin teholla (alle 10 W) alle parissa tunnissa, kunhan antenni toimii ja on hyvin asennettu, ei ala sataa, eivätkä radiokelit ole ihan tuhnut. Erityisesti CW:llä hyvinkin pieni teho riittää. Enemmän kusoja syntyy esimerkiksi lisäämällä tehoa, olemalla puskassa pidempään ja workkimalla useammalla modella (SSB:n lisäksi CW).

Mikäli haluat kerätä aktivoitujen puskien lisäksi myös aktivointipinnoja awardeja varten, niitä kertyy 44:n QSO:n monikerroilla. Yhteen pisteeseen oikeuttaa vähintään 44 kusoa, kahteen pisteeseen 88 kusoa jne. per aktivointi.

Mikäli haluat workkia myös muita puska-asemia awardeja varten, kannattaa etsiä niitä sekä bandeja selaamalla että klusterilta bongaten. "Puskasta-puskaan"-kusot ("P2P") ovat aktivoinnin suola ja usein hieman haastavia, koska kuson kummankin osapuolen kalusto on vaatimatonta. **Tällaisen P2P-kuson aikana oma puskanumero kannattaa antaa selkeästi ja pyytää sitä myös vasta-asemalta, sillä se on merkittävä lokiin, mikäli mielii hakea P2P-awardeja**.

### **Paikannustodisteen tallentaminen**

Ota pedition aluksi (ei sitten ainakaan unohdu, jos tulee sateen yllättäessä kiire!) tai lopuksi kännykällä kuvakaappaus karttapalvelusta, joka osoittaa sijaintisi GPS-pallukan avulla.

Jos puska on erittäin laaja kooltaan (esimerkiksi kansallispuisto), ota lokimanagerin avittamiseksi mielellään kaksi kuvaa: yksi zoomattu ja yksi laajemmasta vinkkelistä. Kuva toimii lokia tarkistettaessa todisteena siitä, että aktivointisi on tehty ilmoittamasi puskan alueelta. Esimerkkejä kuvista on seuraavassa alaluvussa "Lokin lähettäminen".

Lisäksi kannattaa omaksi ja mahdollisesti myös muiden iloksi ottaa valokuvia. Luontokuvat ovat aina mukavia, ja esimerkiksi omasta asemasta asennuksineen voi samoin ottaa kuvia. Aktivoinnin hyväksymisen kannalta ne eivät ole pakollisia.

#### **Aseman purkaminen**

Tässä ei ole sinänsä mitään ihmeellistä, vaan antenniasennus ja muut vehkeet puretaan ja pakataan niihin paikkoihin, joihin ne puskasetissäsi kuuluvat. Muistathan, että otat luonnosta pois kaiken sen, minkä sinne toit – myös ne pienet kiinnitysnarut tai mahdolliset nippusiteet!

### <span id="page-20-0"></span>**5.3 Lokin lähettäminen**

Jotta aktivointisi voidaan hyväksyä ja huntterit saavat kanssasi pitämänsä kuson "puskakokoelmaansa", sinun täytyy lähettää loki OHFF-lokimanagerille sähköpostitse. ADI-muotoisen lokitiedoston mukana lähetetään aikaisemmin mainittu GPS-pohjainen paikannuskuva.

Jos pidit lokia kynällä ja paperilla, loki on ennen lähettämistä muunnettava sähköiseen muotoon. FLE on suosittu ilmainen Windows-ohjelma tämän tekemiseksi; ks. luku "Linkkejä ja lisämateriaaleja" sekä OHFFhommiin luotu FLE-käyttöohje osoitteessa [https://ohff.fi/fle-lokiohjelman-ohje/.](https://ohff.fi/fle-lokiohjelman-ohje/)

**Lokin ja paikannustodisteen valmistelemiseen ja lähettämiseen on koottu kattavat ohjeet sivulle [https://ohff.fi/lokiohje/.](https://ohff.fi/lokiohje/) Kyse on sinänsä yksinkertaisista asioista, mutta niiden iskostuminen mieleen vaatii muutaman toistokerran. Ohjeet toistetaan tässä, joten käythän ne läpi tarkasti! OHFF-lokimanageri tekee palkatonta vapaaehtoistyötä, ja huolellisesti valmistellut lähetykset helpottavat työtä merkittävästi.**

---------------

### *Yleiset ohjeet*

- Lähetä ADI-muotoinen loki sähköpostilla osoitteeseen [ohff.finland "ät" gmail.com,](mailto:ohff.finland@gmail.com) jossa "ät" korvataan @-merkillä. Jos olet aktivoinut useita puskia, lähetä jokaisesta erillinen sähköposti.
- **Otsikko:** Jos kutsusi oli esimerkiksi OH1ABC/P ja aktivoit puskan OHFF-1234 päivämäärällä 5.10.2022, otsikoi sähköposti näin: "OH1ABC/P OHFF-1234 20221005".
- **Liitteet:** Liitä sähköpostin mukaan ainakin nämä tiedostot:
	- o 1. Lokitiedosto ADI-muodossa, nimi muodossa "OH1ABC-P @ OHFF-1234 20221005.ADI"
	- o 2. GPS-paikannustieto kuvatiedostona tai muu todiste (ks. tarkemmat ohjeet alla)
- Laita liitteeksi yksittäiset tiedostot, ei pakattua ZIP-tiedostoa tms.
- Lisäksi lokimanageri lukee mielellään mukavia seikkailustooreja puskasta, mutta ne eivät ole pakollisia!

### *Tarkemmat ohjeet*

### **1. Lokitiedosto**

- Lokitiedoston tulee olla ADI-muodossa
- Nimeä lokitiedosto muotoon "OH1ABC-P @ OHFF-1234 20221005.ADI" (eli aktivoinnissa käytetty kutsu, @, puska, vuosi, kuukausi ja päivä)
- Jos aktivointisi on jatkunut useamman päivän, ensimmäinen päivä tiedoston nimessä riittää
- Jos operaattoreita oli useita, varmista että operaattoritieto on kullakin lokitiedoston kusorivillä oikein

Jos olet workkinut muita puskassa sijaitsevia asemia ja haluat niistä "park to park" -kusojen pisteet, merkitse niiden puskatieto omaan ADI-lokiisi tägeillä SIG ja SIG\_INFO. Esim. FLE-syöttöohjelma osaa tämän automaattisesti, kun laitat vasta-aseman puskareferenssin kusorivin loppuun.

### **2. GPS-paikannustieto kuvatiedostona tai muu todiste**

- Kyse on esimerkiksi kännykän ruutukaappauksesta, joka osoittaa puska-QTH:si sijainnin kartalla GPSpallukan avulla
- **Taustakarttana tulisi olla maastokartta**, ei esimerkiksi Google Maps
- Muistathan, että pelkkä karttakuva ilman GPS-pallukkaa ei todista sijaintiasi

Hyviä GPS-paikannusta tukevia maastokarttavaihtoehtoja ovat muun muassa (ks. kuvaesimerkit alla)

- [https://www.retkikartta.fi,](https://www.retkikartta.fi/) joka avautuu puhelimen nettiselaimessa. GPS-pallukka aktivoidaan "tähtäin"-ikonista.
- Ilmainen Tracker-sovellus, jonka voi ladata etukäteen Google Playstä (Android-puhelimet) tai [App](https://apps.apple.com/fi/app/tracker-koirat-ja-ulkoilu/id1489077575?l=fi)  [Storesta](https://apps.apple.com/fi/app/tracker-koirat-ja-ulkoilu/id1489077575?l=fi) (iOS-puhelimet). Trackerin saa näyttämään myös Natura 2000 -alueiden rajat, mikä tekee siitä erityisen hyvän Natura 2000 -tyyppistä puskaa aktivoidessa
- Jos et saa ladattua karttaa puskassa esimerkiksi kännykkäverkon puuttuessa, paikannustiedoksi käyvät myös tarkat koordinaatit esimerkiksi HamGPS-applikaatiosta

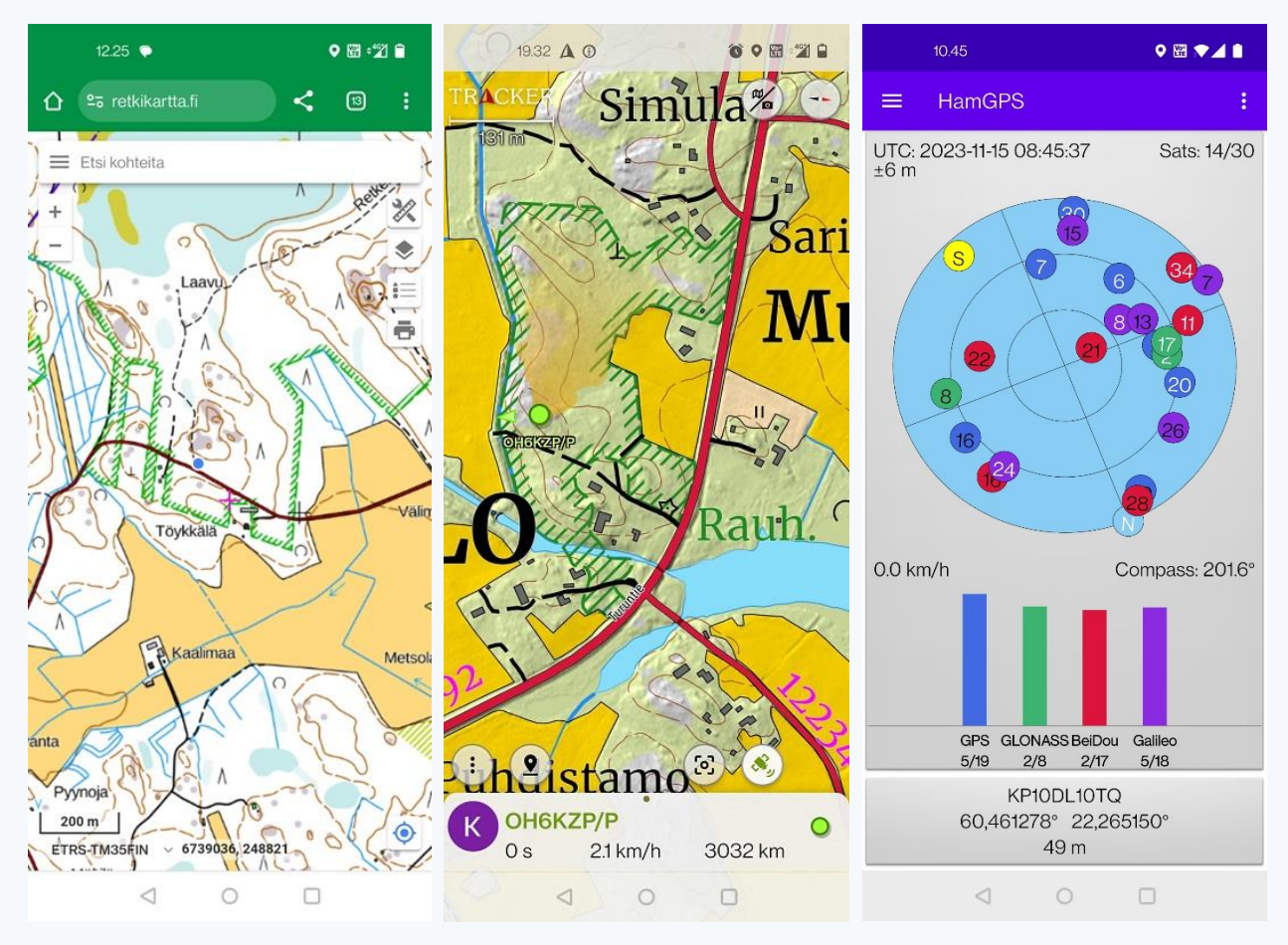

*Kuva 11. Esimerkkejä lokin mukana lähetettävästä paikannustodisteesta. Vasemmalta oikealle: [http://www.retkikartta.fi,](http://www.retkikartta.fi/) Tracker-sovellus ja HamGPS-sovellus.*

### Muista myös:

- Jos puska-alue on erittäin iso, liitä mielellään mukaan myös toinen GPS-pallukalla varustettu ruutukaappaus, joka on zoomattu ulospäin ja jossa QTH sen myötä näkyy laajemmassa kontekstissa. Tämä helpottaa lokimanagerin tarkastustyötä olennaisesti.
- **Poikkeustapaukset:** mikäli sinulla ei ole älypuhelimen kaltaista laitetta, joka mahdollistaa GPSpaikannuksen, liitä mukaan jokin muu QTH:si sijainnin selkeästi osoittava kuvallinen todiste (esimerkiksi paikallinen kyltti tai muu tunnistettava asia).

---------------

Lokiohjeet olivat siinä. Kertauksen vuoksi tarkistathan siis ennen lokisi lähettämistä ainakin nämä:

- Onhan lokitiedoston sisällä oikea oma käytetty kutsu, puskanumero ja päivämäärä?
- Onhan ADI-tiedosto nimetty oikein, tyyliin "OH1ABC-P @ OHFF-1234 20221005.ADI"? Näin lokimanageri saa poimittua tiedot omaan kirjanpitoonsa helposti.
- Jos aktivoimasi puska on erittäin laaja kooltaan (esimerkiksi kansallispuisto), saahan paikannustodistekuvistasi käsityksen siitä, missä päin laajaa puskaa QTH:si sijaitsi?

Lähetyksiä käsitellään esimerkiksi kerran viikossa, ja kun manageri ottaa sinun lähetyksesi käsittelyyn, hän tarkistaa mm. nämä asiat:

- Täsmäävätkö ADI-tiedoston nimessä olevat tiedot lokin sisällä oleviin tietoihin (kutsu, puska ja päivämäärä)?
- Onko lähettämäsi paikannustodisteen GPS-täppä sillä alueella, joka aukeaa klikkaamalla mainitsemasi puskan Protected Planet -linkkiä OHFF-kartalla?

Voit siis helpottaa lokimanagerin työtä pohtimalla jo itse etukäteen, menisikö lokisi todisteineen läpi tuosta seulasta.

Mikäli kaikki on kunnossa ja aktivointi voidaan hyväksyä, lokimanageri tekee nämä työt:

- Siirtää lokisi sivuston [https://wwff.co](https://wwff.co/) WWFF-kusotietokantaan
- Kirjaa sen päätiedot omaan kirjanpitoonsa
- Tallentaa lokin OHFF-lokien arkistoon

Varsinkin lokin siirtämistä ja kirjanpidon päivittämistä helpottaa, että tiedosto on nimetty suositellulla tavalla.

Et saa erillistä sähköpostia aktivoinnin hyväksymisestä, mutta huomaat tilastojesi päivittyneen wwff.cosivustolla. Lisäksi loki listautuu siellä Logsearch-valikon "Latest logs"-luetteloon.

### <span id="page-23-0"></span>**5.4 Muut jälkityöt**

### **Kaluston huoltaminen**

Pedition jälkeen kannattaa laittaa akku heti lataukseen, jotta se on käyttövalmiina seuraavaa kertaa varten.

Kannattaa myös reagoida niihin ongelmiin, jotka mahdollisesti havaitsit pedition aikana. Onko tuoli liian köykäinen? Jäikö jokin rigin säätö epäselväksi maastossa? Katkesiko mastona käyttämäsi onkivapa? Onko jokin antennin osa kulunut melkein rikki? Ja niin edelleen.

Kun kalusto on huollettu, pakkaa se lähtövalmiiksi. On mukavampi lähteä seuraavalle peditiolle, kun kamat ovat partiolaisen tavoin "aina valmiina". Kannattaa myös ehkä jo hieman haarukoida, mihin puskaan seuraava aktivointi voisi suuntautua, ja tehdä siihen liittyvät kotitehtävät valmiiksi. Sitä kun ei koskaan tiedä, kuinka lyhyellä varoitusajalla aikaikkuna seuraavalle puskareissulle avautuu!

#### **Peditiosta kertominen**

Mikäli "virtaa" riittää, voit kirjoittaa peditiosta lyhyen kertomuksen esimerkiksi OHFF Facebook-ryhmään. Kertomukset kommelluksineen ja kuvineen elävöittävät mielikuvitusta ja antavat lisäsyvyyttä bandilla kuultuun.

Kertomukset voivat myös toimia innostajana ja vinkkien lähteenä uusille aktivoijille. Voit esimerkiksi kertoa ihmisten ja eläinten kohtaamisesta ja vaikkapa vinkata tarkemmin, minkä havaitsit hyväksi pysäköintipaikaksi ja toimivaksi aktivointikohdaksi juuri tämän OHFF-puskan tapauksessa. Vastaavasti voit varoittaa tulevia aktivoijia, jos jokin kotitehtävien perusteella toimivalta näyttänyt lähestymisreitti tai asemapaikka osoittautuikin huonoksi tai toimimattomaksi.

# <span id="page-24-0"></span>**6. wwff.co-sivuston käyttö**

Sivusto [https://wwff.co](https://wwff.co/) on WWFF-puskayhteisön maailmanlaajuinen keskussivusto, joka on ahkerassa käytössä. Kun olet rekisteröitynyt sen käyttäjäksi, voit seurata tilastoja workkimistasi ja aktivoimistasi puskista sekä anoa kansainvälisiä ja maakohtaisia ilmaisia awardeja.

Rekisteröityäksesi klikkaa sivun [https://wwff.co](https://wwff.co/) vasemmanpuolisesta bannerista kohtaa "Register". Syötä sitten tietosi alla olevan esimerkin mukaisesti. Huomaathan, että **käyttäjätunnukseksi tulee laittaa oma kutsusi**! Klikkaa lopuksi sinistä "Register"-nappia ja jää odottamaan sähköpostia, minkä jälkeen voit vielä asettaa salasanan. Joskus tunnuksen aktivoitumisessa voi kestää muutama päivä.

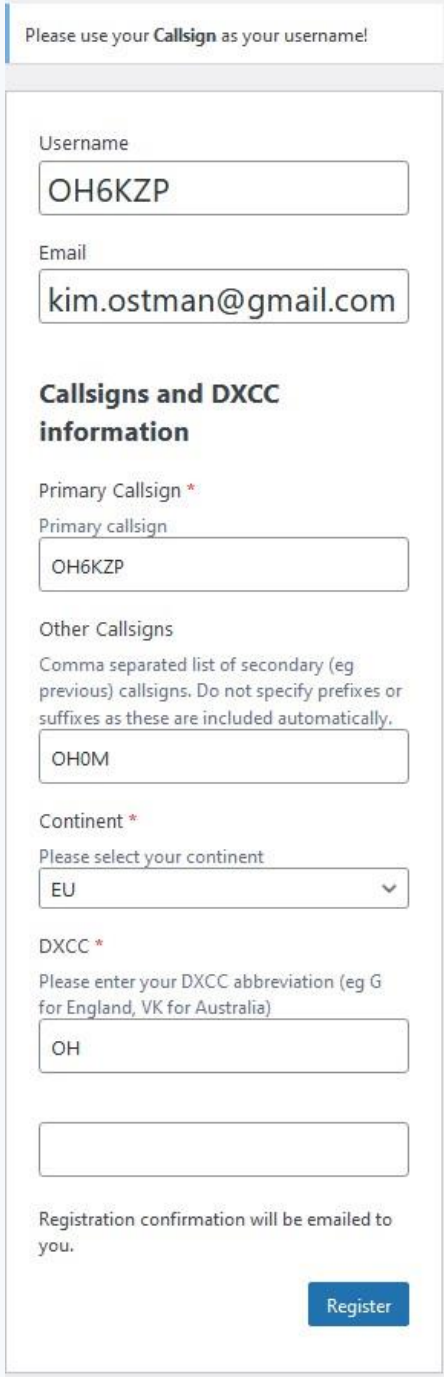

*Kuva 12. wwff.co-sivustolle rekisteröityminen.*

Sivuston sydän on Andrew:n M0YMA ohjelmoima "Logsearch"-laajennusosa, joka sisältää maailmanlaajuisen WWFF-puskakusotietokannan ja kykenee sen myötä luomaan edellä mainittuja tilastoja. Seuraavassa opastetaan lyhyesti Logsearchin käyttöön eri näkökulmista.

# <span id="page-25-0"></span>**6.1 Omat yleistilastot**

Kun olet kirjautunut sisään wwff.co-sivustolle omalla tunnuksellasi, klikkaa yläbannerista "Logsearch", jolloin avautuu alla oleva sivu:

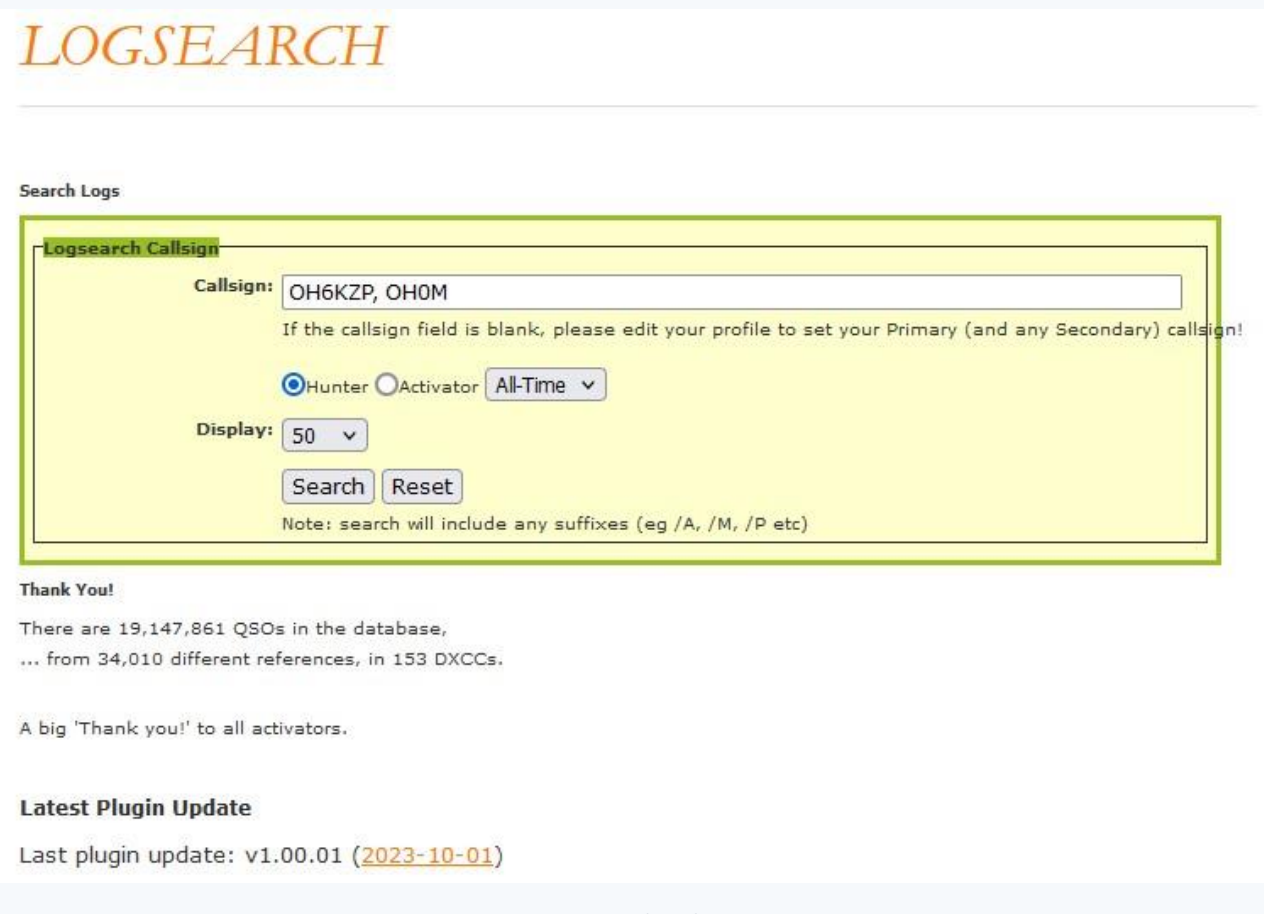

*Kuva 13. Logsearchin aloitussivu.*

Kuvassa näkyvä tilasto kertoo, että WWFF-tietokannassa oli kuvan kaappaamishetkellä yli 19 miljoonaa kusoa yli 34 000 eri puskasta. Materiaalia tilastoja varten siis piisaa.

Callsign-kenttään tulevat automaattisesti ne omat kutsusi, jotka olet wwff.co-sivustolle rekisteröityessäsi ilmoittanut. Voit tässä valita, haluatko katsoa tietoja huntterin vai aktivoijan näkökulmasta, mutta käytännössä valinnalla ei ole väliä. Klikkaa sitten "Search".

Tämän jälkeen avautuu Logsearchin henkilökohtainen yhteenvetosivu, jossa näkee enimmät asiat yhdellä katsauksella:

**Search Results** 

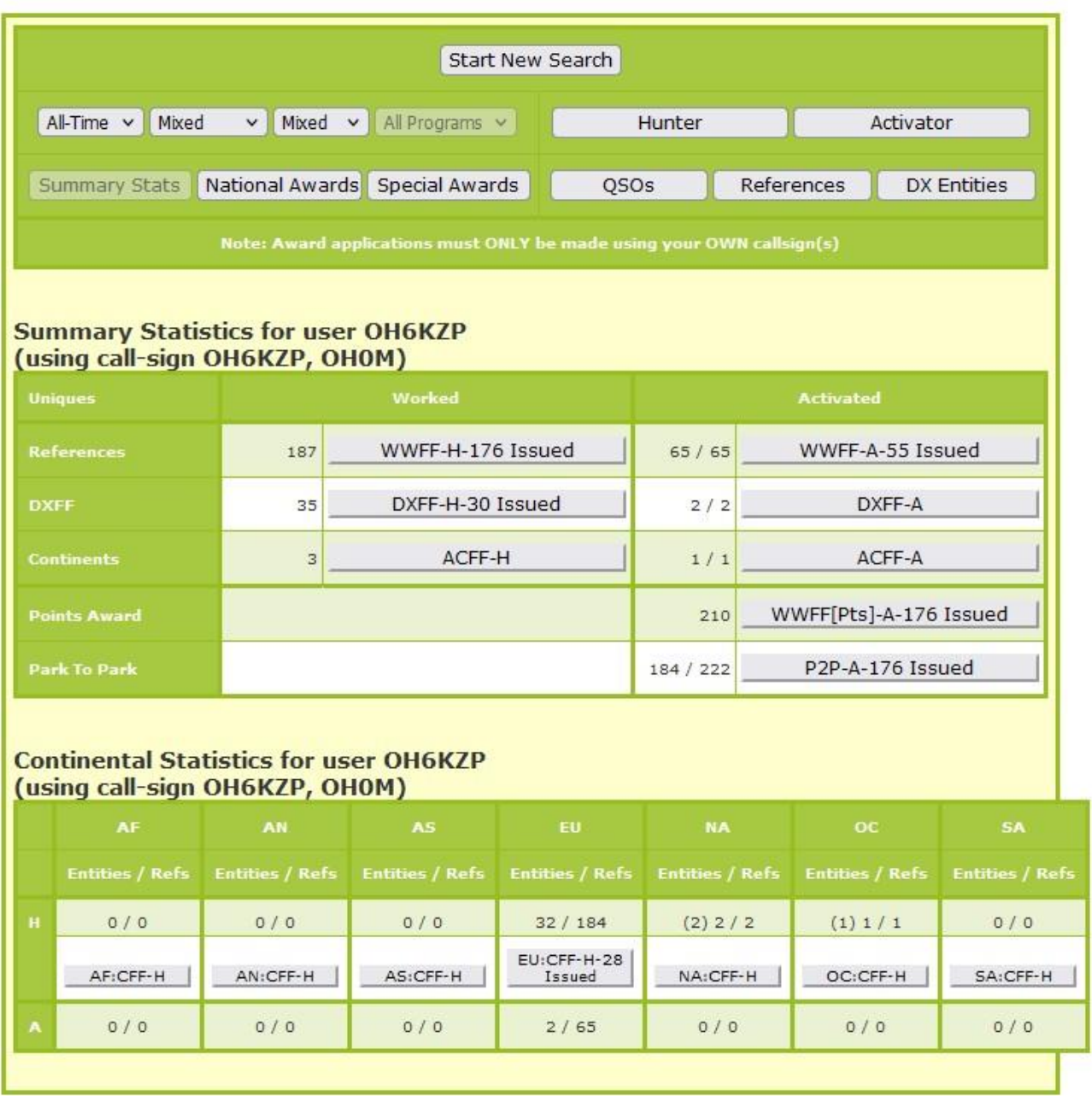

*Kuva 14. Logsearchin henkilökohtainen tilastosivu.*

Ylävasemmalla olevista valikoista voit suodattaa tilastojasi valitsemalla vuoden, bandin tai lähetelajin.

Kuvan keskiosassa näkyvät huntterin rooliin liittyvät tilastot vasemmalla ja aktivoijan rooliin liittyvät tilastot oikealla. Tässä esimerkissä huntterin roolissa on kutsuilla OH6KZP ja OH0M workittu 187 eri puskaa 35 eri DXCC-maasta ja kolmesta eri maanosasta.

Aktivoijan roolissa kutsuilla on workittu 65 eri puskasta kahdesta eri DXCC-maasta ja yhdestä maanosasta. Aktivointipisteitä (44 kuson monikertojen ylityksiä per puska) on kertynyt 210, ja puskasta-puskaan-kusoista on kertynyt 222 erilaista puskaparia, joista 184 löytyy oikealla datalla kummankin osapuolen lokeista WWFF-tietokannassa.

Kuvan alaosassa näkyvät maanosakohtaiset tilastot: huntterina on workittu 32 eurooppalaista puskamaata ja 184 eri eurooppalaista puskaa, aktivoijana taas aktivoitu 2 eurooppalaista puskamaata ja 65 eri

Euroopassa sijaitsevaa puskaa. Huntterina on workittu kahdesta Pohjois-Amerikan maasta kaksi puskaa, Oseaniasta yksi. Pohjois-Amerikan ja Oseanian tapauksessa suluissa oleva lisänumero viittaa mm. osavaltioihin ja Australian kutsumerkkialueisiin.

# <span id="page-27-0"></span>**6.2 Omat huntteritilastot**

Yläoikealta voit valita, haluatko tarkastella tilastojasi huntterin vai aktivoijan näkökulmasta. Sen alla olevat napit muuttuvat roolin mukaisesti. Tässä kuvassa näkyvässä huntterinäkökulmassa voit painikkeiden avulla tarkastella workkimiasi puskakusoja (QSOs), puskia (References) ja puskamaita (DX Entities) – sen mukaisesti, kun aktivoijat ovat merkinneet kusosi lokeihinsa:

| <b>Start New Search</b>                                       |        |            |                    |
|---------------------------------------------------------------|--------|------------|--------------------|
| All-Time $\vee$ Mixed $\vee$ Mixed $\vee$ All Programs $\vee$ | Hunter |            | Activator          |
| Summary Stats   National Awards   Special Awards              | QSOs   | References | <b>DX</b> Entities |

*Kuva 15. Logsearchin tulossivun yläosan valikot ja painikkeet "Hunter"-napin painamisen jälkeen.*

Esimerkiksi tämä taulukko ilmestyy "QSOs"-painikkeen painamisen jälkeen, ja halutessaan koko taulukon voi imuroida itselleen "Download"-nappia painamalla. Logsearch sisältää siis kaikki kusosi, jotka löytyvät WWFF-tietokantaan ladatuista aktivoijien lokeista.

|                | <b>Hunter/Chaser QSO Details for user OH6KZP</b><br>(using call-sign OH6KZP, OHOM) |                           |                        |             |             |                 |     |                    |                       |      |
|----------------|------------------------------------------------------------------------------------|---------------------------|------------------------|-------------|-------------|-----------------|-----|--------------------|-----------------------|------|
|                | Your have 359 entries<br>(showing 1-359)                                           |                           |                        |             |             | Download        |     | Show 500 $\vee$    |                       |      |
| r an           | 非能<br>Date                                                                         | <b>Station (Operator)</b> | 非惟<br><b>Reference</b> | <b>DXCC</b> | <b>Band</b> | <b>Mode</b>     | Val | <b>Hunter Call</b> | P <sub>2</sub> P Refn | Conf |
| $\mathbf{1}$   | 2023-09-11                                                                         | OE1GOA/4                  | OEFF-0066              | EU / OE     |             | 20m Phone (SSB) | Ø   | OH6KZP/P           | OHFF-1410             | Ø    |
| $\overline{2}$ | $2023 - 09 - 11$                                                                   | SE5B (op: SM5CBN)         | SMFF-0080              | EU / SM     | 80m         | CW              | O   | OH6KZP/P           | OHFF-1410             | Ø    |
| 3              | 2023-09-11                                                                         | ON/PD0RWL/P               | ONFF-0576              | EU / ON     |             | 20m Phone (SSB) | Ø   | OH6KZP/P           | OHFF-1410             | Ø    |
| 4              | $2023 - 09 - 04$                                                                   | OH2HT/P                   | OHFF-0049              | EU / OH     | 80m         | CW              | Ø   | OH6KZP/P           | OHFF-1322             | Ø    |

*Kuva 16. Logsearchin kusolistaus huntterin näkökulmasta.*

Workittuja puskia puolestaan voi tarkastella maailmanlaajuisesti tai kansallisten ohjelmien tasolla. Klikkaa "References", jonka jälkeen sivun yläosan valikkovalinta "All Programs" näyttää maailmanlaajuisen tilanteen. Suomalaisten puskien tarkastelemiseksi "All Programs"-valikosta etsitään "OHFF":

|                | You have worked 87 references<br>$(showing 1-50)$ |             |                        | Show 50<br>$\vert$ ><br>$<<$ $<$<br> >><br>$\checkmark$ |                |              |          |  |  |
|----------------|---------------------------------------------------|-------------|------------------------|---------------------------------------------------------|----------------|--------------|----------|--|--|
| #              | 財館<br>Refn                                        | <b>DXCC</b> | <b>Location Name</b>   |                                                         | 明惟<br>QSOs     | Act'ors      | Validity |  |  |
| $\mathbf{1}$   | OHFF-0002                                         | EU / OH     | Ekenäs Archipelago     | $\overline{\phantom{a}}$                                | $\overline{2}$ | $\mathbf{1}$ | Ø        |  |  |
| $\overline{2}$ | OHFF-0003                                         | EU / OH     | Helvetinjärvi          | ×                                                       | 1              | 1            | 0        |  |  |
| 3              | OHFF-0005                                         | EU / OH     | Isojärvi               | -                                                       | $\mathbf{1}$   | $\mathbf{1}$ | Ø        |  |  |
| 4              | OHFF-0011                                         | EU / OH     | Leivonmäki             | c.                                                      | $\overline{2}$ | $\mathbf{1}$ | Ō        |  |  |
| 5              | OHFF-0027                                         | EU / OH     | Rokuan kansallispuisto | -                                                       | $\mathbf{1}$   | $\mathbf{1}$ | Ø        |  |  |

*Kuva 17. Logsearchin listaus huntterina workituista OHFF-puskista.*

### <span id="page-28-0"></span>**6.3 Omat aktivointitilastot**

Aktivoijan näkökulman saat esiin klikkaamalla yläosassa "Activator"-painiketta. Sen jälkeen voit tarkastella aktivoimiasi puskia kuso- ja huntterimäärineen, puskamaita, sekä puskasta-puskaan-kusoja.

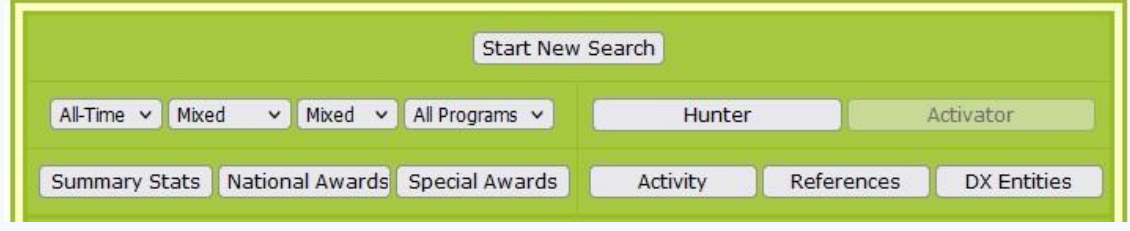

*Kuva 18. Logsearchin tulossivun yläosan valikot ja painikkeet "Activator"-napin painamisen jälkeen.*

"Activity"-painiketta painamalla saa esiin yhteenvedon omista aktivoiduista puskista. Tietoihin lukeutuu esimerkiksi päivämäärä, kusojen määrä ja kyseisellä aktivoinnilla workkimiesi eri huntterien lukumäärä:

|                | You have activated 66 references<br>$(showing 1-66)$ |             |                                     |                     | Show 500 $\times$ $  \lt \lt   \lt   \gt   \gt$ |                   |                         |                          |
|----------------|------------------------------------------------------|-------------|-------------------------------------|---------------------|-------------------------------------------------|-------------------|-------------------------|--------------------------|
| $+$            | 财能<br>Refn                                           | <b>DXCC</b> | <b>Location Name</b>                | <b>Station Call</b> | <b>UF 18</b><br>Date                            | 明能<br><b>OSOs</b> | <b>Hunters</b> Validity |                          |
| $\vert$ 1      | OHFF-0010                                            | EU / OH     | Lauhanvuori                         | OH6KZP/P            | 2023-06-28                                      | 67                | 50                      | ٠                        |
| $\overline{2}$ | OHFF-0018                                            | EU / OH     | Pallas-Yllästunturi                 | OH6KZP/P            | 2022-02-11                                      | 95                | 59                      | $\overline{\phantom{a}}$ |
| 3              | <b>OHFF-0024</b>                                     | EU / OH     | Pyhä-Luosto                         | OH6KZP/P            | 2023-01-31                                      | 97                | 75                      |                          |
| 4              | OHFF-0052                                            | EU / OH     | Kaarinan metsien luonnonsuojelualue | OH6KZP/P            | 2022-03-13                                      | 161               | 125                     | $\overline{\phantom{a}}$ |

*Kuva 19. Logsearchin listaus aktivoijan aktivoimista puskista.*

Puskasta-puskaan-kusojen listauksen saa painamalla "Activity"-painiketta ja sen tilalle tulevaa "P2P QSOs" painiketta, jonka takaa avautuu listaus alla olevan kuvan mukaisesti. Listauksessa näkyvät sekä oma että vasta-aseman kutsu puskanumeroineen, käytetty bandi ja lähetelaji, sekä viimeisessä sarakkeessa ikoni, joka kuvaa kuson statusta tilastoissa.

|                | Your have 296 entries<br>(showing 1-296) |                           |                        | Show 500 $\vee$ << < $\lt$ < $\lt$ > $\lt$ > $\gt$ >> |                 |             |            |                    |               |   |
|----------------|------------------------------------------|---------------------------|------------------------|-------------------------------------------------------|-----------------|-------------|------------|--------------------|---------------|---|
| #              | 听他<br>Date                               | <b>Station (Operator)</b> | 非性<br><b>Reference</b> | <b>DXCC</b>                                           | <b>Band</b>     | Mode        | <b>Val</b> | <b>Hunter Call</b> | P2P Refn Conf |   |
| $\mathbf{1}$   | $2023 - 09 - 11$                         | OH6KZP/P                  | OHFF-1410              | EU / OH                                               | 20m             | Phone (SSB) | Ø          | OE1GOA/4           | OEFF-0066     | 0 |
| $\overline{2}$ | $2023 - 09 - 11$                         | OH6KZP/P                  | OHFF-1410              | EU / OH                                               | 80 <sub>m</sub> | <b>CW</b>   | Ø          | SE5B               | SMFF-0080     | Ò |
| $\overline{3}$ | 2023-09-11                               | OH6KZP/P                  | OHFF-1410              | EU / OH                                               | 20m             | Phone (SSB) | Ø          | ON/PDORWL/P        | ONFF-0576     | Ø |
| 4              | $2023 - 09 - 04$                         | OH6KZP/P                  | OHFF-1322              | EU / OH                                               | 80m             | <b>CW</b>   | Ø          | OH2HT/P            | OHFF-0049     | Ø |
| 5              | 2023-09-04                               | OH6KZP/P                  | OHFF-1322              | EU / OH                                               | 80m             | Phone (SSB) | O          | OH2HT/P            | OHFF-0049     | Ø |
| 6              | $2023 - 09 - 04$                         | OH6KZP/P                  | OHFF-1322              | EU / OH                                               | 30m             | CW.         | Ø          | <b>DL1ASF</b>      | DLFF-0127     | Δ |

*Kuva 20. Logsearchin listaus aktivoijan puskasta-puskaan-kusoista.*

Vihreä väkäs-ikoni kertoo kusosta, joka löytyy kummankin aktivoijan lokista oikeilla kutsuilla ja puskanumeroilla. Keltainen varoituskolmio kertoo varmentamattomasta kusosta – voi esimerkiksi olla, että vasta-asema ei ole vielä lähettänyt lokiaan, tai sitten jompikumpi on merkinnyt toisen osapuolen kutsun väärin. Punainen ikoni kertoo, että kuso on hylätty, esimerkiksi virheellisen puskanumeron vuoksi.

Kuvan tilaston mukaan puskasta-puskaan-kusoja on yhteensä 296 kappaletta (vasen ylänurkka). Kuten yllä mainittiin, näistä erilaisia puskapareja (oma puska ja vasta-aseman puska) on 220, ja tilastoihin asti

awardeja varten näitä pareja on hyväksytty 184. Ero lukemien välillä aiheutuu siis mm. osapuolten tekemistä virheistä kutsumerkeissä tai puskanumeroissa.

# <span id="page-29-0"></span>**6.4 Awardien hakeminen**

Harmaat napit Logsearchin pääsivun keskiosassa ja alaosassa koskevat WWFF-ohjelman kansainvälisten awardien hakemista ja myöntämistä:

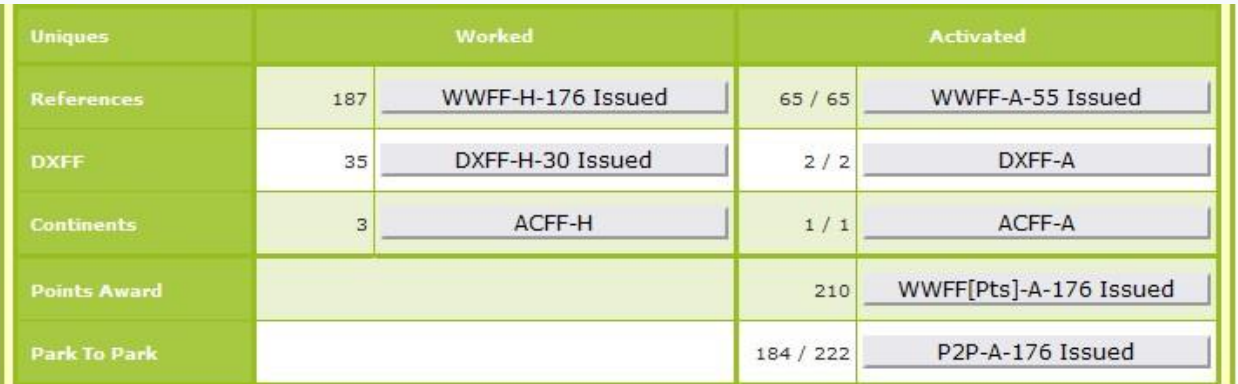

### **Continental Statistics for user OH6KZP** (using call-sign OH6KZP, OH0M)

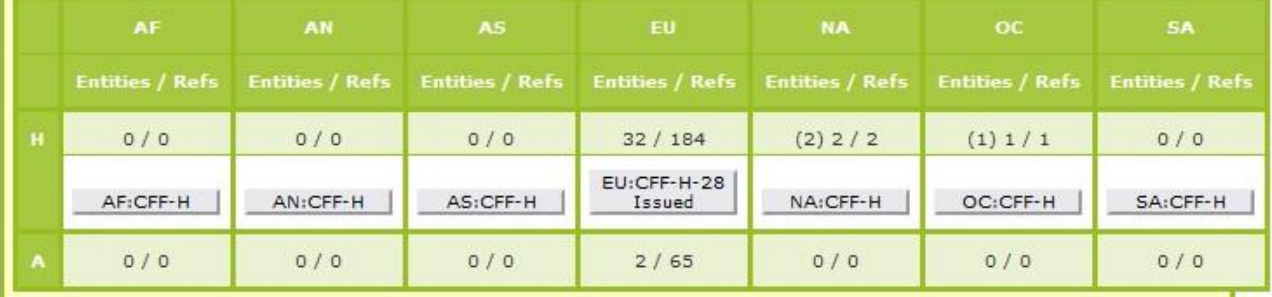

*Kuva 21. Logsearchin henkilökohtaisen tilastosivun keski- ja alaosa. Harmaat napit teksteineen koskevat awardeja.*

WWFF:n piirissä myönnetään erilaisia awardeja useilla numeerisilla rajapyykkitasoilla. Awardilyhenteen kirjaimet H tai A kertovat, onko kyse huntterille (H) vai aktivoijalle (A) myönnetystä awardityypistä:

- Workittuja puskia maailman ja eri kansallisten ohjelmien tasolla (esim. WWFF-H ja OHFF-H)
- Workittuja eri puskamaita (DXFF-H)
- Workittuja eri puskamaanosia (ACFF-H)
- Workittuja eri puskamaita maanosittain (esim. EU:CFF-H)
- Aktivoituja puskia maailman ja eri kansallisten ohjelmien tasolla (esim. WWFF-A ja OHFF-A)
- Aktivoituja eri puskamaita (DXFF-A)
- Aktivoituja eri puskamaanosia (ACFF-A)
- Aktivointipisteitä (WWFF[Pts]-A)
- Aktivoijan erilaisia puskakusopareja (P2P-A)

Huntterina kutsuille OH6KZP ja OH0M on kuvan mukaan myönnetty esimerkiksi awardi 176 eri puskan workkimisesta (WWFF-H-176), aktivoijana puolestaan 55 eri puskan aktivoimisesta (WWFF-A-55), ja niin edelleen.

Erilaisten awardien haku mahdollistuu, kun jokin ennalta määritelty rajapyykki (esimerkiksi workittujen puskien lukumäärä tai aktivointipistemäärät) täyttyy. Silloin harmaassa napissa lukee "Apply for …", ja kun sitä painaa, awardihakemus lähtee ja saat hakukuittauksen sähköpostiisi. Sen jälkeen vastaavassa napissa lukee "… Pending", ja kun awardi on myönnetty, teksti muuttuu muotoon "… Issued". Jos napissa lukee vain esimerkiksi "ACFF-H", ensimmäinen sen tyyppiseen awardiin tarvittava rajapyykki ei vielä ole ylittynyt.

Awardit ovat ilmaisia ja ne lähetetään aikanaan PDF- tai JPG-tiedostona siihen sähköpostiin, jonka ilmoitit rekisteröityessäsi wwff.co-sivustolle. Halutessaan ne voi sitten vaikka printata ja kehystää seinälle.

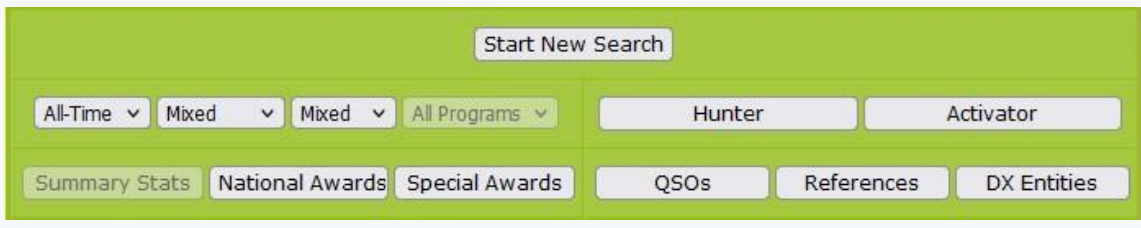

Katsotaan vielä kuvan yläosan valikoita ja painikkeita tarkemmin:

*Kuva 22. Logsearchin tulossivun yläosan valikot ja painikkeet.*

"National Awards"-painiketta painamalla siirryt tilastosivulle, jonka harmaiden nappien avulla voit hakea kansallisten ohjelmien (kuten OHFF) huntteri- tai aktivoija-awardeja. Yllä selostetut "Apply for…" ym. periaatteet pätevät. "Special Awards"-painike puolestaan vie erikoisawardien puolelle.

Kansallisten ohjelmien sivu näyttää alla olevan kuvan mukaiselta. Vasen sarake koskee huntteriawardeja, oikea sarake aktivointiawardeja, ja jokaisella kansallisella ohjelmalla on oma rivinsä:

| ۵              |    | OEFF-H                | 0(0)   | OEFF-A           |
|----------------|----|-----------------------|--------|------------------|
| $\circledcirc$ | 84 | OHFF-H-44 Issued      | 65(65) | OHFF-A-44 Issued |
| $\overline{c}$ | 10 | OKFF-H-Bronze Pending | 0(0)   | OKFF-A           |

*Kuva 23. Ote Logsearchin kansallisia awardeja koskevalta sivulta.*

Tässä esimerkissä on myönnetty awardit 44 OHFF-puskan workkimisesta ja toinen awardi 44 OHFF-puskan aktivoimisesta. OKFF-ohjelman pronssista huntteriawardia on haettu, mutta sitä ei ole vielä myönnetty.

Jokaisella kansallisella ohjelmalla on omat awarditasonsa eli omat numeeriset rajapyykit awardeilleen. Esimerkiksi Suomessa ensimmäinen huntteriawardi myönnetään 10 eri OHFF-puskaa workkineelle.

# <span id="page-30-0"></span>**6.5 Maailmanlaajuiset ja kansalliset tilastot**

Henkilökohtaisten tilastojen lisäksi voit tarkastella esimerkiksi tilastoja ahkerimmista hunttereista ja aktivoijista, sekä koko maailman että OHFF-tyyppisen kansallisen ohjelman tasolla. Vie hiiri sivun yläosan "Logsearch"-tekstin päälle ja valitse avautuvasta menusta "Top operators", jolloin avautuu tällainen sivu:

|                | $All$ -Time $\vee$<br>All Programs v                                                                              |          |                |                |                                                                                                    |           |                                                                                                    |                               |                  |           |    |               |                                                                     |         |
|----------------|----------------------------------------------------------------------------------------------------|----------|----------------|----------------|----------------------------------------------------------------------------------------------------|-----------|----------------------------------------------------------------------------------------------------|-------------------------------|------------------|-----------|----|---------------|---------------------------------------------------------------------|---------|
|                | <b>Top Hunter Classification</b><br><b>Top Activator Classification</b><br>(by # References)<br>(by # References) |          |                |                |                                                                                                    |           | <b>Top Activator Classification</b><br><b>Top Club/Team Classification</b><br>(by # References)<br>(by # QSOs) |                               |                  |           |    |               |                                                                     |         |
|                | Aggregates on Hunter Callsign<br>(without prefixes or suffixes)                                                   |          |                |                | NB: Aggregates activity based on exact match of OPERATOR callsign<br>(Quorum: 44 QSOs per reference) (*) = Club Call |           |                                                                                                    |                               |                  |           |    |               | NB: Registered Clubs/Teams only<br>(Quorum: 200 QSOs per reference) |         |
|                | Callsign                                                                                                    | Refs     | #              | Callsign       | Refs                                                                                                    | OSOs      |                                                                                                    | Callsign                      | OSO <sub>5</sub> | $Refs$ #  |    | Callsign      | Refs                                                                | QSOs    |
| $\mathbf{1}$   | DL2ND                                                                                                    | 23,066   | $\mathbf{1}$   | <b>SP5UUD</b>  | 1,873 (1873) 266,716 1                                                                                               |           |                                                                                                    | SP9YFF (*)                    | 308,920 1,077 1  |           |    | SP9YFF        | 830 (1117) 321,402                                                  |         |
| $\overline{2}$ | <b>IW2NXI</b>                                                                                                    | 22,624   | $\overline{2}$ | SP9YFF (*)     | 1,075 (1077)                                                                                                    | 308,920 2 |                                                                                                    | <b>SP5UUD</b>                 | 266,716 1,873 2  |           |    | <b>SP5ZIM</b> | 285 (1150)                                                          | 178,093 |
| 3              | F1BLL                                                                                                    | 20,464   | 3              | $SP5ZIM$ $(*)$ | 1,060 (1069) 149,441 3                                                                                               |           |                                                                                                    | 10500                         | 207,275          | 680 3     |    | SNOWFF        | 103(175)                                                            | 74,123  |
| $\overline{4}$ | ON4ON                                                                                                    | 20,278 4 |                | F4GYG          | 886 (886) 108,907 4                                                                                                  |           |                                                                                                    | <b>DLSECA</b>                 | 161,486          | 769 4     |    | ON6WL         | 72(105)                                                             | 33,101  |
| 5              | UT5PI                                                                                                    | 20,102   | 5              | N4CD           | 872 (989) 110,513 5                                                                                                  |           |                                                                                                    | SP5ZIM (*)                    | 149,441          | $1,069$ 5 |    | <b>DAOCW</b>  | 66(81)                                                              | 40,493  |
| 6              | <b>S58AL</b>                                                                                                    | 19,463   | 6              | <b>DLSECA</b>  | 769 (769) 161,486 6                                                                                                  |           |                                                                                                    | SP1MVG                        | 137,280          | 321       | 16 | <b>HB9WFF</b> | 51(87)                                                              | 21,940  |
| $\overline{7}$ | IK1GPG                                                                                                    | 19,306   | $\overline{7}$ | KB3WAV         | 751 (808)                                                                                                    | 105,800 7 |                                                                                                    | <b>F5NLX</b>                  | 135,280          | 448 7     |    | DQ44WCA       | 35(37)                                                              | 14,772  |
| 8              | <b>DL1EBR</b>                                                                                                    | 19,009   | 8              | OK1VEI         | 730 (730)                                                                                                    | 92,992 8  |                                                                                                    | F4GFE                         | 134,096          | 25 8      |    | DP44WCA       | 26(27)                                                              | 15,466  |
| 9              | OH6RP                                                                                                    | 18,229   | 9              | 10500          | 680 (680)                                                                                                    | 207,275 9 |                                                                                                    | <b>SO9LOM</b>                 | 114,369          | 659 9     |    | <b>VK3BEZ</b> | 22(40)                                                              | 6,380   |
| 10             | <b>IW2BNA</b>                                                                                                    | 17,703   | 10             | SM7FDS         | 677 (961)                                                                                                    | 40,661    | 10                                                                                                    | N <sub>4</sub> C <sub>D</sub> | 110,513          | 989       | 10 | DR44WCA       | 20(27)                                                              | 7,291   |
| 11             | <b>S52KM</b>                                                                                                    | 17.183   | 11             | OH2NOS         | 669 (669)                                                                                                    | 65.041 11 |                                                                                                    | F4GYG                         | 108,907          | 886 11    |    | VK2HQ         | 19(50)                                                              | 5,247   |
| 12             | <b>DLSEBG</b>                                                                                                    | 17.145   | 12             | <b>SO9LOM</b>  | 659 (659) 114,369                                                                                                    |           | 12                                                                                                    | <b>KB3WAV</b>                 | 105,800          | 808       | 12 | EN7P          | 16(21)                                                              | 10,809  |

*Kuva 24. Tilastonäkymä ahkerimmista hunttereista ja aktivoijista maailman tasolla.*

Data koskee koko WWFF:n olemassaoloaikaa (valikko "All-Time") ja kaikkia kansallisia ohjelmia ("All Programs").

Vasemmanpuolisin sarake koskee hunttereita: esimerkiksi OH6RP on workkinut yhteensä 18 229 puskaa. Toinen sarake kertoo ahkerimmista aktivoijista puskien lukumäärän mukaan järjestettynä: esimerkiksi OH2NOS on aktivoinut 669 puskaa hyväksytysti (vähintään 44 kusoa). Mikäli jostakin puskasta ei ole kertynyt 44:ä kusoa, ensimmäinen numero ja suluissa oleva numero eroavat toisistaan. Kolmas sarake kertoo ahkerimmista aktivoijista kusomäärän mukaan järjestettynä, viimeinen sarake puolestaan aktivoinneissa ahkerimmat kerhokutsut.

Ylävasemmalla näkyvistä kahdesta alasvetovalikosta voi suodattaa dataa vuosittain ja/tai kansallisen ohjelman mukaan. Tässä esimerkiksi OHFF-ohjelman tilastot koko sen olemassaolon ajalta:

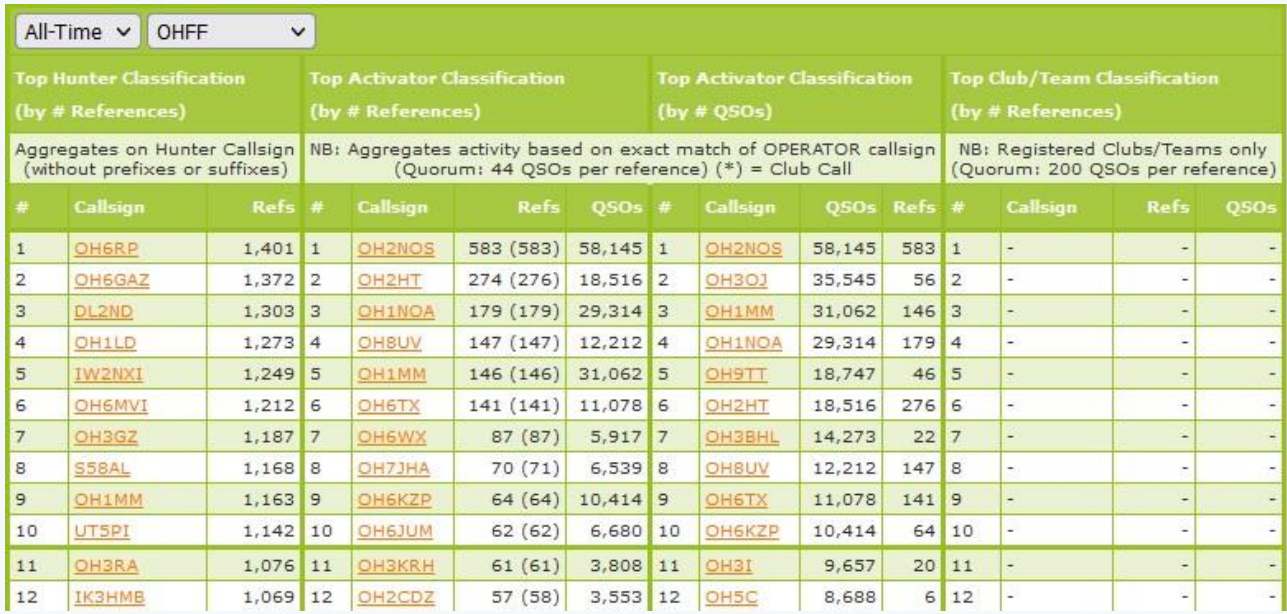

*Kuva 25. Tilastonäkymä OHFF-alaohjelman ahkerimmista hunttereista ja aktivoijista.*

Valitsemalla nettisivun yläosan "Logsearch"-valikosta "Latest logs" näet viimeisimmät tietokantaan ladatut lokit, ja nekin voi alasvetovalikon avulla suodattaa koskemaan kansallisia alaohjelmia. Tässä esimerkki OHFF- ohjelman viimeksi ladatuista lokeista, jossa näkyvät lataus- ja aktivointipäivämäärien lisäksi aktivoidun puskan numero, aktivoijan kutsu ja kusojen määrä:

#### Last 100 uploads

| OHFF      | $\checkmark$     |                       |           |              |     |                                   |
|-----------|------------------|-----------------------|-----------|--------------|-----|-----------------------------------|
| Log ID    | <b>Upload</b>    | <b>Activity Dates</b> | Reference | Activator(s) |     | <b>QSOs</b> Filename              |
| #00153980 | $2023 - 10 - 02$ | 2023-09-30            | OHFF-0245 | OH2CME/P     | 20  | OH2CME-P @ OHFF-0245 20230930.ADI |
| #00153979 | $2023 - 10 - 02$ | 2023-09-30            | OHFF-0221 | OH5VM/P      | 67  | OH5VM@OHFF-1164 20230924.ADI      |
| #00153978 | $2023 - 10 - 02$ | 2023-09-24            | OHFF-0482 | OH5VM/P      | 67  | OH5VM@OHFF-0482 20230924.ADI      |
| #00153977 | $2023 - 10 - 02$ | $2023 - 09 - 23$      | OHFF-0221 | OH5VM/P      | 67  | OH5VM@OHFF-0221 20230923.ADI      |
| #00153976 | $2023 - 10 - 02$ | 2023-09-30            | OHFF-1148 | OH2CIP/P     | 97  | OH2CIP-P @ OHFF-1148 20230930.ADI |
| #00153975 | $2023 - 10 - 02$ | 2023-09-27            | OHFF-0026 | OH8UV/P      | 147 | OH8UV_P @ OHFF-0026 20230927.ADI  |
| #00153974 | $2023 - 10 - 02$ | 2023-09-30            | OHFF-0605 | OH2CBD/P     | 82  | OH2CBD-P @ OHFF-0605 20230930.ADI |
| #00153973 | 2023-10-02       | 2023-09-26            | OHFF-1093 | OH6JUM/P     | 57  | OH6JUM @ OHFF-1093 20230926.ADI   |
| #00153972 | $2023 - 10 - 02$ | $2023 - 10 - 01$      | OHFF-0655 | OH5UM/P      | 71  | OH5UM @ OHFF-0655 20231001.ADI    |
| #00153970 | $2023 - 10 - 02$ | 2023-09-28            | OHFF-0717 | OH2HT/P      | 97  | OH2HT @ OHFF-0717 20230928.ADI    |
| #00153969 | $2023 - 10 - 02$ | 2023-09-27            | OHFF-0855 | OH2HT/P      | 108 | OH2HT @ OHFF-0855 20230927.ADI    |

*Kuva 26. Näkymä viimeisimmistä tietokantaan ladatuista OHFF-lokeista.*

Nettisivun yläosan "Directory"-valikosta voit myös tarkastella esimerkiksi OHFF-puskien aktivointi- ja kusomääriä kokonaisuutena: valitse "Directory"-valikosta "Statistics", odota ison sivun latautumista, ja valitse sitten sen "All Programs"-alasvetovalikosta "OHFF", jolloin näet tällaisen sivun:

#### **Reference Activation Statistics**

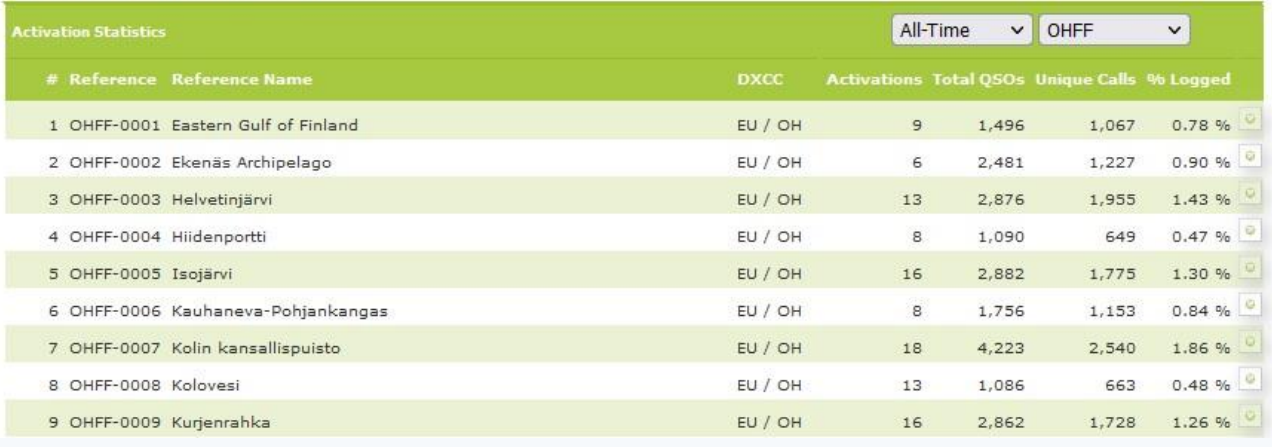

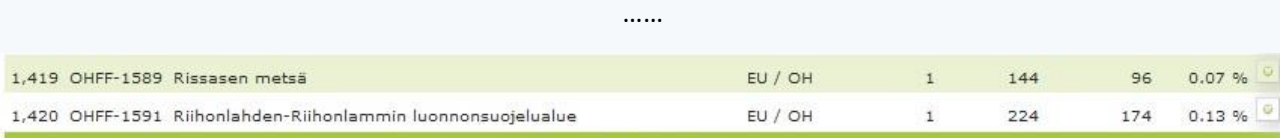

*Kuva 27. OHFF-puskien aktivointeja kuvaava tilastonäkymä.*

Jokaisella rivillä näkyy puskan numero ja nimi, sen aktivointien ja niiden aikana pidettyjen kusojen lukumäärä. Lisäksi näkyy niiden eri kutsujen määrä, jotka löytyvät aktivoijien lokeista, ja kuinka suurta osaa kaikista hunttereista tuo määrä edustaa prosentuaalisesti. Sivun lopussa näkyy, että OHFF-puskia on 1 580 kpl ja niistä on aktivoitu 1 420 kpl; toisin sanoen korkkaamattomia eli aktivoimattomia puskia oli kuvakaappaushetkellä 160 kpl.

# <span id="page-33-0"></span>**7. Uuden OHFF-kohteen ehdottaminen**

Kuka tahansa voi milloin tahansa ehdottaa haluamaansa luonnonsuojelualuetta uudeksi OHFF-ohjelman puskaksi. Mikäli ehdotus hyväksytään, puskalle annetaan OHFF-numero, se lisätään OHFF-tietokantaan ja -kartalle, ja se voidaan aktivoida ensimmäisen kerran. WWFF-ohjelman sääntöjen mukaisesti kansalliseen ohjelmaan voidaan kalenterivuoden aikana lisätä korkeintaan 200 puskaa.

Uuden OHFF-kohteen ehdottajalla tulee olla nämä perustiedot:

- Puskaksi ehdotettavan luonnonsuojelualueen virallinen nimi
- Alueen koordinaatit
- Alueen Protected Planet -sivu

Nämä tiedot syötetään osoitteeseen [https://kartta.ohff.fi/suggest,](https://kartta.ohff.fi/suggest) minkä jälkeen OHFF-tietokantaa hoitava manageri ottaa ehdotuksen käsittelyyn ja joko hyväksyy tai hylkää sen.

---------------

Seuraavassa opastetaan askel askeleelta, kuinka perustiedot selvitetään ja puskaehdotus tehdään.

Nimen ja koordinaattien selvittämiseksi voi käyttää esimerkiksi Paikkatietoikkuna-sivustoa osoitteessa [https://kartta.paikkatietoikkuna.fi.](https://kartta.paikkatietoikkuna.fi/) Haetaan ja aktivoidaan karttatasoiksi maastokartan lisäksi 1) yksityisten ja 2) valtion mailla olevat luonnonsuojelualueet sekä 3+4) Natura 2000 -alueet, alla olevan kuvan mukaisesti.

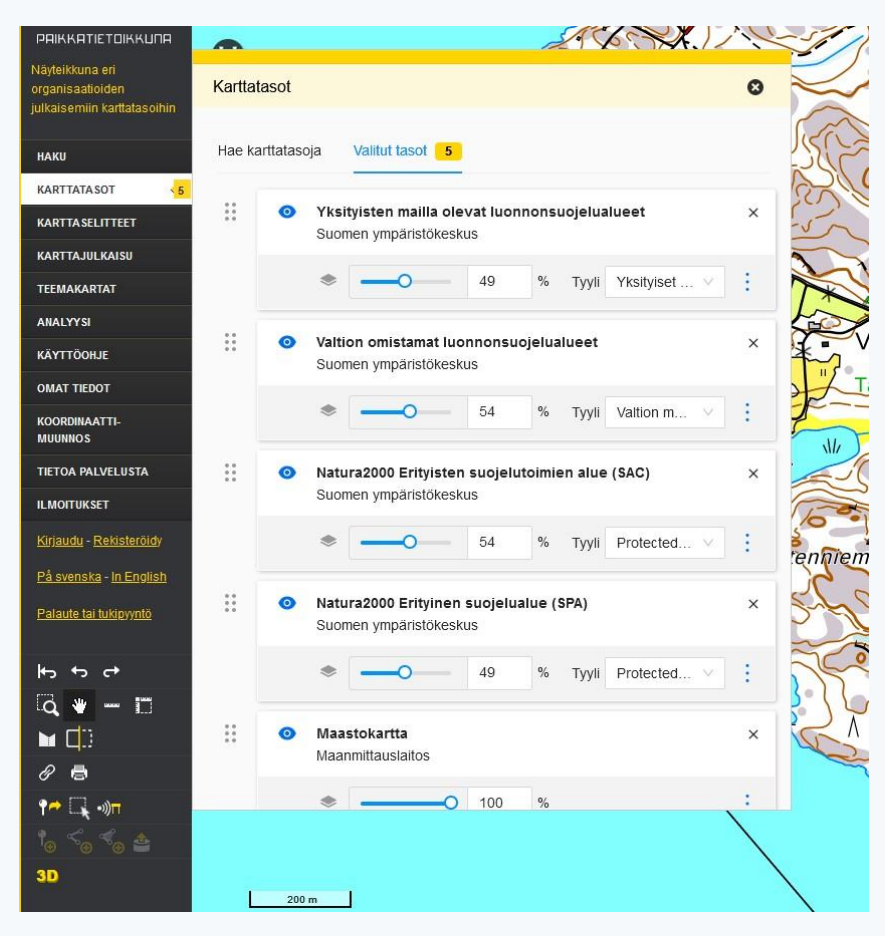

*Kuva 28. Paikkatietoikkunassa kannattaa valita puskahommiin sopivat karttatasot ja säätää tasojen läpinäkyvyysprosenttia halutunlaiseksi.*

Käytetään esimerkkinä jo edellä esiteltyä puskaa OHFF-0700, joka sijaitsee Naantalin Kirstilässä. Hakeudutaan maastokartassa Naantalin alueelle, etsitään sieltä ko. luonnonsuojelualue ja klikataan sen aluetta. Paikkatietoikkuna näyttää sen jälkeen mm. alueen nimen "Kirstilän tammimetsikkö" ja kertoo myös sen olevan yksityisten mailla:

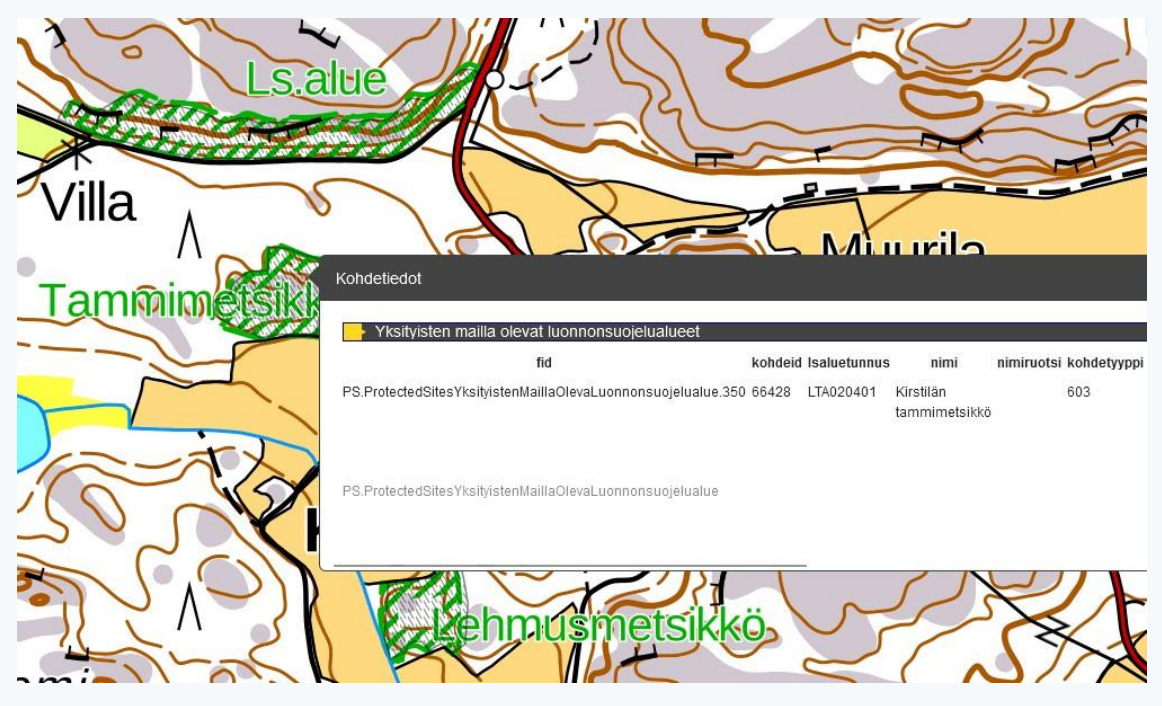

*Kuva 29. Puskan OHFF-0700 pohjana olevan luonnonsuojelualueen virallinen nimi Paikkatietoikkunan kertomana.*

Koordinaatit saa selville klikkaamalla Paikkatietoikkunan oikeasta kulmasta XY-ympyrää ja valitsemalla koordinaatistojärjestelmän alla olevan kuvan mukaisesti. Valitse myös "Näytä hiiren kursorin koordinaatit", vie hiiri suojelualueen kohdalle ja kirjaa sitten ylös koordinaatit. Tässä tapauksessa halutut koordinaatit halutussa muodossa ovat 60,4294 ja 21,9959.

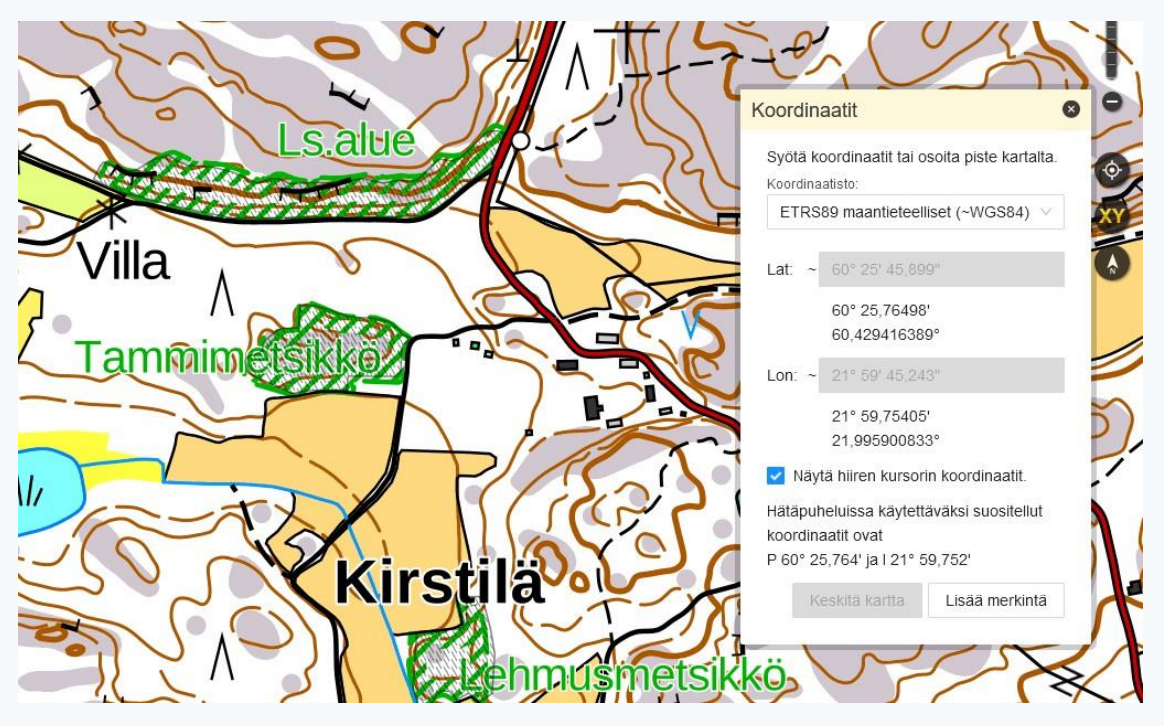

*Kuva 30. Koordinaattien selvittäminen Paikkatietoikkunan avulla.*

Nyt selvillä ovat kohteen nimi ja koordinaatit, ja vielä tarvitaan tieto kohteen Protected Planet -sivusta. Protected Planet on YK:n alainen sivusto, johon on koottu suojelualuetietoja koko maailmasta; esimerkiksi kaikki Paikkatietoikkunan näyttämät suojelualueet löytyvät sieltä. Samalla Protected Planet on OHFFohjelmalle eräänlainen "raamattu", sillä jokainen OHFF-kohde pyritään sitomaan tiettyyn Protected Planetissa listattuun alueeseen.

Käytännössä Protected Planet -sivu etsitään menemällä pääsivulle [https://www.protectedplanet.net](https://www.protectedplanet.net/) ja syöttämällä edellä löydetty suojelualueen nimi hakukenttään. Kun hakuruudun alle ilmestyy sama haluttu nimi, klikataan sitä ja siirrytään sen myötä halutulle sivulle. Ota talteen osoiterivillä näkyvä www-osoite.

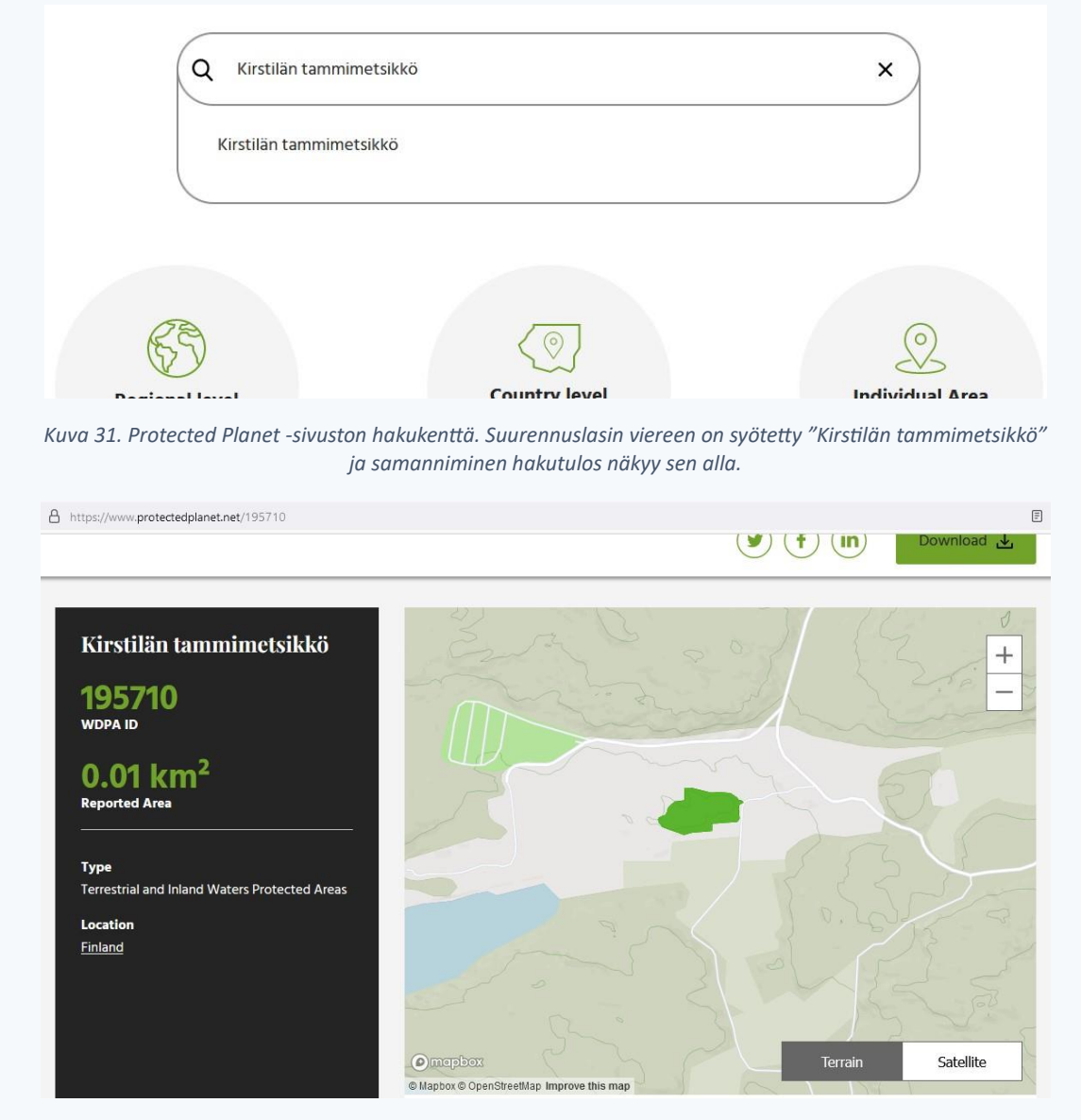

*Kuva 32. Hakutuloksen klikkaamisen jälkeen avautuva sivu: Kirstilän tammimetsikön eli puskan OHFF-0700 Protected Planet -sivu. Zoomaa yläoikealla näkyvällä plus-näppäimellä, jotta näet alueen tarkemmin.*

**Joskus samannimisiä alueita on useita (kokeile esimerkiksi "Linnavuoren luonnonsuojelualue"), ja siksi on tärkeää käydä Protected Planet -hakutuloksen sivulla todentamassa, että se sijaintinsa osalta todella on juuri se alue, jota etsit.** Toisinaan taas alueen löytäminen voi olla haastavaa ääkkösten takia; silloin voit kokeilla syöttää nimen ilman ääkkösiä, tässä esimerkkitapauksessa siis muodossa "Kirstiln tammimetsikk".

Kun kohteen nimi, koordinaatit ja Protected Planet -sivu ovat selvillä, ne syötetään lopuksi sivulle [https://kartta.ohff.fi/suggest:](https://kartta.ohff.fi/suggest)

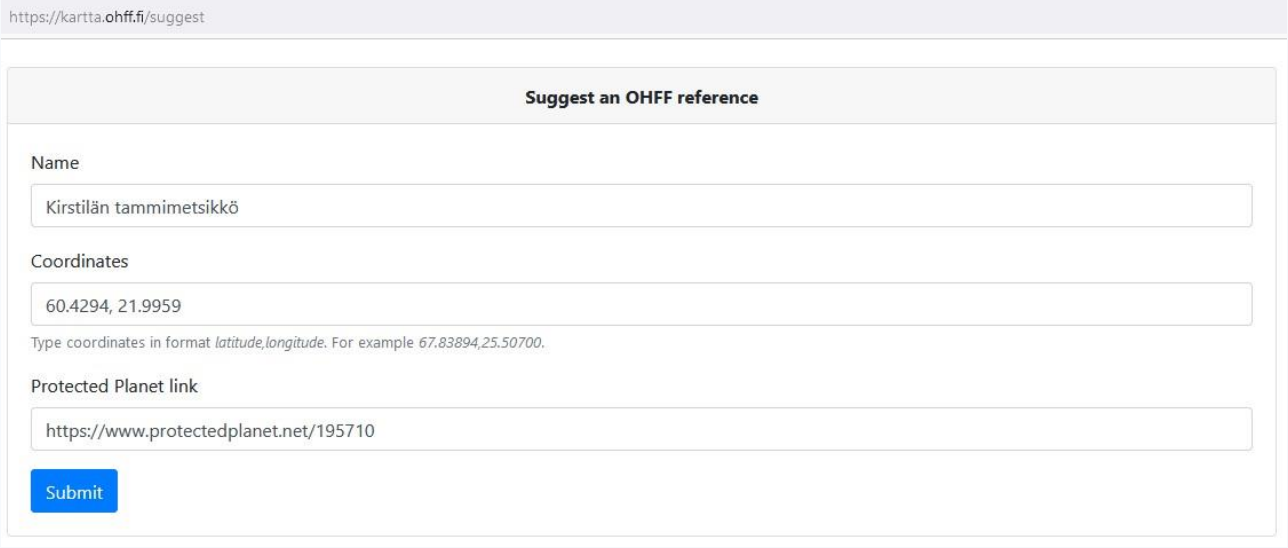

*Kuva 33. Ehdotetun kohteen tietojen syöttäminen.*

Paina sitten "Submit"-nappia ja jää seuraamaan OHFF-yhteisön tapaamispaikkojen tiedotuksia uusista puskista.

# <span id="page-37-0"></span>**8. Aktivoijalle: Kuinka löydän oikeaan puskaan?**

Geokätkön löytämiseksi tulee vierailla fyysisellä kätköllä, ei vain sen lähistöllä, ja harvinaisen DXCC-maan aktivoimiseksi peditioaseman täytyy sijaita tuossa DXCC-maassa, ei vain sen lähistöllä.

Sama periaate pätee puskien aktivoimisessa: koko aseman on sijaittava sen luonnonsuojelualueen rajojen sisäpuolella, jota kyseisen puskan määritelmällä tarkoitetaan. **Puska-alueen rajat kannattaa selvittää itselleen etukäteen, jotta ei harmita jälkikäteen! Jos olet epävarma, kysele muilta etukäteen.**

Pähkinänkuoressa homma menee näin:

- Lataa kännykkään ilmainen maastokarttasovellus (esim. Tracker), **joka osaa näyttää sekä perinteiset että Natura 2000 -tyypin suojelualueet** ja tukee GPS-paikannusta
- Klikkaa OHFF-kartalta puskan Protected Planet -linkkiä, jonka takana on määritelmä puskan alueesta
- Mene maastokartan ja GPS-paikannuksen avulla Protected Planetin osoittamalle alueelle

Tämä luku esittää seikkaperäisemmin periaatteet oikeaan puskaan löytämiseksi ja siihen liittyvien "miinojen" välttämiseksi. Käydään läpi muutamia konkreettisia esimerkkejä.

### <span id="page-37-1"></span>**8.1 Puskan löytäminen maastokartalta**

Fyysisesti oikeaan paikkaan meneminen varmistuu käytännössä kahden ehdon toteutuessa:

- 1) Puskan määritelmän ja rajojen oikea ymmärtäminen
- 2) GPS-paikannus sellaisella maastokartalla, joka näyttää puskan rajat

**Ensiksi**, puskat ja niiden rajat määritellään OHFF-ohjelmassa Protected Planet -sivuston avulla, niin että yksi puska pääsääntöisesti vastaa yhtä Protected Planet -sivustolla listattua luonnonsuojelualuetta.<sup>7</sup> Tämän vuoksi OHFF-kartan [\(https://kartta.ohff.fi\)](https://kartta.ohff.fi/) jokaisen puskan yhteydessä on "Protected Planet"-linkki, jota sinun tulisi ensi töiksesi klikata.

Käytetään esimerkkinä Sastamalassa sijaitsevaa puskaa OHFF-0198, jonka nimi on "Pirunvuoren luonnonsuojelualue". Klikataan puskan täppää OHFF-kartalla, jolloin seuraavan sivun yläosassa olevan kuvan mukaisesti aukeaa infotaulu linkkeineen. Klikataan sitten ylimpänä näkyvää "Protected Planet"-linkkiä, jolloin aukeaa seuraavan sivun alaosassa oleva kuva.

Protected Planet -sivu kertoo muun muassa puskaa vastaavan luonnonsuojelualueen nimen ja sen tyypin (tässä "Private Nature Reserve", eli yksityisessä omistuksessa oleva luonnonsuojelualue). Mikä tärkeintä, puskan aluemääritelmä näkyy karttapohjalla vihreällä värityksellä (sama muoto kuin OHFF-kartassa). **Tärkein oppi on tämä: aktivoinnin tulee tapahtua tuon alueen sisältä, jotta se voidaan hyväksyä!**

**Toiseksi**, kuinka löytää tämä alue ja paikantaa itsensä maastokartalla? Protected Planetin heikkous OHFFnäkökulmasta on se, ettei siinä ole suoraa kytköstä maastokarttaan. Niinpä aktivoija joutuu aina etsimään vastaavan alueen maastokartalta. OHFF-kartalla tähän autetaan tarjoamalla "Kansalaisen karttapaikka" linkki. Se tai esimerkiksi [http://www.retkikartta.fi](http://www.retkikartta.fi/) ovat maastokarttoja, jotka toimivat myös kännykän nettiselaimessa ja joissa on GPS-paikannusmahdollisuus.

<sup>7</sup> Samat luonnonsuojelualueet samoja nimiä myöten löytyvät myös kotimaisesta Paikkatietoikkunasta [\(https://kartta.paikkatietoikkuna.fi\)](https://kartta.paikkatietoikkuna.fi/), mutta koska WWFF-ohjelman säännöt puhuvat Protected Planetista, sen käyttö OHFF-ohjelman määritelmissä edistää kansainvälistä yhteensopivuutta.

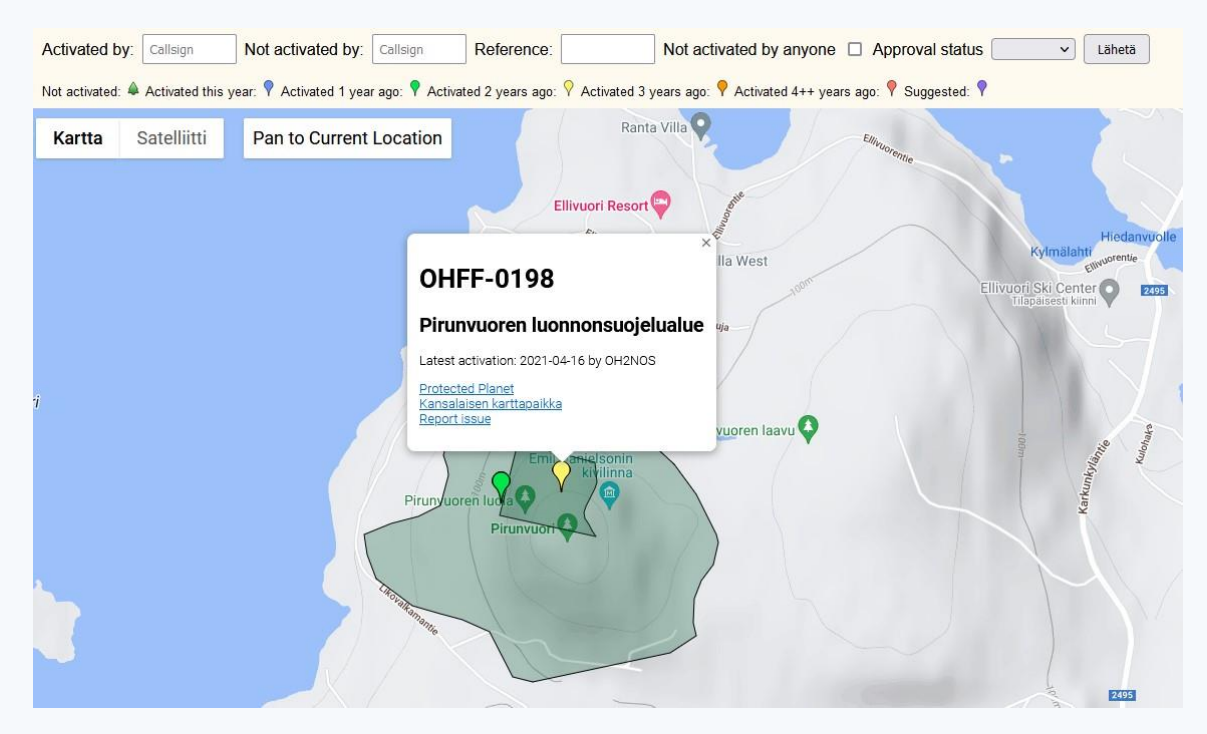

*Kuva 34. OHFF-kartan puskien yhteydessä on "Protected Planet"-linkki, jonka takaa aukeavat puskan määritelmä ja rajat. Rajoja on yritetty tuoda mukaan myös itse karttaan, puskatäppää ympäröivinä tummennettuina alueina.*

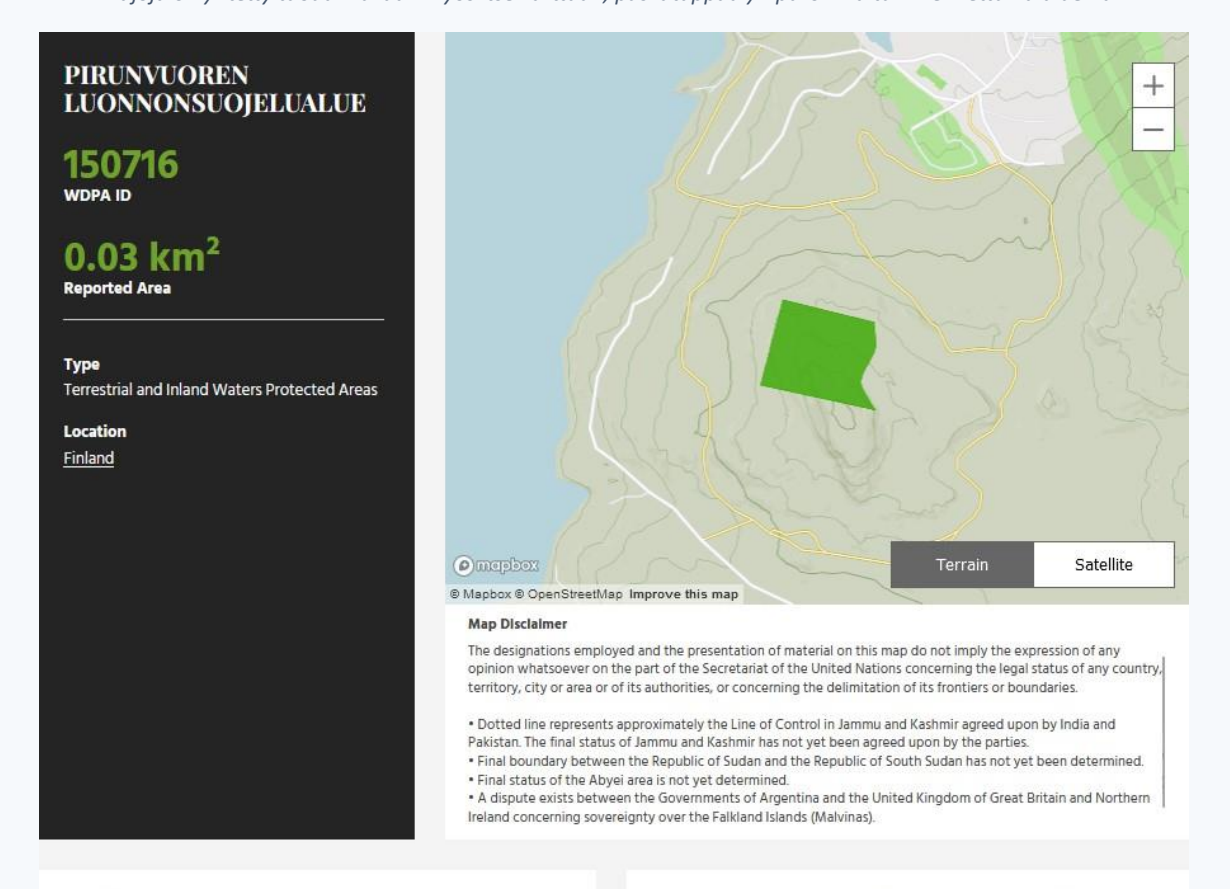

#### **Attributes**

Original Name PIRUNVUOREN LUONNONSUOJELUALUE

English Designation Private Nature Reserve

#### **Management Effectiveness Evaluations**

No information available

*Kuva 35. Pirunvuoren luonnonsuojelualueen (OHFF-0198) Protected Planet -sivu.*

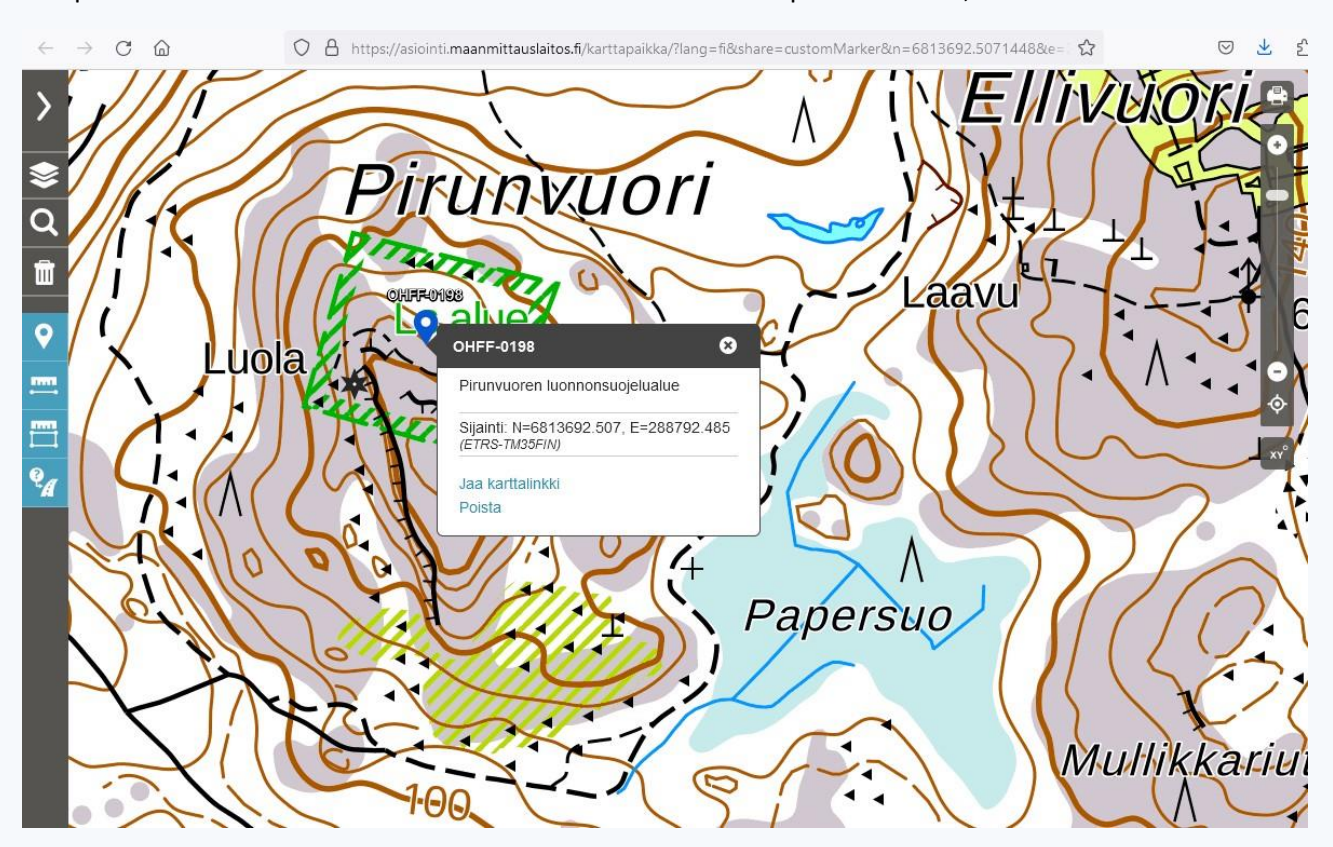

Kun painetaan OHFF-kartasta tämän kohteen "Kansalaisen karttapaikka"-linkkiä, aukeaa tällainen kuva:

*Kuva 36. Pirunvuoren luonnonsuojelualue (OHFF-0198) maastokartalla.*

Suomalainen Maanmittauslaitoksen dataan pohjautuva maastokartta esittää perinteisten luonnonsuojelualueiden rajat vihreällä viivoituksella. Kun nyt vertailet tämän maastokartan vihreää aluetta edellä esitetyn Protected Planet -sivun vihreään monikulmioon, huomaat niiden vastaavan toisiaan.

Koska muodot vastaavat toisiaan, voit siis huoletta etsiytyä maastokartan, polkujen ja GPS-paikannuksen avulla tuolle alueelle, pystyttää aseman ja aktivoida puskan OHFF-0198 bandeilla!

---------------

Kerrataanpa vielä, mitä tulee tehdä:

- Valitse sopiva puska OHFF-kartalta
- Klikkaa sen infotaulussa olevaa Protected Planet -linkkiä ja tarkastele alueen muotoa
- Etsi vastaava alue maastokartalta

Periaatteessa siis varsin yksinkertaista. **Ongelmat alkavat siinä vaiheessa, kun Protected Planetin ja maastokartan suojelualueen muodot eivät vastaakaan toisiaan. Yleisin syy tähän on se, että tarkastelemasi puska on Natura 2000 -tyyppinen luonnonsuojelualue, joita perinteiset maastokartat eivät näytä.**

---------------

Otetaan siis vielä toinen esimerkki. Puska OHFF-1140 eli "Pirunvuori" on Natura 2000 -tyyppinen suojelualue, joka sattumalta sulkee sisäänsä äsken käsitellyn perinteisen ja lähes samannimisen "Pirunvuoren luonnonsuojelualueen" eli puskan OHFF-0198. Kun tätä Natura 2000 -puskaa tarkastellaan OHFF-kartalta, sen infotaulu näyttää tältä:

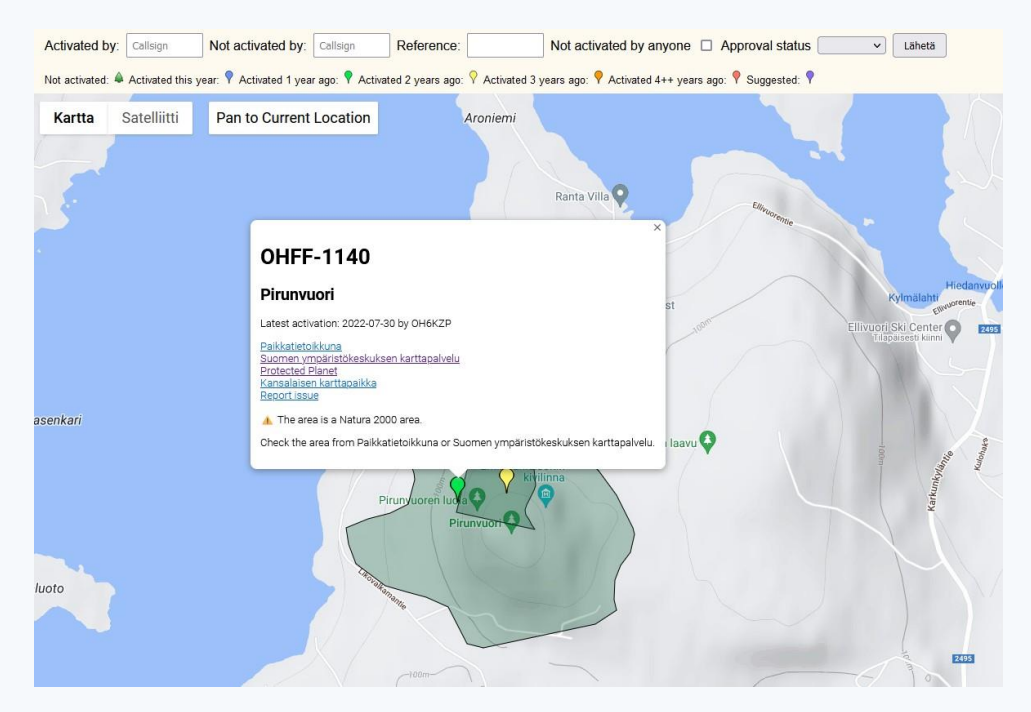

*Kuva 37. Mikäli OHFF-kohde on Natura 2000 -tyyppinen, OHFF-kartta pyrkii kiinnittämään käyttäjän huomion varoituksella.*

Kun kohde on Natura 2000 -tyyppinen, OHFF-kartan infotaulu sisältää siitä kertovan varoituksen (toimii ainakin useimmissa tapauksissa). Sillä kas kummaa, kun klikkaat Kansalaisen karttapaikka -linkkiä, huomaat ettei perusmaastokartta näytä tätä suojelualuetta lainkaan. Se näyttää ainoastaan edellä käsitellyn perinteisen "Pirunvuoren luonnonsuojelualueen", kuten kuvassa edellä nähtiin. Klikataanpa kohteen Protected Planet -linkkiä:

| Pirunvuori<br>555524556<br><b>WDPA ID</b>                                 | $^{+}$                                                                                                    |
|---------------------------------------------------------------------------|----------------------------------------------------------------------------------------------------|
| $0.35$ km <sup>2</sup><br><b>Reported Area</b>                            |                                                                                                    |
| <b>Type</b><br><b>Terrestrial and Inland Waters Protected Areas</b>       |                                                                                                    |
| Location<br>Finland                                                       |                                                                                                    |
|                                                                           | Satellite<br><b>O</b> mapbox<br>Terrain                                                                                                    |
|                                                                           | @ Mapbox @ OpenStreetMap Improve this map<br><b>Map Disclaimer</b>                                                                                                    |
|                                                                           | The designations employed and the presentation of material on this map do not imply the expression of any<br>opinion whatsoever on the part of the Secretariat of the United Nations concerning the legal status of any country,<br>territory, city or area or of its authorities, or concerning the delimitation of its frontiers or boundaries.<br>. Dotted line represents approximately the Line of Control in Jammu and Kashmir agreed upon by India and<br>Pakistan. The final status of Jammu and Kashmir has not yet been agreed upon by the parties.<br>. Final boundary between the Republic of Sudan and the Republic of South Sudan has not yet been determined.<br>. Final status of the Abyei area is not yet determined.<br>* A dispute exists between the Governments of Argentina and the United Kingdom of Great Britain and Northern<br>Ireland concerning sovereignty over the Falkland Islands (Malvinas). |
|                                                                           |                                                                                                    |
| <b>Attributes</b>                                                         | <b>Management Effectiveness Evaluations</b>                                                                                                    |
| <b>Original Name</b> Pirunvuori                                           | No information available                                                                                                    |
| English Designation Special Areas of Conservation (Habitats<br>Dineestual |                                                                                                    |

*Kuva 38. Natura 2000 -alueen "Pirunvuori" eli puskan OHFF-1140 Protected Planet -sivu.*

Puskan alue näkyy jälleen vihreällä väritettynä, ja huomaat että muoto vastaa edellä näytetyn OHFFkarttakuvan laajempaa aluetta. **Natura 2000 -tyyppisestä puskasta kertoo alavasemmalla oleva nimitys "Special Areas of Conservation" eli SAC, joskus nimitys "Special Protection Area" eli SPA**, jotka viittaavat kahden eri EU-direktiivin perusteella suojeltuihin Natura 2000 -alueisiin.

Kuinka sitten löytää tällaiset Natura 2000 -puskat maastokartalta, kun kerran maastokartat eivät näytä niitä? Peditiota edeltäviä "kotitehtäviä" tehdessä helpointa on klikata OHFF-kartan infotaulun "Paikkatietoikkuna" linkkiä, jolloin saat seuraavassa kuvassa olevan näkymän. Huomaathan, että SAC- ja SPA-tasojen läpinäkyvyyttä on siinä säädetty pienemmäksi kuin 100 %, jotta maastokartta näkyy harmaan alta.

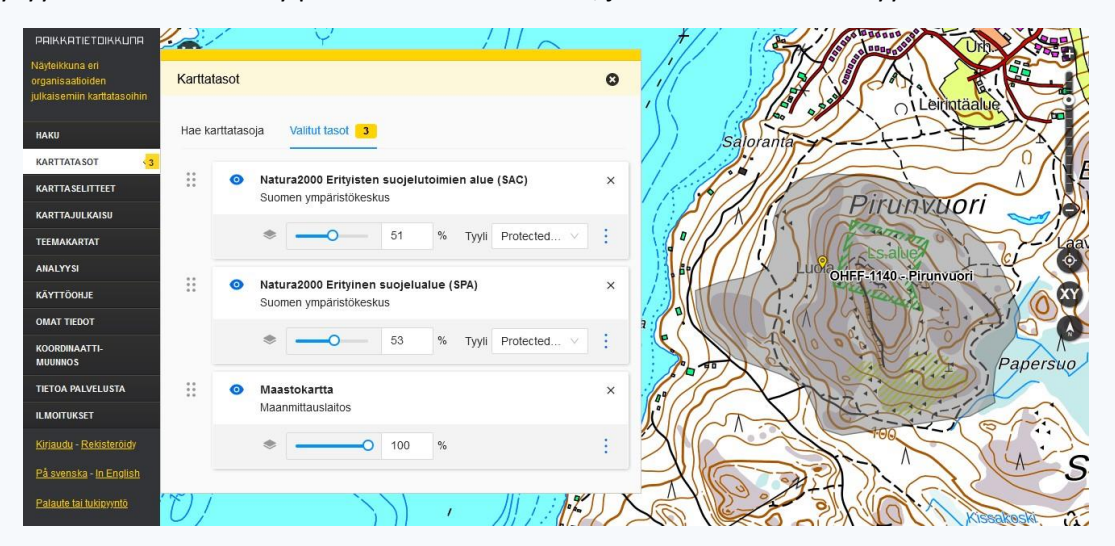

*Kuva 39. Natura 2000 -alueen "Pirunvuori" eli puskan OHFF-1140 aluetta Paikkatietoikkunan näyttämänä.*

Paikkatietoikkuna on kömpelö ja raskas kännykässä ja maastossa käytettäväksi. **"Tracker" on esimerkki Android- ja iOS-puhelimissa toimivasta sovelluksesta, joka osaa näyttää Natura-rajat maastokartalla.**  Sovellus on varsinaisesti tarkoitettu koirien seurantaan, mutta eivätköhän puskaradistitkin kelpaa! Naturaalueiden rajat saa Trackerissa aktivoitua alavasemmalta "kolmen pisteen" menusta: Kartat -> Natura2000 suojelualueet. Sen jälkeen ne näkyvät reunoiltaan vihreällä ruudukolla väritettyinä:

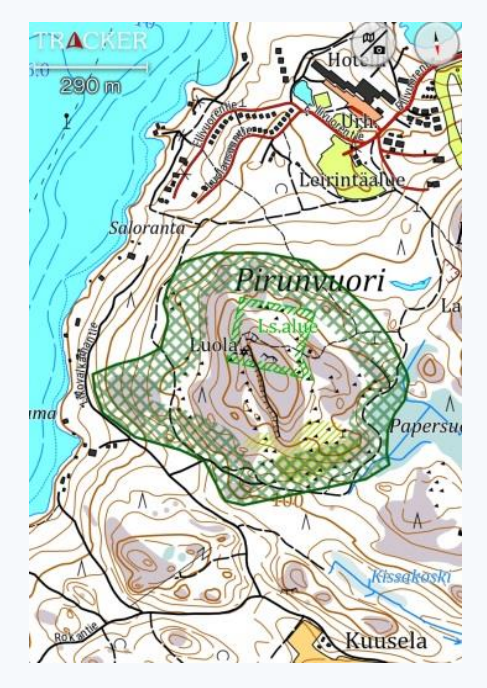

*Kuva 40. Tracker-sovellus näyttää sekä perinteisen "Pirunvuoren luonnonsuojelualueen" (OHFF-0189, sisempi vihreäreunainen) että Natura 2000 -typpisen "Pirunvuoren" (OHFF-1140, ulompi ulkoreunaltaan ruutukuvioitu) rajat.*

Näin! Nyt osaat löytää puskaan kuin puskaan, eli luoda linkin OHFF-kartan ja Protected Planetin tarkoittaman puskamääritelmän ja maastokartan välille.

Valitsin juuri tämän puskapariesimerkin tähän oppaaseen tarkoituksella. Yhtäältä se on selkeä esimerkki, joka osoittaa perinteisten luonnonsuojelualueiden ja Natura 2000 -tyyppisten alueiden erot ja näyttää kuinka nämä kaksi eri tyyppiä voi löytää kartalta luotettavasti.

**Toisaalta juuri tämä puskapari on samalla esimerkki tilanteesta, jossa pienempi OHFF-puska on täysin isomman OHFF-puskan sisällä.** Tällaisessa tilanteessa perussääntö sanoo, että pienemmän puskan alueelta voi aktivoida vain tuon pienemmän puskan, ei isompaa puskaa tai esimerkiksi molempia puskia yksillä ja samoilla kusoilla.

Toisin sanoen: mikäli olet fyysisesti OHFF-0198:n alueella, voit aktivoida vain sen. Sinun täytyy siirtää asemasi sen ulkopuolelle mutta jäädä vielä OHFF-1140:n alueelle, jotta voit aktivoida puskan OHFF-1140.

### <span id="page-42-0"></span>**8.2 "Miinojen" välttäminen**

Pari potentiaalista "miinaa" on vältettävänä, jotta et vahingossa jää oikean puska-alueen ulkopuolelle. Miinoja syntyy lähinnä siksi, että Protected Planetin avulla määritellyt OHFF-alueet eivät aina näy yksi yhteen maastokartalla. Käsitellään tämä konkreettisin esimerkein.

### **Ensimmäinen miina on se, että maastokartat näyttävät vierekkäiset perinteiset luonnonsuojelualueet yhtenäisenä alueena. OHFF-puska saattaa kuitenkin viitata vain yhteen niistä.**

---------------

Tarkastellaan esimerkkinä puskaa OHFF-1200 eli "Kullanvuoren eteläistä luonnonsuojelualuetta" Turun lähistöllä. Kun klikkaat OHFF-kartalta sen Protected Planet -linkkiä, avautuu alla oleva näkymä. Huomaat, että alueen nimi on sama kuin OHFF-kartassa, ja puska-alue ilmaistaan jälleen vihreällä monikulmiolla.

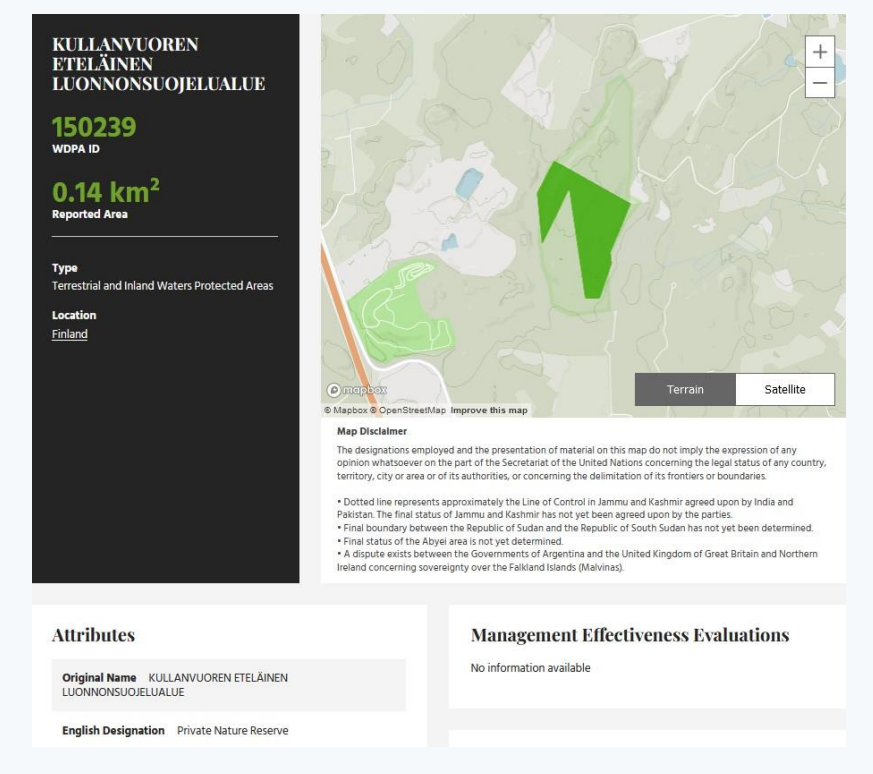

*Kuva 41. Kullanvuoren eteläisen luonnonsuojelualueen (OHFF-1200) Protected Planet -sivu.*

Klikataan sitten OHFF-kartasta avustavaa "Kansalaisen karttapaikka"-linkkiä, jolloin aukeaa alla oleva näkymä. Saattaa esimerkiksi herätä kysymys, voisiko puskan aktivoida yläosassa olevalta näkötornilta.

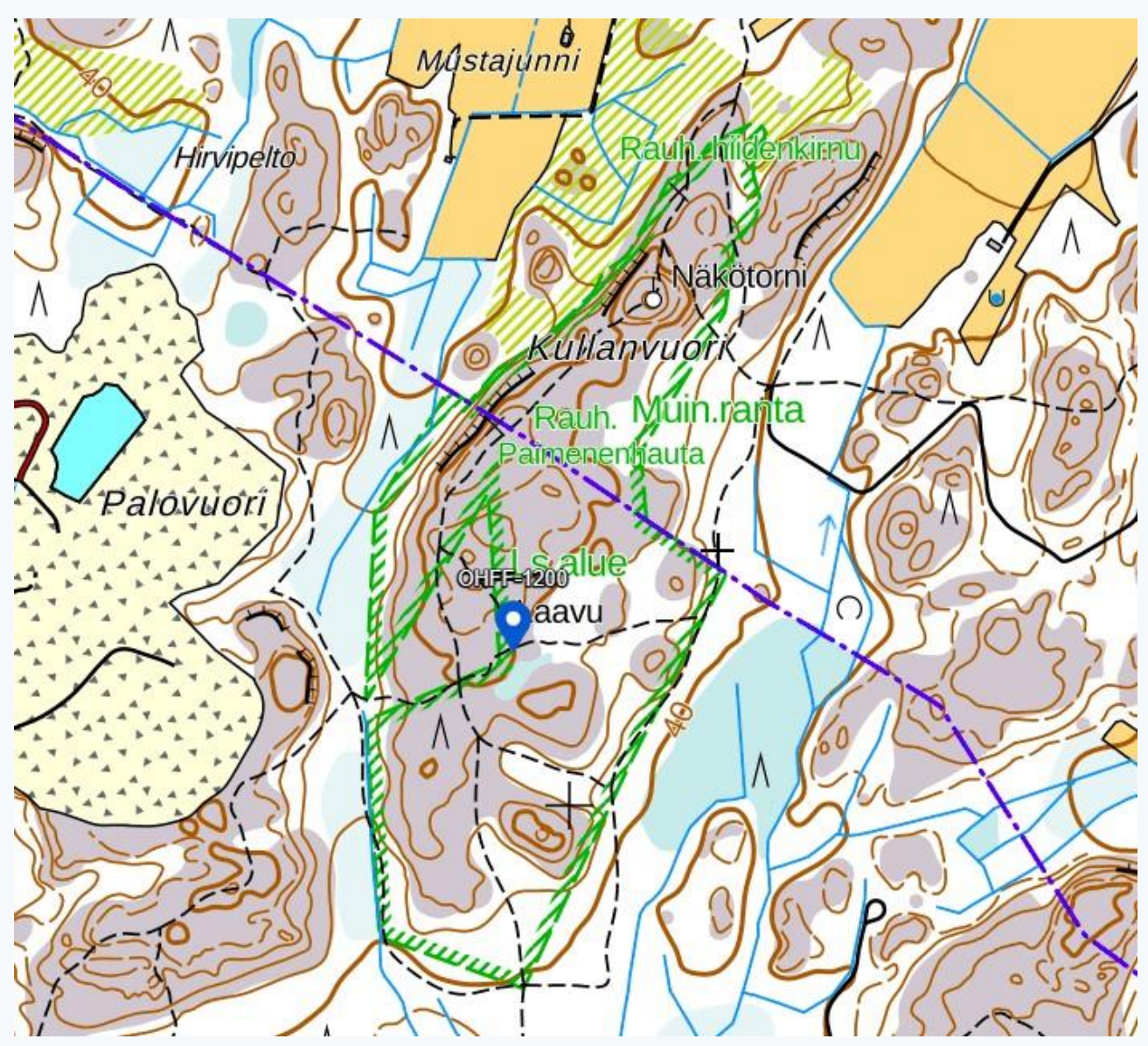

*Kuva 42. Kullanvuori ympäristöineen maastokartalla.*

### **Tässä vaiheessa hälytyskellojen tulee soida: Protected Planetin näyttämän alueen muoto on aivan erilainen kuin maastokartan vihreällä värityksellä ympyröidyn suojelualueen muoto!**

Näyttää maastokartta mitä vain, voit joka tapauksessa hakeutua Protected Planetin näyttämälle alueelle ja aktivoida puskan OHFF-1200. On kuitenkin puskauran jatkon kannalta hyödyllistä ymmärtää, mistä alueiden muotoero johtuu.

Epäselvissä tilanteissa voi halutessaan hyödyntää Paikkatietoikkunaa [\(https://kartta.paikkatietoikkuna.fi/\)](https://kartta.paikkatietoikkuna.fi/) ja aktivoida sen karttatasoihin erityyppiset suojelualueet, kuten luvussa "Uuden OHFF-kohteen ehdottaminen" tehtiin.

Tehdään siis niin. Tämän seurauksena alla olevasta kuvasta voidaan todeta, että maastokartan vihreä väritys Kullanvuoren ympäristössä pitää sisällään kolme vierekkäistä luonnonsuojelualuetta. Niiden väliset rajat näkyvät Paikkatietoikkunassa mustana viivana, joista yhden peittää violetti kunnanraja. Alavasemmalla on

eri alue, samoin yläpuolella. Niistä siis vain yksi, kuvan infotaulussa lukeva "Kullanvuoren eteläinen luonnonsuojelualue", on puska OHFF-1200, ja se vastaa muodoltaan Protected Planetissa olevaa aluetta. Sinne siis!

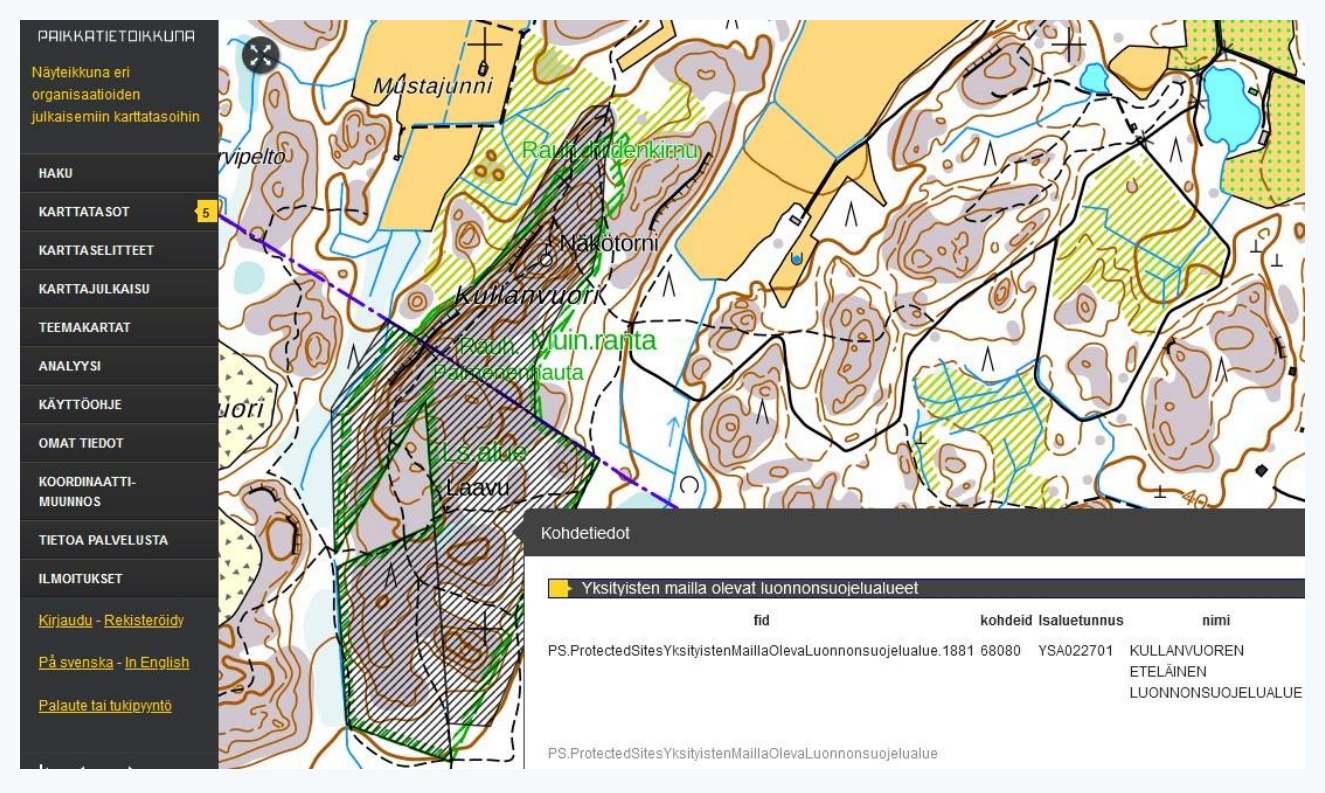

*Kuva 43. Kullanvuori ympäristöineen Paikkatietoikkunassa.*

---------------

**Toinen miina on se, että perinteinen luonnonsuojelualue ja Natura 2000 -tyyppinen suojelualue ovat osittain päällekkäin, mutta OHFF-puska viittaa niistä vain toiseen.** On siis olemassa riski QTH:n pystyttämisestä sinänsä suojelualueelle, mutta puskan ulkopuolelle.

Tarkastellaan tästä esimerkkinä Mynämäellä sijaitsevaa puskaa OHFF-0837, "Kallavuori". OHFF-kartta varoittaa, että kyseessä on Natura 2000 -tyyppinen puska. **Niitähän ei tavallinen maastokartta edelleenkään näytä.**

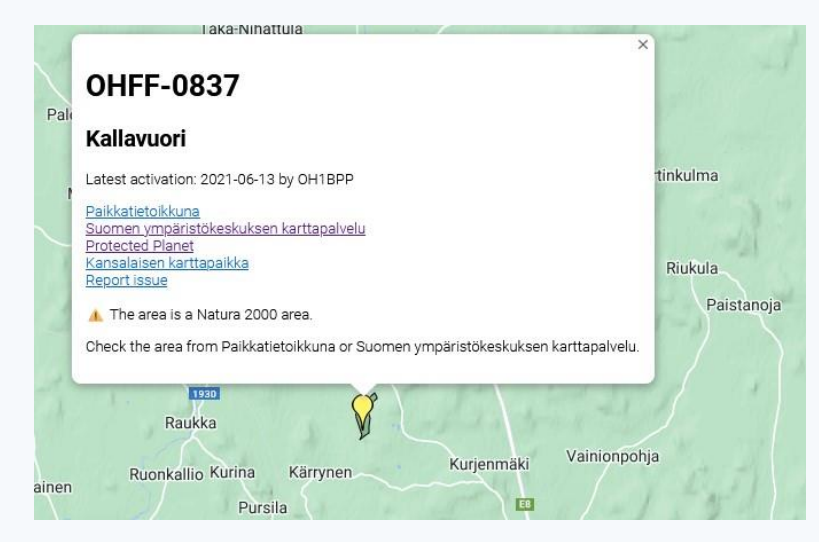

*Kuva 44. OHFF-kartan tiedot puskasta OHFF-0837. Karttaa varoittaa, että kyseessä on Natura 2000 -tyyppinen puska.*

Protected Planet -sivulla näkyy sama alueen muoto kuin OHFF-kartan harmaalla värityksellä ilmaistu muoto. Huomaat myös "English Designation"-kohdan tekstin "Special Areas of Conservation (Habitats Directive)", joka kertoo, että kyseessä on Natura 2000 -tyyppinen suojelualue.

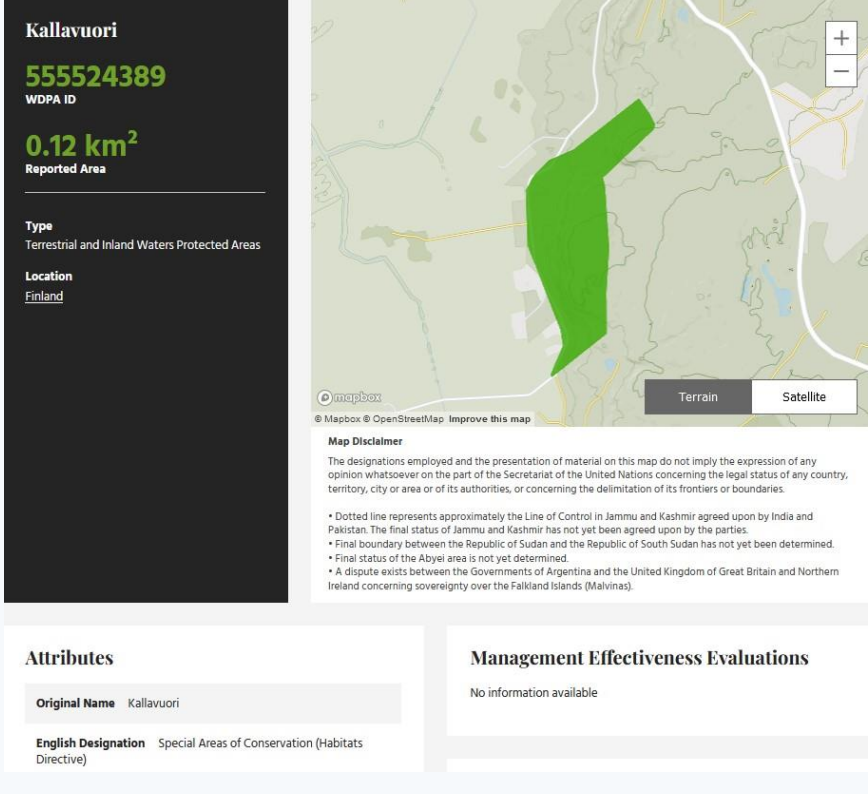

*Kuva 45. Kallavuoren (OHFF-0837) Protected Planet -sivu.*

Mennäänpä sitten Kallavuoren tienoolle perinteisellä maastokartalla. Kuten seuraava kuva osoittaa, siellä on perinteinen suojelualue, mutta mikäli katsot tarkasti, huomaat että muoto ei täsmää Protected Planetin alueen muotoon. Eikä ihme, sillä perinteinen maastokarttahan ei näytä Natura 2000 -tyyppisiä suojelualueita. Toisin sanoen Kallavuoren tienoolla on useampi kuin yksi luonnonsuojelualue.

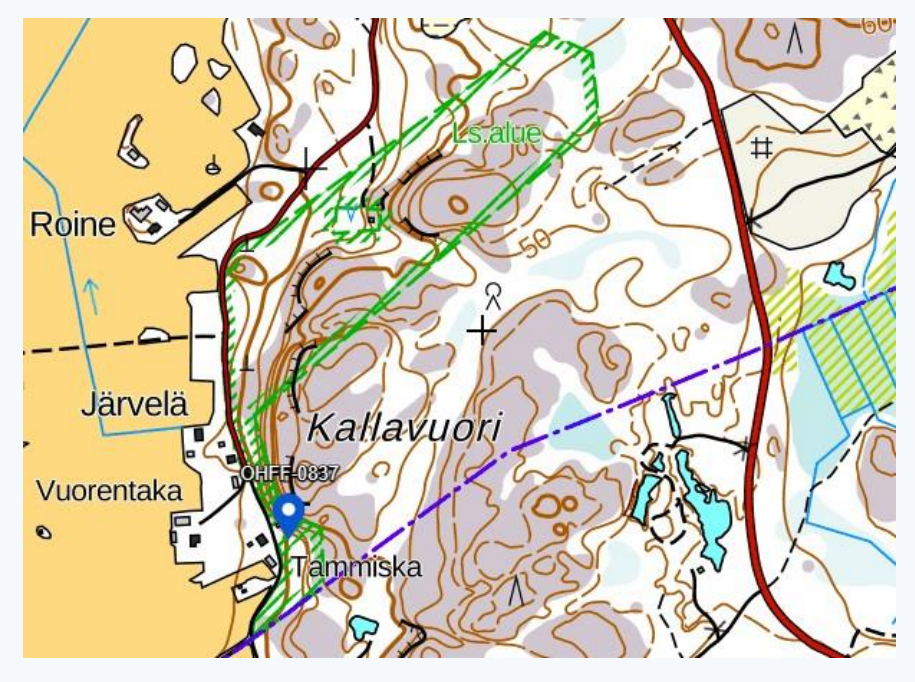

*Kuva 46. Kallavuori ympäristöineen perinteisellä maastokartalla.*

Tarkastellaan tilannetta Paikkatietoikkunan avulla. Voit klikata OHFF-kartan "Paikkatietoikkuna"-linkkiä, tai sitten voit avata Paikkatietoikkunan itse ja säätää eri tyyppisten alueiden näkyvyyden haluamallasi tavalla.

Seuraava kuva näyttää Natura 2000 -alueen "Kallavuori" harmaana maastokartan päällä. Voidaan todeta, että perinteinen luonnonsuojelualue (itse asiassa niitä on tässäkin useita vierekkäisiä, mutta maastokartta yhdistää ne) ja Natura 2000 -alue ovat osittain päällekkäisiä. Mahdollisuus pystyttää QTH väärälle suojelualueelle on olemassa esimerkiksi alueen koillisnurkassa – siis perinteiselle luonnonsuojelualueelle vihreän monikulmion sisään, mutta ei puskan OHFF-0837 määrittävälle harmaalle Natura 2000 -alueelle.

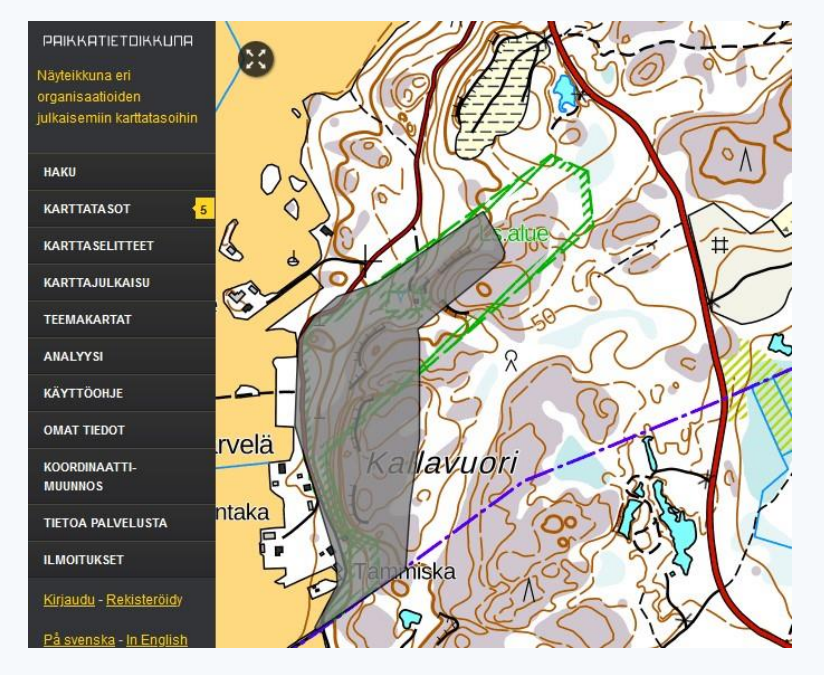

*Kuva 47. Kallavuori ympäristöineen Paikkatietoikkunassa. Harmaalla väritetty alue on Natura 2000 -alue "Kallavuori", johon puska OHFF-0837 viittaa.*

Maastossa tältä virheeltä on mahdollista välttyä – jälleen kerran – käyttämällä maastokarttasovellusta, joka osaa näyttää sekä perinteiset että Natura 2000 -tyyppiset suojelualueet. "Tracker" on hyvä vaihtoehto, jonka kartta Kallavuoren ympäristöstä on seuraavassa kuvassa. Kun tuohon vielä aktivoi GPS-paikannuksen, löydät varmasti oikeaan, ruudukkokuviolla väritettyyn puskaan.

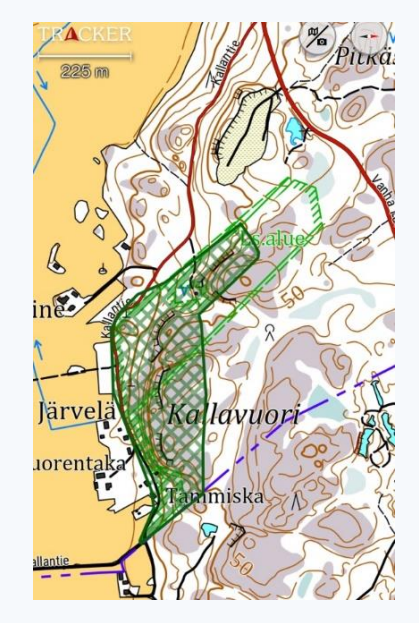

*Kuva 48. Kallavuori ympäristöineen Tracker-sovelluksen maastokartassa. OHFF-0837 on merkitty vihreällä ruudukkokuviolla.*

# <span id="page-47-0"></span>**9. Aktivoijalle: Ulkomaille?**

Jossakin vaiheessa puskauraa saattaa tulla eteen mahdollisuus aktivoida puska Suomen ulkopuolelta. Ehkäpä lomamatkan yhteydessä, tai jopa varta vasten puskakiertuetta varten tehtävällä ulkomaan matkalla. Perusasioita ulkomailla workkimisesta voi tarkistaa täältä: [https://www.sral.fi/tietopankki/cept-maat/.](https://www.sral.fi/tietopankki/cept-maat/)

WWFF:n perussäännöt pätevät ympäri maailman, mutta jotta homma ei olisi liian yksinkertaista, **joillakin mailla on omat erikoiskoukeronsa**. Korkkaamatonta puskaa ei välttämättä saa korkata kuka vain, hyväksyttyyn aktivointiin vaaditaankin enemmän kuin 44 kusoa, puskassa pitää olla vähintään tietty aika, vaaditaan useita erilaisia paikannustodisteita, ja niin edelleen.

Yleensä kohdemaissa on OHFF:n tyyppinen WWFF:n kansallinen alaohjelma, joka pyörittää sikäläistä puskatoimintaa. Ennen matkaa kannattaakin olla yhteydessä paikallisen ohjelman koordinaattoriin ja kysyä, onko kyseisen maan puskaohjelmassa joitakin erikoisuuksia, jotka täytyy ottaa huomioon. Kansallisten alaohjelmien yhteystietoja on sivull[a https://wwff.co/awards/national-programs/.](https://wwff.co/awards/national-programs/)

Aktivoinnin loki ja paikannustodisteet lähetetään kohdemaan alaohjelman lokimanagerille. Jos kansallista alaohjelmaa ei ole, lokit lähetetään osoitteeseen **wwfflogs@winqsl.de.**<sup>8</sup>

### **Kannattaa kysyä vinkkejä myös OHFF-yhteisöstä, jonka piirissä on useita ulkomaan puskista workkineita.**

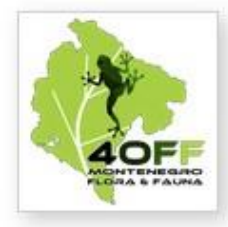

4OFF Montenegro Coordinator: 404A

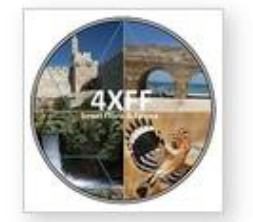

Web: 4XFF Israel Coordinator: 4X1RE Logmanager: 4X5KE Awardmanager: 4X4DX Refmanager: 4X5KE

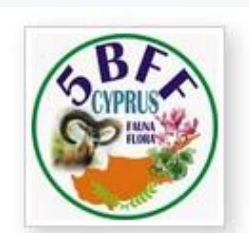

**5BFF Cyprus** Coordinator: 5B4AIX

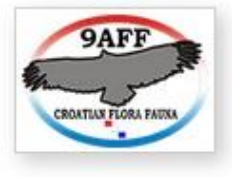

Web: 9AFF Croatia Coordinator: 9A3ST & 9A2GA

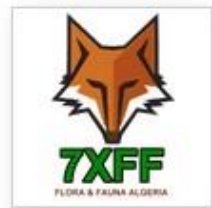

Web: 7XFF Algeria Coordinator: 7X2KF

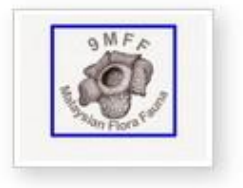

Web: 9MFF Malaysia Coordinator: 9W2WF

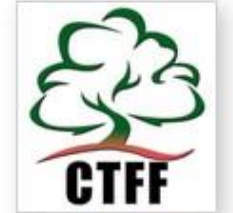

Web: CTFF Portugal Coordinator: CT7AOV Logmanager: CT7ARW Awardmanager: CT7AOV

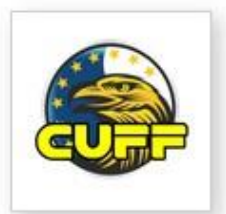

Web: CUFF Azores Coordinator: CU3AK

*Kuva 49. Sivull[a https://wwff.co/awards/national-programs/](https://wwff.co/awards/national-programs/) on WWFF:n kansallisten alaohjelmien pyörittäjien yhteystietoja.*

<sup>&</sup>lt;sup>8</sup> WWFF-sääntöjen versio 5.9, kohta 6.11. Ks. [https://wwff.co/wwff\\_cont/uploads/2023/04/WWFF-Global-Rules-](https://wwff.co/wwff_cont/uploads/2023/04/WWFF-Global-Rules-V_5.9.pdf)[V\\_5.9.pdf](https://wwff.co/wwff_cont/uploads/2023/04/WWFF-Global-Rules-V_5.9.pdf) (katsottu 10.10.2023).

# <span id="page-48-0"></span>**10. Linkkejä ja lisämateriaalia**

### **WWFF-säännöt**

- **\*** <https://wwff.co/rules-faq/>
- [\\* https://wwff.co/wwff\\_cont/uploads/2023/04/WWFF-Global-Rules-V\\_5.9.pdf](https://wwff.co/wwff_cont/uploads/2023/04/WWFF-Global-Rules-V_5.9.pdf) (sääntöjen versio 5.9)

### **Yleistä puskaworkinnasta**

- \* WWFF/OHFF-toiminnan esittely 2018: [https://1drv.ms/b/s!AqjJak2hMYemiCVlSl25TEa0uC5z,](https://1drv.ms/b/s!AqjJak2hMYemiCVlSl25TEa0uC5z) <https://www.youtube.com/watch?v=rSSCeEOqlH8> (Jari, OH6TX)
- \* OHFF-toiminnan esittely 12.7.2019: [https://ohff44.files.wordpress.com/2019/09/oh2nos-sral-summer](https://ohff44.files.wordpress.com/2019/09/oh2nos-sral-summer-camp.pdf)[camp.pdf,](https://ohff44.files.wordpress.com/2019/09/oh2nos-sral-summer-camp.pdf)<https://www.youtube.com/watch?v=lQhTnuf1Cqo> (Saku, OH2NOS)
- \* CW-puskapeditiovideo 2019:<https://www.youtube.com/watch?v=jjCfu1aGmgA> (Jukka, OH4MFA)
- \* OHFF-webinaari 2.11.2021:<https://www.youtube.com/watch?v=8g3GXjROFAk> (Timo, OH1NOA)
- [\\* "Älä koskaan ryhdy puskaradistiksi!",](https://ohff44.files.wordpress.com/2023/11/ra_5_2022_p16-22.pdf) *Radioamatööri* 5/2022, s. 16–22 (Kim, OH6KZP)
- \* Live-aktivointeja:<https://www.youtube.com/@PuskaRadio-OH> (Pasi, OH2CSS)

### **Kalusto- ja antenniasiaa**

\* Esimerkki puskakalustosta,<https://www.youtube.com/watch?v=wOecSAhRXps&t=1s> (Petri, OH5EIL)

\* "Taikalanka 10-80m bandeille"[, https://ohff44.files.wordpress.com/2019/09/taikalanka-10-80m.pdf](https://ohff44.files.wordpress.com/2019/09/taikalanka-10-80m.pdf) (Jari, OH6TX)

### **Lokiohjelmat**

- \* FLE-lokinsyöttöohjelma (Windows)[: https://df3cb.com/fle/](https://df3cb.com/fle/) (myös Linux, Wine-rajapintaa käyttäen)
- \* FLE-tyyppinen lokinsyöttö selaimessa (esim. Mac-käyttäjille):<https://sfle.ok2cqr.com/>
- \* VK port-a-log (Android-laitteet):<https://vk3zpf.com/vk-port-a-log>

\* RUMlogNG (Mac)[: https://www.dl2rum.de/rumsoft/RUMLog.html](https://www.dl2rum.de/rumsoft/RUMLog.html) ja <https://itunes.apple.com/us/app/rumlogng/id964454561?mt=12>

# <span id="page-49-0"></span>**11. Sanasto**

Alla on avattu puskaworkinnassa yleisesti esiintyviä termejä. Jotkut niistä ovat vakiintuneempia kuin toiset.

### **44**

Puskaworkkijoiden tervehdys (vrt. 73 ja 88). Numeron 4 voidaan ajatella viittaavan puskaworkinnassa keskeisiin asioihin: neljään perusilmansuuntaan ja klassiseen ajatukseen neljästä peruselementistä (tuli, vesi, ilma ja maa).

### **Agenda**

Etukäteen ilmoitettujen puska-aktivointien kalenteri sivustoll[a https://wwff.co.](https://wwff.co/)

### **Aktivaattori** tai **aktivoija**

Radioamatööri, joka tuo puskakohteen ääneen menemällä sinne ja pystyttämällä sinne aseman.

### **ATNO**

Sanoista "All-Time New One". Termi on lainattu DX-workinnan maailmasta ja viittaa puskaan, jota ei ole aktivoitu aikaisemmin. Myös "korkkaamaton".

### **Awardi**

Työskentelytodiste eli diplomi, joka kertoo saajan pitäneen siihen oikeuttavan määrän tietynlaisia radioyhteyksiä.

### **EFHW**

"End-Fed Half-Wave", eli "päästä syötetty puoliaaltoinen". Viittaa monien aktivoijien suosimaan antenniin, joka koostuu langasta ja sen päässä olevasta muuntajasta syöttöpisteineen. Vireessä useilla eri taajuusalueilla ilman antenninviritintä.

### **Fauna**

Eläimistö

### **FF**

Flora ja fauna

### **Flora**

Kasvillisuus

### **Huntteri**

Radioamatööri, joka pyrkii pitämään yhteyksiä puskiin eli "jahtaamaan" ja keräämään niitä.

### **Jästi**

Puska-aseman lähellä maastossa oleva ihminen, joka ei tiedä puskaworkinnasta mitään. Termi on lainattu geokätköilystä, jossa se on oletettavasti lainattu Harry Potter -maailmasta.

### **kp**

Kansallispuisto

### **Korkkaamaton**

Nimitys puskalle, jota ei ole aktivoitu aikaisemmin. Myös "ATNO".

### **Kuso**

Radioyhteys, tulee radioamatöörilyhenteestä QSO.

### **Linkkidipoli**

Monien aktivaattoreiden suosima monialuedipoli, jonka viiksilangat on katkaistu eristimillä useasta kohdasta. Aiotusta workintabandista riippuen antennia lyhennetään tai pidennetään oikosulkemalla kyseisiä eristimiä.

### **lsa**

Luonnonsuojelualue

### **OHFF**

OH Flora & Fauna, kansainvälisen WWFF-ohjelman kansallinen ohjelma Suomessa. OH on Kansainvälisen televiestintäliiton Suomelle myöntämä maatunnus, jota radioamatöörit käyttävät kutsumerkeissään.

### **P2P**

Park-to-Park eli puskasta puskaan. Tarkoittaa kusoa, jonka molemmat osapuolet ovat puska-asemia eli sijaitsevat puskassa.

### **Park**

Englanninkielinen nimitys puskalle.

### **POTA**

Sanoista "Parks On The Air". WWFF:n tyyppinen puskaworkintaohjelma, joka on erityisen suosittu Pohjois-Amerikassa.

### **PP**

YK:n ylläpitämä Protected Planet -nettisivusto [\(http://www.protectedplanet.net\)](http://www.protectedplanet.net/), jonne on kerätty tietoa luonnonsuojelualueiden sijainnista ja rajoista.

### **Puska**

Luonnonsuojelualue, jolla on WWFF-ohjelman puitteissa annettu tunnusnumero (esimerkiksi OHFF-0123).

### **Reference**

Englanninkielinen nimitys puskalle tai puskanumerolle.

### **Taikalanka**

Ks. EFHW

### **Tracker**

Varsinaisesti koirien seurantaan tarkoitettu kännykkäsovellus, jonka maastokartalle saa ilmaiseksi näkyviin myös Natura 2000 -tyyppiset suojelualueet/puskat.

### **WWFF**

World Wide Flora & Fauna. Kansainvälinen ohjelma, jonka puitteissa aktivoidaan ja jahdataan luonnonsuojelualueita ympäri maailman ja tavoitellaan siihen liittyviä awardeja. OHFF on yksi WWFF:n kansallisista ohjelmista.

# <span id="page-51-0"></span>**Muokkaushistoria**

v1.0 15.11.2023 Ensimmäinen julkaistu versio

**ISBN 978-952-94-8577-2 (PDF) ISBN 978-952-94-8578-9 (HTML) https://ohff.fi/ohff-aloittelijan-opas/**

**IS** 

7